# REVUE DES PASSIONNES D'ORIC  $\mathbf{A}$ Pour communiquer: ORICTEL Découvrez le TELESTRAT Fiches de paie sur ORIC Dessinez avec **LEONARD**

SSN 0762-671

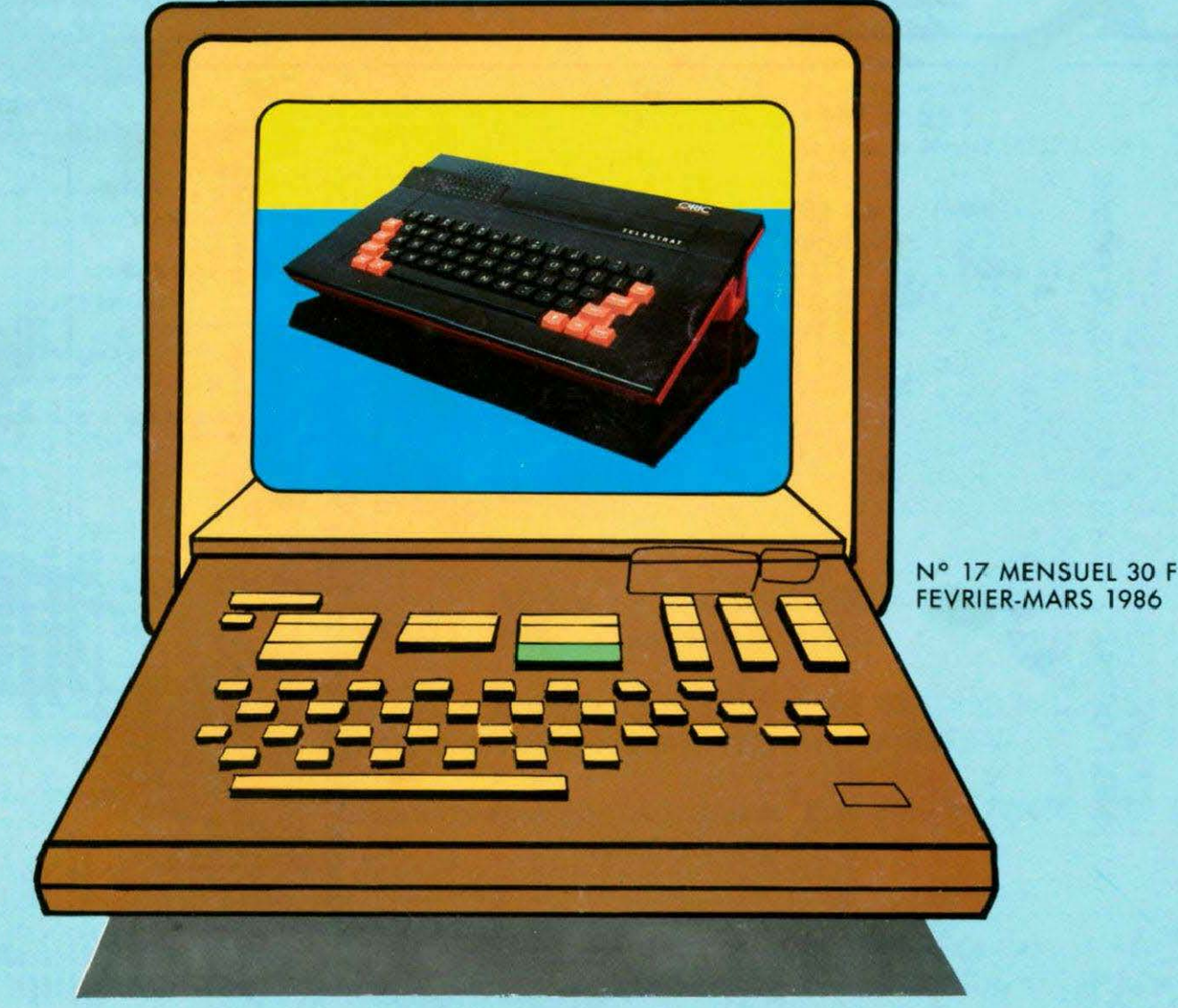

W2635-17-30 F

#### **LE FAMEUX BRAIN-TRUST** TRAITEMENT DE TEXTE - TABLEUR - BASE DE FICHES pour seulement 3790 F ttc

#### ou 243.50 F / mois\*

#### **BRAIN-TRUST**

#### L'OUTIL INDISPENSABLE pour *I'ORIC-ATMOS*

Puissant mais facile d'emploi. regroupant les fameux logiciels professionnels :

- \* Traitement de texte, accentuation francaise: JASMIN-EASYTEXT
- Gestion de fiches à accès multicritères avec calculs inter-fiches : **JASMIN-MULTIFICH**
- Tableur électronique puissant et rapide:
- JASMIN-CALC
- \* Livre T-DOS et ses fichiers
- \* Et le fabuleux JASMIN 2 en PRIME.

#### **FAITES VOS COMPTES**

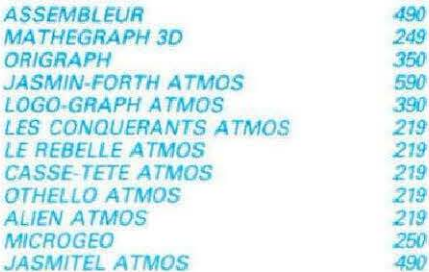

 $\overline{40}$ 

90 79

COUP de FOUDRE JASMIN PRINTER Pour  $1995$  $F$  $F$  $F$  $T$  $C$ 

Matricialla, mais qualità concrier. Double impression. Jambage descendant. Toute accentuation. Graphique. Matrice 9:9. 50 CPS. Silencieuse. Impression  $h +$ directionnelle, 40 à 132 car/ligne. Jeux complets de caractères! normaux/#largis/condens#s/gras/ profil binaire/caracteres graphiques grecs/mathémathiques etc... Feuille à Feuille, accordéon.

A picot et rouleau sur option

#### **LOGICIELS T.R.A.N. LES ARMES DU PRO**

#### Offrez-vous DE SUITE votre JASMIN et payez le solde à CREDIT

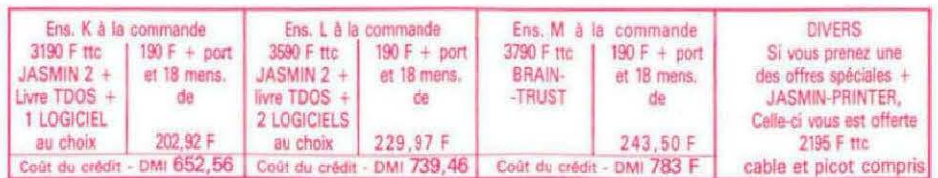

75012 PARIS VISMO 338.60.00 14200 L'IMPULSION 31.93.33.88 26500 ECA ELECTRONIQUE 75.43.13.38 31000 MICRO DIFFUSION 61.22.81.17 33800 SON VIDEO 2000 56.92.91.78 38000 CHABERT 76.46.62.73 57100 ELECTRONIC CENTER 62.53.86.60<br>58300 DYNAMIC HIFI 27.30.20.04 59650 MICROPUCE 20.47.18.57 67150 FRISTCH ETS 88.98.03.51<br>69001 ORDIELEC ORDINASELF 78.28.23.07 69007 J.C.R. LYON COMPUTER 78.61.16.39 78000 MICTEL 30.21.75.01 94300 ORDIVIDUEL 1.328.22.06 51100 CENTRE TECH INF 26.40 39.31 57000 LA MICRO BOUTIQUE 87.75.41.56

Demandez votre catalogue

Taux TEG 24,30% sur crédit M. FOLGOAS - Sce Technique ROUSSEAU

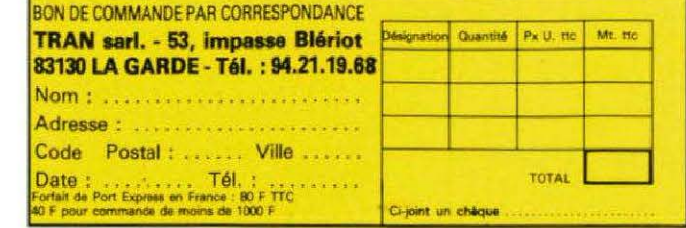

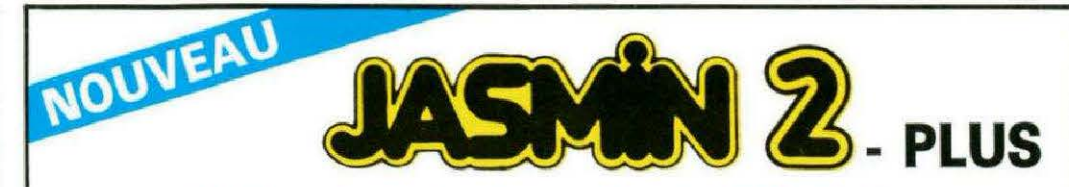

#### NOUVEAU PRIX FIN D'ANNEE 2690.00 Frs

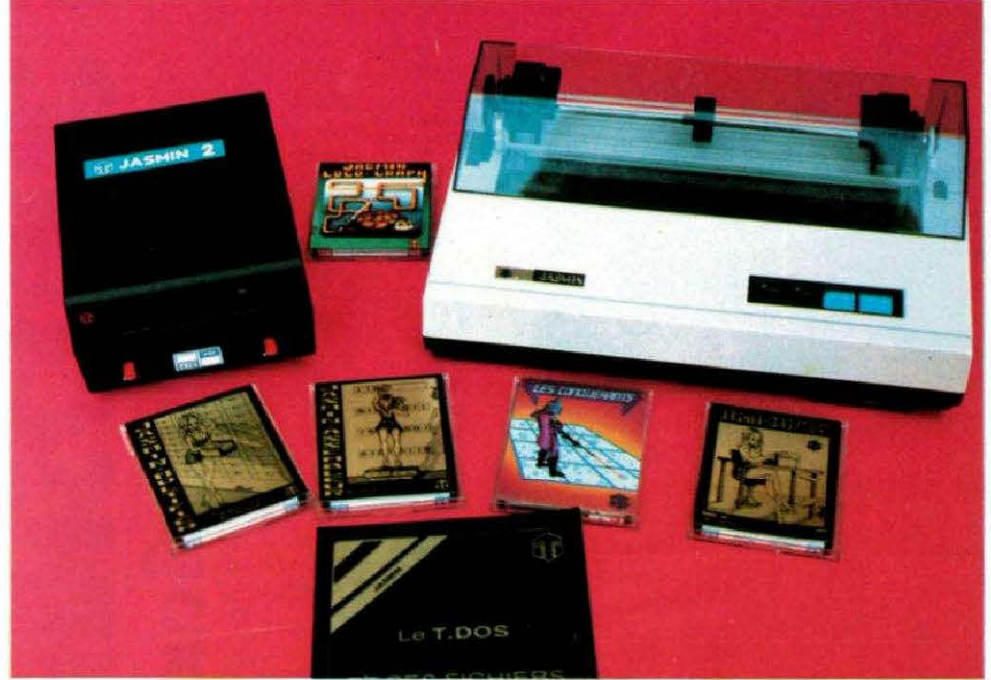

#### Le saul « VRAI » lecteur de disquette 3" à DOUBLE TETES et DOUBLE DENSITE

La Société TRAN a mis au point JASMIN 2 - PLUS : nouvelle version du FAMEUX JASMIN 2, avec un circuit « prédiffusé » permettant une forte intégration des fonctions du contrôleur de disquette, d'où renforcement de la fiabilité accompagnée d'une baisse de prix. ACCEDEZ DIRECTEMENT, en Basic, n'importe où sur les deux faces de la disquette sans la retourner grâce au FAST T. DOS (Système

d'exploitation de disque professionnel de TRAN). Fichiers à accès direct à l'enregistrement, accès séquentiel, accès direct aux secteurs. Matrices ou tableaux etc... Chargement ultra-rapide de 48 K.Octets en moins de 4 secondes.

PRIX GENERALEMENT CONSTATES DANS LES BOUTIOUES : 2950.00 Frs

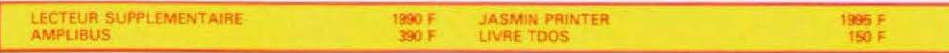

#### NOMBREUX LOGICIELS DE QUALITE DISPONIBLES

· JASMIN MULTIFICH : Puissant logiciel de gestion de fichiers à accès direct sur plusieurs critères. Plus de 12000 fiches possibles sur lecteur double-têtes. Edition plein écran. Masque de saisie programmable sur plusieurs pages. Tri sur n'importe quelle rubrique. Toute combinaison avec 5 critères de comparaison et 2 opérateurs de liaison. Logiciel en langage machine rapide. Protection logique par tampon, contre micro-coupure - Mailing Pour toute imprimante. MULTIFICH sail aussi calculer.

JASMIN EASYTEXT : Traitement de TEXTE complet avec tout caractère accentué, jambage descendant. 70 caractères spéciaux. Plus de 30 commandes d'édition. Souligné. Justification à droite, centrage, caractères gras ou double taille, tabulation décimale, transfert de bloc, recherche et permutation de chaînes. Glossaire de formules usuelles. Concaténation. Commandes pilotables par un programme BASIC (MAILING). Longueur de ligne jusqu'à 255 caractères. Pagination automatique... Très grande facilité d'emploi. Compatible SEIKOSHA 100 et 500, CGP 220, BROTHER EP 22 et EP 44, MANESMAN TALLY, RITEMAN, EPSON RX80FT, EM 60 (à marquerite) JASMIN PRINTER

# EDITORIAL

#### **MERCI.**

#### **MONSIEUR LE PREMIER MINISTRE**

hacun s'accorde à dire que le plan informatique à l'école est une bonne chose. Nombreux sont ceux qui trouvent abusive (et nous sommes de ceux-là), la mise en avant des micro-ordinateurs de la marque THOMSON.

Bien sûr, il s'agit avant tout d'un geste de politique interne et d'une mise en avant, destinée à THOMSON pour leur permettre un chiffre d'affaires appréciable.

Toutefois, le procédé est très largement abusif, d'autant que la machine est loin de valoir ce que l'on veut bien en dire dans les publicités payées par le contribuable.

Cependant, toute action peut avoir des effets pervers et il en est ainsi de ce plan.

Nous nous sommes souvent demandés à quoi était dû cette forte demande en fin d'année sur les micros familiaux, le jour de Noël n'expliquant pas tout.

Notre enquête apporte une conclusion surprenante et inattendue. En effet, de nombreux parents décidèrent l'achat d'une machine afin de permettre à leurs enfants de se mettre au courant et ainsi ne pas prendre de retard à l'école. Autre but : après les lecons des professeurs, avoir la possibilité de se perfectionner à la maison, d'où une forte demande.

Surprenant, non ?

Effets pervers, mais pas pour tout le monde.

SON VIDÉO  $\div$  2000 **MICRO AQUITAINE** ØRIC **AMSTRAD THOMSON &** *<u>Ct commodore</u>* 31, cours de l'Yser 33800 BORDEAUX Tél.: 56.92.91.78

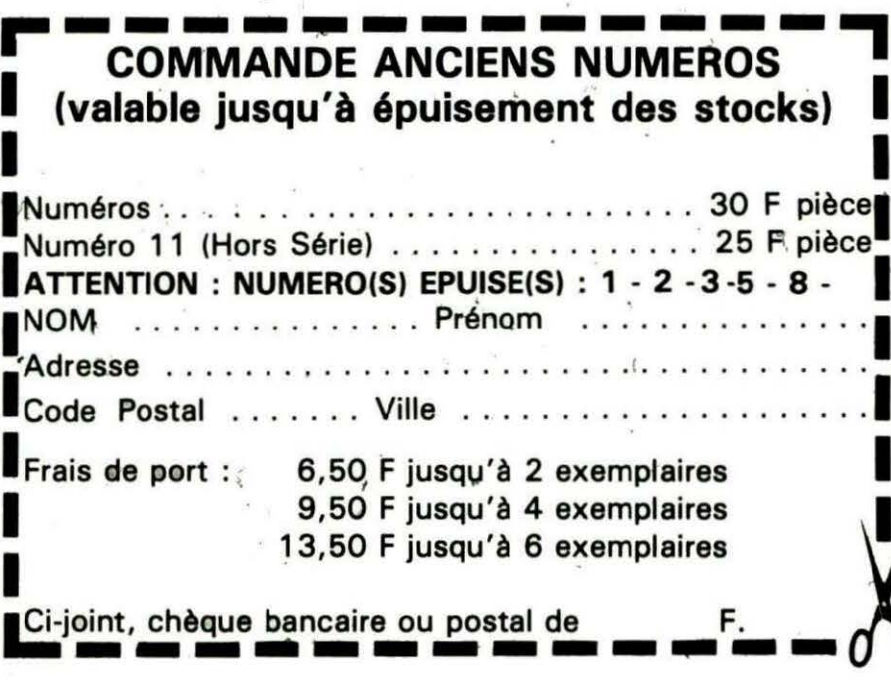

**S. FAUREZ** 

Une ligne téléphonique est à votre disposition, vous met-<br>tant en contact direct avec la rédaction. Ceci est un ser-<br>jours que nous vous indiquons :<br>signifiant des horaires et les tant en contact direct avec la rédaction. Ceci est un ser-~.r *vice* sons égo/ 1 Respectez simplement les *horaires* et les **Alla,**  ;ours que nous vous *indiquons : MERCREDlde9hà 12hetde 14hà 17h. VENDREDI de* 9 *h à 12 h* seulement. Tout *appel* en *dehors* de ces créneaux sera refoulé *:* ne dépensez pas inutilement *votre argent* !

Le numéro : 99.52.98.11.

 $\mathcal{N}$   $\mathcal{N}$ 

, Of 1C runes ...

 $\cdot \mathcal{C}$   $\int_{\Omega}^{\Omega} e^{k} dx^{\Omega}$  ...

# ) M M A

<u>'meoric?</u><br>External of the same of the same of the same of the same of the same of the same of the same of the same of the same of the same of the same of the same of the same of the same of the same of the same of the sam

 $\sqrt{2}$ 

W

m

 $\overline{11}$ 

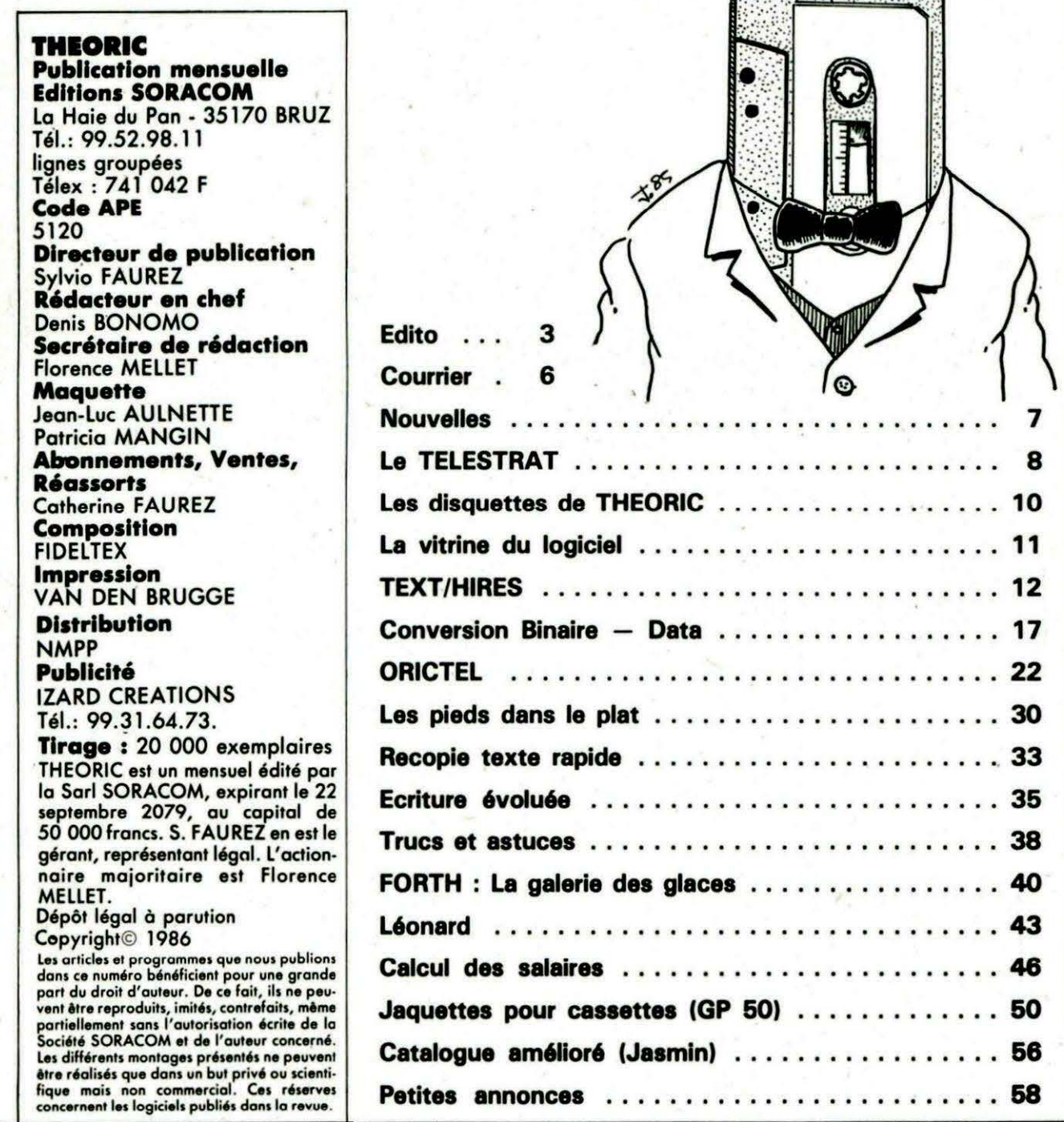

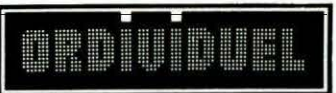

#### 20, rue de Montreuil 94300 VINCENNES - Tél.: (1) 328.22.06 OUVERT DU MARDI AU VENDREDI de 10 h 30 à 13 h et de 15 h à 19 h, LE SAMEDI de 10 h 30 à 19 h REVENDEUR OFFICIEL AGRÉÉ ORIC-FRANCE

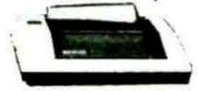

#### Imprimante seikosha GP 500A

50 caractères par seconde. 80 colonnes papier<br>informatique permet l'édition de textes et grames de qualité correcte pour un prix raison nable. La plus répandue en informatique familiale.

□imorimante SEIKOSHA GP500A 2680 F

#### **MODEM**

Votre ORIC s'ouvre sur l'extérieur. Il "discute" avec ses semblables et accède au réseau "minitel". Fourni avec interface intégrée et logiciel  $\Box$  modem. 1490 F

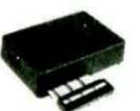

Interface tous jeux<br>Grâce à cet interface programmable ve serez vos joysticks avec tous vos logiciels  $\square$  interface tous jeux ...

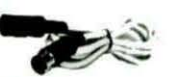

**Rallonge Péritel** Ne soyez plus "collé" à l'écran!  $\Box$  rallonge  $80f$ 

#### **AMPLIBUS JASMIN**

Amplifie les signaux du bus permettant ainsi la<br>connexion de 3 interfaces □ ampli bus ........................... 350 F

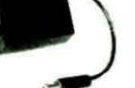

Interrupteur Ne courrez plus le risque de faire sauter la ROM  $\square$  interrupteur d'alimentation **80 F** 

#### **Synthétiseur vocal**

Enfin votre Oric peut s'exprimer ! Anglais d'origine il gardera son accent mais, grâce à un programme<br>basic, vous dira "bonjour", "gagné" ou vous apprendra l'anglais ou l'allemand  $\square$  synthétiseur vocal

(avec câble connexion) 5501 4851

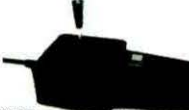

#### **Joystick TIRVITT**

Le "MUST" en matière de joystick ! 8 directions. contact par micro-contact, robuste, élégant, précis il ne vous décevra pas, garanti 1 an, compati-<br>ble standard ATARI et MSX Diovstick TIRVITT 140 F

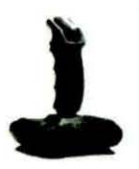

□ quickshot 2 ................ 140 F

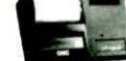

**Imprimante MCP 40** 

#### **COMMENT COMMANDER:**

**JASMIN 2** Le lecteur de disquette que votre Oric préfère. met, entre autres, de recopier sur disquettes les logiciels (même plombés) sur cassette.

 $\Box$  lecteur double tête 2690 F

 $\square$  50 super-jeux

sur une cassette...

 $150F$ 

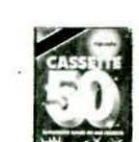

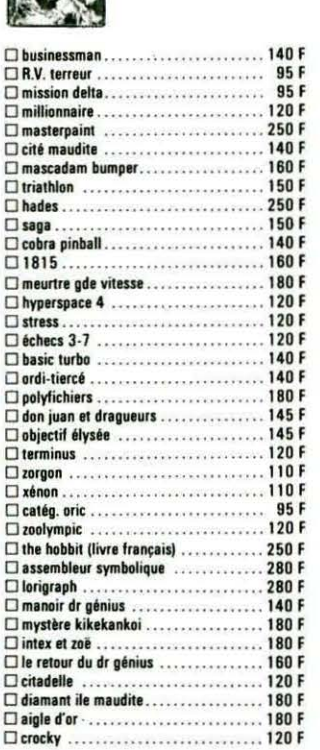

#### **LIVRES**

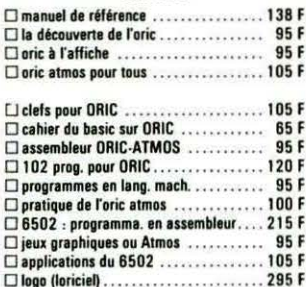

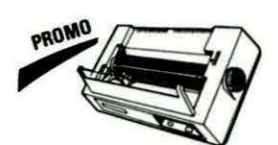

**Imprimante Smith Corona Fastext 80** - 80 caract/sec., impression bidirectionnelle,<br>entraînement par friction, interf. contronic, buffer intégré, écriture normale ou condensée □ Fastext 80

ment ordinateur/magnétoscope **Branc** Grâce à cette interface laissez brancher en per-<br>manence votre ordinateur et votre magnétoscope. Prévoir une alimentation 12 V □ interface ordi./magnétosc. ...  $-345F$ 

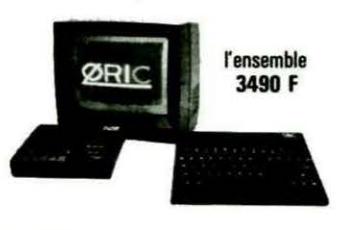

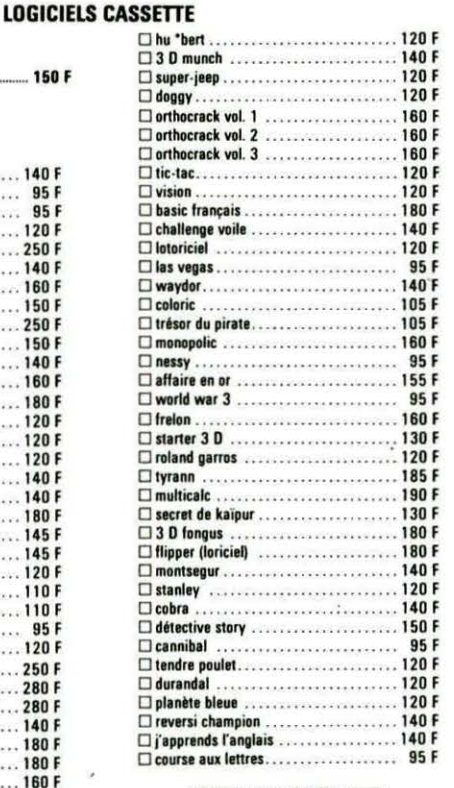

#### **LOGICIELS DISQUETTE** (pour lecteur JASMIN)

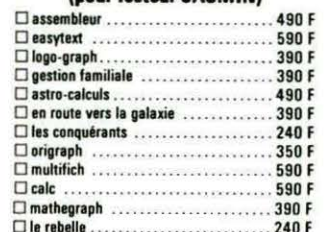

ZONGA : tondre la pelouse, tailler les fleurs,<br>surveiller le niveau d'énergie, ne pas se faire prendre par le méchant crocky! 12 tableaux<br>et un éditeur vous permettant d'en créer autant que vous le désirez. Pour ORIC 1 et<br>ATMOS.

□ZONGA - la disquette...........198 F

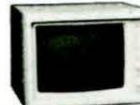

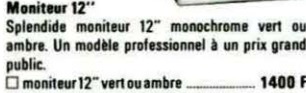

**Câble Imprimante** Vous permet de connecter votre Oric à n'importe

le imprimante au standard "centronic"  $150F$  $\Box$  câble imprimante  $\Box$ **Câble Moniteur** 

Pour brancher votre Oric à un moniteur mono- $\square$  câble moniteur .......  $55F$ 

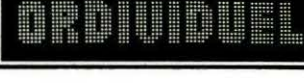

#### **GRAPHISCOP II**

Conçue et fabriquée en France, la tablette gra-<br>phique à digitaliser "GRAPHISCOP II" vous permettra de dessiner à la fois sur un papier et<br>à l'écran en utilisant la résolution graphique maximale de votre micro-ordinateur.<br>"GRAPHISCOP II" est livrée avec un boîtier maximale interface connectable à votre micro, un manuel<br>d'utilisation, un logiciel sur cassette ou disquette. permettre à l'utilisateur d'a adjoindre de nouvelles<br>fonctions. La partie principale du Source est en Basic pour

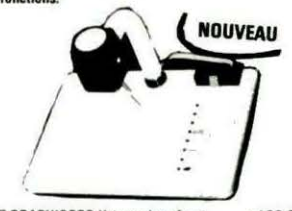

GRAPHISCOP II (avec interface) ..... 1490 F

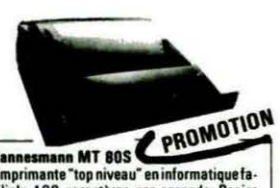

Mannesmann MT 80S<br>
L'imprimante Top niveau "eninformatique fa-<br>
niliale 100 caracteres par seconde. Papier<br>
normal ou informatique. Entraînement par<br>
friction ou traction. Si vous recherchez une<br>
qualité "courrier", la MT

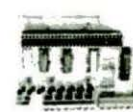

Carte E/S Vous permet de commander moteur, relais, lampe, sonnerie, projecteur

□ carte 8 E/S ...........................395 F

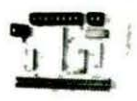

Carte E/A Pour transformer votre Oric en centrale de mesures. Possibilité de brancher plusieurs cartes  $T = RFA$ 395 F

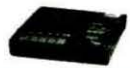

**Magnétophone** Ce magnétophone spécialement conçu pour les micro-ordinateurs vous évitera bien des soucis. Entrée DIN ou Jack. Niveau règlable. Témoin sonore et lumineux. Alimentation intégrée  $\square$  magnétophone  $\;\;\ldots$ 390 F

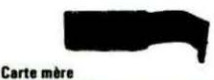

Grâce à ce câble vous pourrez connecter 3 interfaces et garderez la possibilité de brancher un lecteur de disquettes  $\Box$  carte mère  $3$  slots 205 F même modèle mais 1 slot 95 F

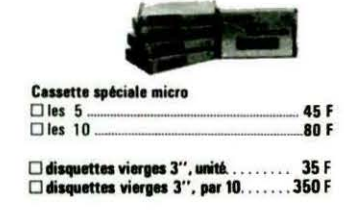

 $W = V = V$ 

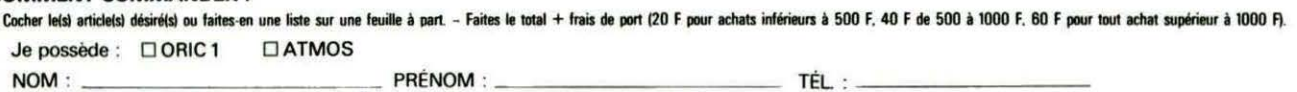

**ADRESSE:** 

CODE POSTAL : \_

□ contre-remboursement (prévoir 20 F de frais)  $\Box$  mandat envoyer le tout à : ORDIVIDUEL 20, rue de Montreuil 94300 VINCENNES

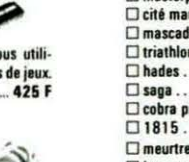

### courrier

~ Nous croulons sous l'abondance de courrier. Evitez de nous écrire pour poser des questions évidentes dont la réponse figure dans chaque THEORIC : tarif d'abonnement, où nous envoyer (adresse} un logiciel, etc. Pour tout courrier, n'oubliez pas de découper le "Coupon Correspondance" et de joindre une enveloppe affranchie selfadressée. Si vous êtes abonné, cela n'est pas nécessaire. Par contre. il est indispensable de joindre votre étiquette d'abonné découpée sur l'enveloppe dans laquelle vous recevez la revue. Faute de respecter ces règles, pas de réponse !

#### M. SZABO 74 ANNEMASSE

A TOUS LES CREATEURS POTENTIELS : EVITEZ D'UTILI-SER LA "PAGE *4".* 

Je me permets d'adresser cet appel pressant à tous les "OR/- GIENS' programmateurs amateurs, auxquels je suggère de cesser d'utiliser la page 4 en *y*  POKANT quelques octets qui pourraient aisément trouver place ailleurs en mémoire.

Que ceux qui n'utilisent que le magnétophone pour sauvegarder leurs programmes pensent qu'un jour ils seront peut-être les heureux possesseurs d'un lecteur de disquettes, c'est du moins ce que je leur souhaite de tout cœur. Mais alors, ce jour là, que de déboires pour eux lorsqu'ils voudront y transplanter leurs précieux programmes utilisant la page "maudite". Le terme pourra sembler un peu fort pour certains d'entre vous, mais voilà ce qui me le fait employer :

Après la désorganisation complète de plusieurs faces de disquettes, que j'ai attribuée d'abord aux parasites, puis aux micro-coupures, puïs au mauvais fonctionnement de mon lecteur, j'ai fini par réaliser ce qui s'était passé. Tous ces

ennuis sont apparus lors de la saisie, puis des essais d'un logiciel paru dans notre revue préférée, j'ai nommé THEORIC. Le programme que j'ai admiré, sur le papier du moins, était "Musicoric ", et il m'a fallu un bon moment avant de comprendre qu'il était à l'origine de tous mes ennuis, d'autant que les adresses en page 4 étaient exprimées en décimal. Ainsi, lors de sauvegardes, après correction des fautes de saisie, le DOS, partiellement détruit dans ia zone mémoire incriminée, faisait n'importe quoi. Que d'heures perdues ensuite pour essayer de rafistoler les pointeurs des disquettes afin de repêcher un maximum de piogrammes.

Moralite : Ignorez la page # *400*  à # 4FF si vous ne voulez pas un jour vous heurter à des problèmes semblables.

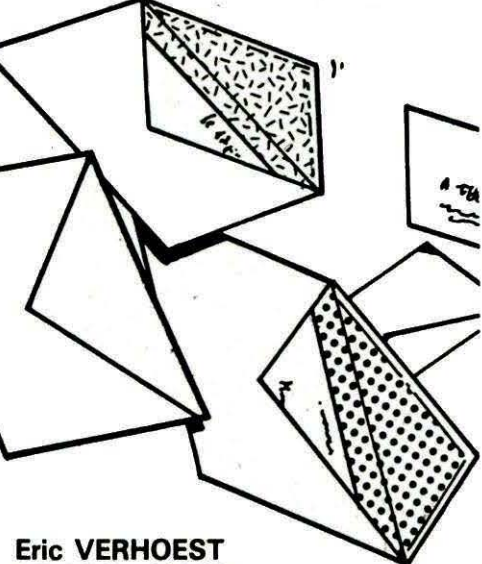

#### 29 PONT-L'ABBE

Mon ORIC n'affiche plus, à la mise sous tension, la page de présentation. Celle-ci est remplacée par des signes colorés de toutes sortes. J'ai supprimé le montage d'inversion vidéo paru dans THEORIC n° 1 : l'ordinateur s'est remis *à* fonctionner qvelques minutes, avant de présenter le même défaut.

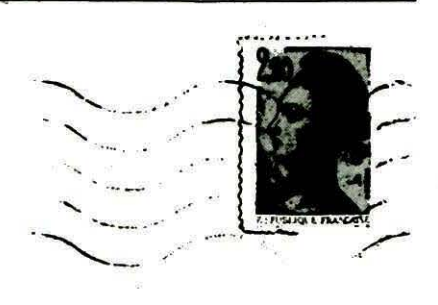

Le montage d'un transistor inverseur, devant le modulateur UHF de l'ORIC, ne peut en aucun cas provoquer le défaut que vous avez constaté. Sa disparition (pour un temps limité, du reste), ne peut être due qu'à une coïncidence ! Il est diffricile de "dépanner" à distance, à plus forte raison une machine aussi complexe qu'un micro-ordinateur. Cherchez toutefois la panne du côté du circuit de RE SET, à moins qu'elle ne provienne d'une "soudure sèche".

#### DE PLUSIEURS LECTEURS

Publiez dans THEORIC les adresses-utiles du DOS de TRAN.

Nous sommes désolés, mais TRAN n'est pas en mesure de fournir des renseignements sur le TDOS. Par conséquent, il faut désassembler soi-même et chercher à comprendre ! A la rédaction de THEORIC, nous n'avons pas encore entrepris, faute de temps, un tel travail. Il va sàns dire que, si un de· nos lecteurs a travaillé sur cette question, nous lui ouvrons nos pages bien volontiers.

#### Philippe COUTON 44 ANCENIS

Vous dites, à propos du Jasmin, je cite, "... une partie de la mémoire est utilisée-pour passer les paramètres ( # 9 7EO *à*  97FF)... ". Ceci est partiellement vrai, car le Jasmin, en fait, passe ses para-

#### Pas d'étiquette abonné ou pas d'enveloppe self**adressée égale pas de réponse au courrier. Qu'on se le dise 1**

nouvelles

mètres sous FRETOP, c'est-à-dire le pointeur de fin de stockage de chaînes de caractères (#A2-# A3). Si ce n'était pas le cas, chaque appel au drive détruirait lesdites chaines, ce qui est faux. J 'utilise beaucoup de logiciels en langage machine implantés à ces adresses sans aucun problème. Le Moniteur 1. 0 fonctionne correctement.

Il suffit de placer un HIMEM judicieux en Basic. ou de modifier correctement le contenu de #A2-. #A3 etde #A6-#A7 dans votre programme Assembleur.

Je lis ensuite que le TKD ne fonctionne pas avec un enrgistrement sans nom. Pourtant, il *y* a une astuce fort simple : lorsque le programme demande le nom du fichier à lire sur la cassette, il suffit de répondre soit "" et RETURN (deux guillemets sans rien à l'intérieur, même pas espace), soit ESPACE et RETURN, ça marche, que le programme de la cassette ait un nom ou pas !

Pour terminer ce chapitre "courrier", un dernier truc : lors d'un !MLOAD avec un tableau alphanumérique, si vous voulez retrouver vos données d'origine, il faut impérativement garnir TOUTES les cases du tableau avant de faire !MSAVE. Pour le vérifier, entrez le programme suivant :

10 DIM A\$(3,3J 20  $A$ \$(1,1) = "ABC": $A$ \$(2,2) =  $"DEF'':A$ \$(3,3) = "GHI" 50  $IMSAVE$  "ESSAI = A\$":  $IMLOAD$  "ESSAI=A\$" 60 FOR  $I = 0$  TO 3:FOR  $J = 0$  TO 3:PRINT A\$ (l,J):NEXT:NEXT

Faites RUN et regardez, c'est un désastre. Maintenant, ajoutez ces deux petites lignes :

 $30$  FOR I = 0 TO 3:FOR J = 0 TO 3:1 F A \$ (I, J) =  $11$   $11$  THEN  $-3:IF \quad A \$ (l, J) = '' \quad$  $=$   $A$ \$(l,J) =  $''$   $''$ 4Ô NEXT:NEXT

RUN de nouveau et regardez, ça marche. Si Je caractère ràjouté vous gêne, il suffit de faire /'opération inverse après IMLOAD. J'espère que cela pourra dépanner vos lecteurs.

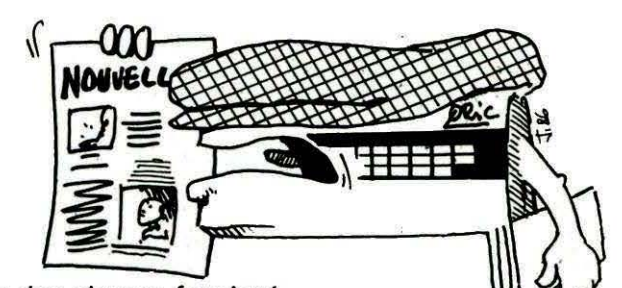

Il se·passe des choses fort intéressantes dans les Deux-Sèvres actuellement, dans le domaine de la micro-infòrmatique amateur, et il nous-paraît très important de vous en faire part.

En effet, sous l'impulsion de M .P.T Micro, club de microinformatique de la M.P.T. de Chatillon/Thouet, près de Parthenay, un grand projet de rassemblement dès informaticiens amateurs a vu le jour et est en voie de réalisation.

Dans le but de les mettre tous en rapport, les uns avec les autres, groupes ou particuliers, débutants ou chevronnés, et sans structure lourde ni carcan, est née I' Association Multi-Informatique Amateur (A.M.I.A.). Cette Association réunit déjà plus d'une vingtaine de clubs, groupes, associations, ainsi que des particuliers, en majorité des Deux-Sèvres, mais également d'un peu partout en France (Normandie, Provence, Rouergue, Charentes, etc.).

Tous les moyens pouvant aider les amateurs par des échanges, à quelque niveau que ce soit, et mis à notre disposition, seront exploités simplement. Cette simplicité est la clé de ce mouvement ; les amateurs en ont besoin pour avoir la possibilité de s'exprimer ou de comprendre l'expérience des autres. Ils ont besoin d'explications avec des mots à eux, même si la rigueur est moins forte. C'est donc un complément à la presse profes sionnelle, indispensable, mais qui he peut pas réporidre à toutes les attentes, parce qu'elle est professionnelle. Nous avons donc un rôle à jouer, la demande est forte et réelle, et nous réussirons, mais à condition de rester simple. Le premier mayen que nous exploitons est un bulletin, publié tous les deux mois, dans lequel

chacun peut s'exprimer, à condition que nous respections un équilibre : par rapport aux débutants et aux chevronnés, par rapport aux groupes et aux particuliers.

Le deuxième, qui sera effectif dans quelques semaines, sera un serveur messagerie, mis à la disposition de tous les adhérents. Le troisième sera un premier forum de la micro-informatique amateur, qui aura lieu à Parthenay dans le dernier trimestre de 1986. Ce forum aura pour objet de réunir le maximum de clubs, pour qu'ils présentent leurs réa lisations, et également des organisations de débats et tables ron-<br>des.

#### COMMUNIQUE

#### JASMIN FINANCE

Programme de prêt bancaire à l'écran ou sur l'imprimante. Ces programmes intègrent, et c'est une nouveauté, le.coût de l'inflation avec ses conséquences inattendues, mais heureuses pour l'emprunteur. C'est un excellent utilitaire' pour tout particulier ou homme d'affaires pour 219 F TTC.

TRAN DIFFUSION fête son servlce de vente par correapondance en baissant le prix de son fameux Jaamln 2 + à 2480 F TTC (vente directe uniquement).

La société TRAN va bientôt diffuser une disquette d'utilitaire avec un ON ERROR GOTO (même pour les instructions Basic), un PRINT USING, un SCROLL, un HARD COPY d'écran', un RENUM, un DELETE. des utilitaires de formatage et de BACK-UP de sécurité et plein d'autres utilitaires pour FT-DOS. Le tout pour 190 F seulement.

7

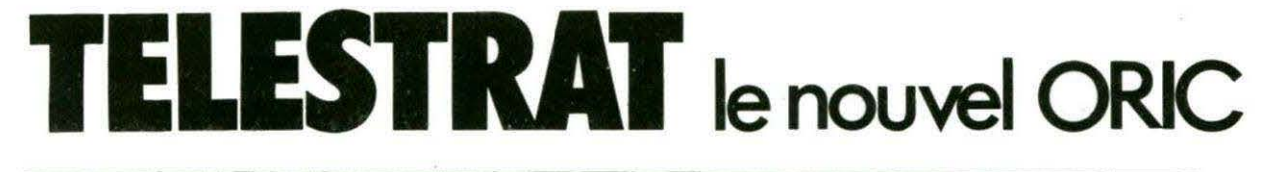

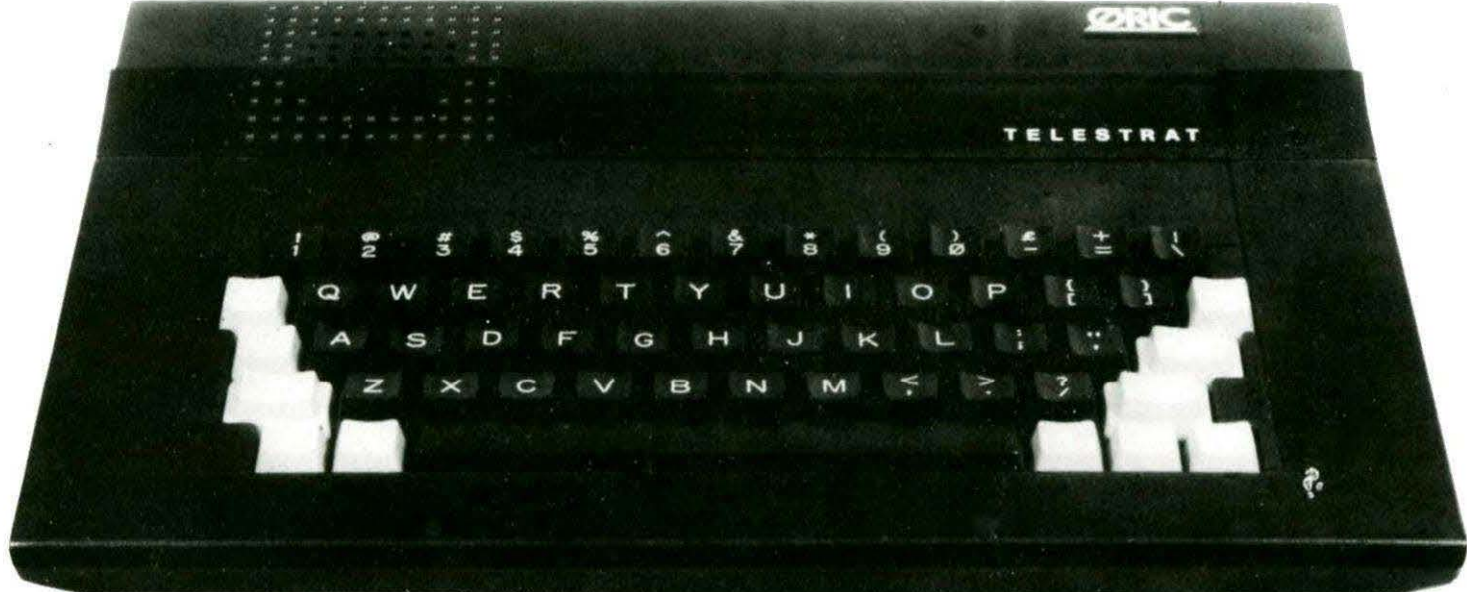

**En attendant de pouvoir tester réellement les possibili-<br>Le rés de la nouvelle machine, dès que celle-ci sera mise<br>À notre disposition, nous reproduisons ci-après les<br>caractéristiques essentielles du TELESTRAT, telles qu' tés da la nouvelle machina, dès que celle-cl sera misa à notre disposition, nous reproduisons cl-après las caractérlstlquas assentlallas du TELESTRAT, telles qu'allas nous ont été communiquées par EUREKA. Le nouvel ORIC a de quoi séduire les utilisateurs sur plus d'un point.** 

Aujourd'hui, la révolution s'appelle TELE· STRAT, un ordinateur qui a pour vocation la communication, une machine conçue pour utiliser la plupart des moyens actuels de la télématique et de la micro-informatique. En France, ces moyens représentent, entre autres, 1 ,5 millions de Minitel et le réseau TRANSPAC qui véhicule déjà plus de 400 milliards de caractères par mois.

ORIC a voulu que cette révolution soit exemplaire.

Pour moins de 4000 F TTC, vous disposez d'un micro-ordinateur à mémoire extensible muni d'un lecteur de disque 3", d'interfaces communes à la plupart des périphériques du marché, et de 7 logiciels intégrés ne nécessitant pas de connaissances en programmation.

La télématique n'est plus réservée à une élite de techniciens ou de passionnés. A l' heure où les micro-ordinateurs familiaux sont remis en question, où les PC "professionnels" ressemblent à des mini-ordinateurs... ORIC avance dans le domaine de la microinformatique utile.

Les possibilités de connexion du TELESTRAT à d'autres machines sont à la mesure de vos besoins. Des interfaces universelles ont été conçues pour couvrir les standards de la micro-informatique, pour les utilisateur privés ou professionnels.

#### **LES APPLICATIONS** DE CETTE "BETE A COMMUNIQUER"

Tout ce que fait un micro-ordinateur doté du plus performant Basic du marché, compatible avec les autres ordinateurs de la gamme ORIC (plus de 2000 logiciels disponibles sur l'ORIC·l et l'ATMOSl. et pour lequel vous n'êtes pas obligé d'acheter un écran ou un modem téléphonique puisque ceux-ci sont sur le Minitel, gratuitement. Plus :

#### Emulation Minitel

Vous reliez votre Minitel au Telestrat, relié luimême à un téléviseur couleur et vous découvrez le Minitel couleur.

Vous consultez souvent de grandes banques de données ; inutile de rester connecté des heures et de voir s'allonger la facture des PTT, le TELESTRAT peut stocker dans sa mémoire des dizaines de pages Vidéotex que vous consulterez par la suite (horaires, spectacles, banques de données professionnel $les...$ ).

#### Borne de communication

Grâce aux logiciels intégrés, vous pouvez avoir une multitude de TELESTRAT comme points d'informations autonomes. Le TELE-STRAT peut, en effet, utiliser le standard VIDEOTEX pour toutes sortes d'applications. Ce standard universel permet d'utiliser des pages-écran composées sur n'importe quelle machine VIDEOTEX ou même envoyées par téléphone...

Sans savoir programmer, un revendeur peut utiliser le TELESTRAT dans son magasin pour afficher des informations ou faire des démonstrations. Les clients peuvent choisir une rubrique dans un menu (par exemple : les nouveautés du mois), le TELESTRAT affiche aussitôt les messages composés pour cette rubrique (par exemple : nouvelle imprimante ORIC ou nouvelle cartouche de jeux pour le TELESTRAT I).

Le TELESTRAT possède un dérouleur de pages VIDEOTEX qui gère à votre place l'accès aux menus et l'affichage des pages choisies : tout ce que peut faire un TELESTRAT relié au Minitel est possible, à fortiori dans un magasin.

Dans une exposition, le TELESTRAT peut être installé sur des stands. Un visiteur interrogera le TELESTRAT pour avoir des explications sur la gamme des produits ou sur le salon luimême .

Dans un club de vacances, le TELESTRAT peut donner des informations sur les différentes activités et leur location ou permettre aux membres de s'initier à l'informatique. Dans ce dernier cas, un reseau serait peu fiable, vu l'espace à couvrir et la fragilité des connexions (par exemple : un terminal autonome pourrait être installé sur un bateau de promenade 1). Avec le TELESTRAT, les membres pourraient développer leurs propres applications ou créer eux-mêmes des pagesécran.

#### Dialogues entre deux Minitel

Grâce au TELESTRAT, il devient possible de dialoguer par terminaux Minitel interposés : vous tapez des messages qui apparaissent instantanément sur l'écran de votre correspondant, LES PAROLES S'ENVOLENT, L'ECRITURE TELEPHONIQUE ARRIVE. Ce nouveau service de communication peut même devenir essentiel pour des personnes handicapées comme les sourds et les malentendants.

#### Serveur Vidéotex

Une multitude de services s'ouvrent aux possesseurs du serveur monoposte TELESTRAT et de ses logiciels intégrés.

#### Création de pages Vidéotex

Logiciel intégré permettant de composer des pages Vidéotex en couleurs. Aucune connaissance en informatique n'est nécessaire. li suffira d'insérer ces pages dans le programme fait par TELESTRAT pour les faire défiler à l'écran. Les pages peuvent comporter des caractères graphiques et du texte ; elles peuvent être imprimées sur une imprimante connectée au TELESTRAT.

#### Création d'une arborescence

(Suite de pages Vidéotex enchainées) Logiciel intégré ne nécessitant aucune connaissance en programmation pour créer une suite de pages Vidéotex qui défileront sur l'écran Minitel de ceux qui appeleront le TELESTRAT.

VIDEO REPONDEUR : un appel de l'extérieur déclenche le " répondeur" TELESTRAT qui peut alors afficher des instructions sur l'écran de celui qui vous appelle ou prendre un message.

APPLICATIONS PROFESSIONNELLES

Professions libérales, distributeurs, industriels ou artisans, vos clients pourront consulter par Minitel votre catalogue et vos tarifs, passer des commandes, vérifier la disponibilité en stock de vos produits, avoir des informations diverses... •

Exemple : un pharmacien peut passer ses commandes de réapprovisionnement chez son fournisseur, un médecin peut confier au TELESTRAT la tâche de prendre ses rendezvous et consulter son emploi du temps, en visite, à partir d'un autre Minitel (il y en a déjà sur le bord des autoroutes !).

#### Courrier 61ectronique

En votre absence, TELESTRAT peut enregistrer des messages grâce à un logiciel " Boîte aux lettres" intégré. Vous relisez ces messagez chez vous ou à distance, par un code d'accès.

#### Transmissions entre deux ordinateurs personnels TELESTRAT

Echangez vos fichiers et vos programmes, le modem du Minitel est gratuit et d'une sûreté sans failles : il a le label des PTT.

#### LES INTERFACES

JOYSTICKS : Possibilité de connexion directe des manettes de jeux du marché, ou des manettes ORIC, au TELESTRAT.

SORTIE RS 232 : Connexion de tous les périphériques compatibles à ce standard universel (modem, imprimante, etc.).

SORTIE CENTRONICS PARALLELE : Avec cette interface, un autre grand standard des micro-ordinateurs est à votre disposition.

EXTENSION CARTOUCHES ROM OU RAM !jusqu'à 64 kol : Augmentez la capacité mémoire du TELESTRAT ou connectez des cartouches ROM qui apportent des logiciels et des applications nouvelles (pilotage de plusieurs synthétiseurs avec l'interface MIDI intégrée ... 1.

MINITEL : Toutes les applications télématiques avec le modem du MINITEL et les logiciels intégrés du TELESTRAT.

MUSICAL INSTRUMENT DIGITAL INTER-FACE (MIDI) : Le standard de tous les instruments de musique électronique, nombreuses applications telles que extension de la mémoire de vos synthétiseurs, bibliothèques de sons, séquenceur polyphonique 16 voix, écriture des notes jouées au clavier (logiciels

en cartouches ou sur disque).

#### PERIPHERIQUES

Il est possible de connecter n'importe quel élément de la famille des périphériques ORIC (nouveau lecteur, imprimante matricielle. mini-traceur couleur, manettes de jeu, modulateurs vidéo... ).

Et tous les périphériques fonctionnant sur les interfaces universelles du TELESTRAT.

#### **CARACTERISTIQUES**

#### Unit6 centrale

Mémoire utilisateur (RAM) 64 ko - ROM 48 ko - micro-processeur M 6502A 8 bits clavier AZERTY - contrôleur de disquettes - alimentation externe avec interrupteur port d'extension cartouches - sortie vidéo Péritel - sortie écran huit couleurs, mode texte 28 lignes/40 colonnes. mode Haute Résolution  $240 \times 200 -$  générateur de sons, 3 canaux indépendants, générateur d'enveloppe.

#### **Fonctions Internes**

Détection de l'appel téléphonique - Basic de plus de 250 instructions - logiciels intégrés : émulation Minitel, serveur Minitel, éditeur de pages Vidéotex, création d'une suite de pages enchainées (arborescence), noyau MIDI.

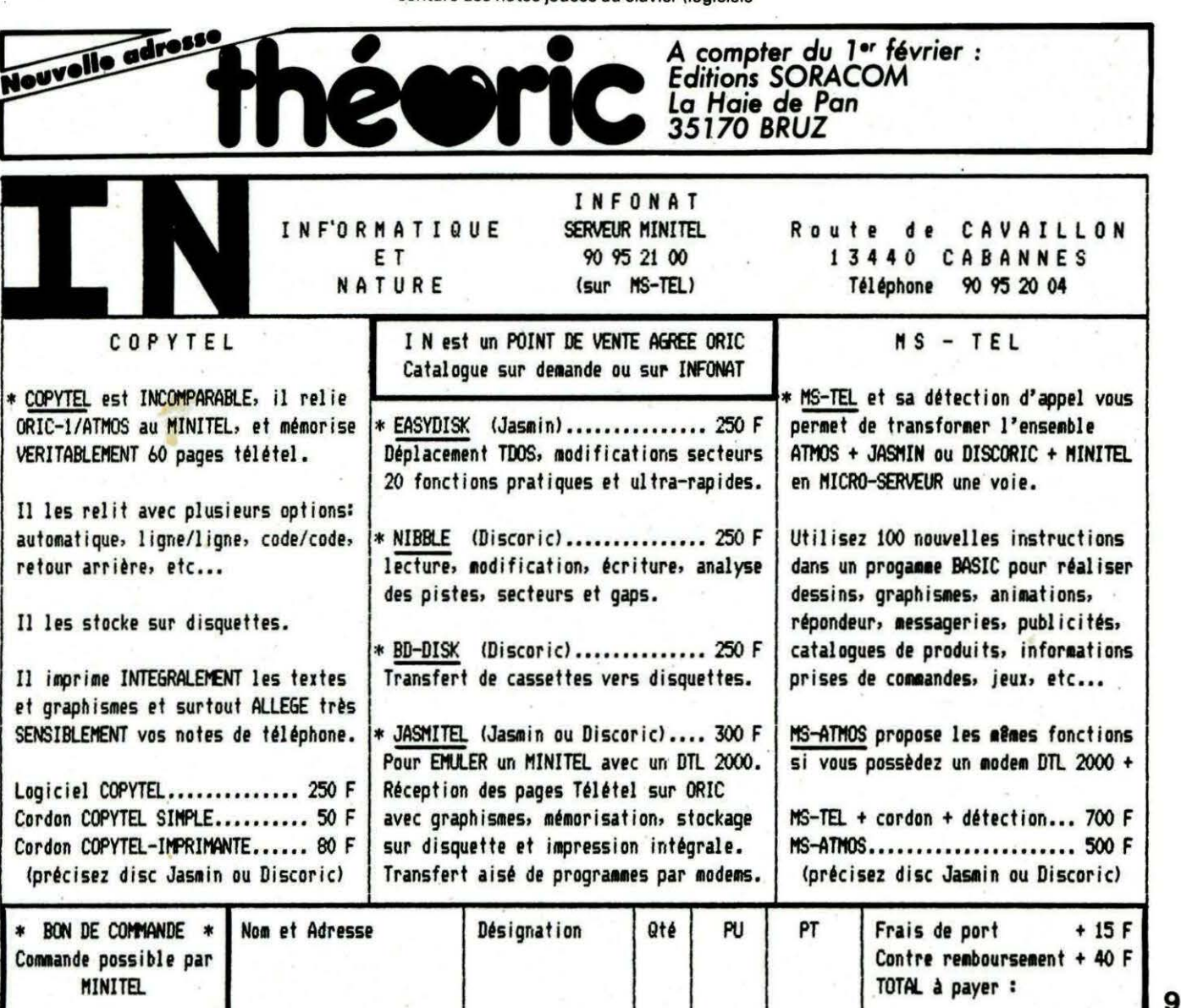

Tous les programmes de THEORIC, groupés par deux numéros sur une disquette. Plus de perte de temps pour les taper ... Existe pour le moment en JASMIN seulement.

**LES DISQUETTES DE** 

m

Le prix : 135 F pour les abonnés (joindre impérativement l'étiquette), 165 F pour les autres. Avertissement : les programmes stockés sur ces disquettes sont tels que parus dans THEORIC. A vous de les adopter q vos besoins et au fondionnement sur disque lorsque nécessaire.

#### $N^{\circ}$  2 THEORIC n° 6 et 7<br> $N^{\circ}$  3 THEORIC n° 8 et 9<br> $\frac{L}{U}$  spirogra, bases 6 SECTORS N° HS THEORIC HORS SERIE U FOULE . BAS S 61 SECTORS U BYTESAT . BAS S 3 SECTORS  $(n^{\circ} 11)$  u TRONI .BAS S 30 SECTORS U BYTESOI .BAS S 3 SECTORS U TRONI . BAS S 30 SECTORS U BYTESOI . BAS S 3 SECTORS U TRONDATA. BAS S 17 SECTORS U TRAHIRES . BAS S 19 SECTORS U TRON2 . BIN S 4 SECTORS TRON2 .BIN S 4 SECTORS<br>01TRON2 .BIN S 4 SECTORS U OITRON2 .BIN S 4 SECTORS 215 SECTORS FREE<br>U MUSICORI.BAS S 66 SECTORS **S 66 SECTORS**

N° 1 THEORIC n° 4 et 5<br>N° 2 THEORIC n° 6 et 7 **WOLUME** 1 TO U CHARGHEX.BAS S 4 SECTORS N° 3 THEORIC n° 8 et 9<br>N° 3 THEORIC n° 8 et 9 L EPIROGRA BAS S 6 SECTORS UNIVERSIDE BAS S 36 SECTORS N' 3 IMPORIC N'8 et 9 ul spirogra bas 5 6 sectors ul moteur .bas s 26 sectors<br>N° 4 THEORIC n° 10 et 12 ul TEST .bas s 2 sectors ul suisse .bas s 61 sectors N° 4 THEORIC n° 13 et 14 u DOUBLESP. BAS 6 7 SECTORS U SUISSE . BAS 6 81 SECTORS<br>N° 5 THEORIC n° 13 et 14 u DOUBLESP. BAS 6 7 SECTORS U JASDISCO.BAS 6 8 SECTORS<br>N° 6 THEORIC n° 15 et 16 u CHOPAL BAS 6 8 SECTORS U GP10022 B N° 6 THEORIC N° 15 et 16 u CARSPEC . BAS S 8 SECTORS U GP100X2 . BAS S 16 SECTORS N° 6 THEORIC N° 15 et 16 u CHORAL . BAS S 19 SECTORS U GP1002NB . BAS S 8 SECTORS

#### **BON DE COMMANDE** DES DISQUETTES THEORIC.

Je commande les disquettes 1 2 3 4 5 HS 6 Ci-joint : 135 F par disquette et mon étiquette abonné 165 F par disquette car je ne suis pas abonné

NOM . . . . . . . . . . . . . . Prénom . . ... . . Adresse . . . . . . . . . Code Postal .... Ville

Soit au total la somme de que ci-joint.

F réglée par chè-

# **théoric** VITRINE DU LOGICI

#### "COMPILATEUR GRAPHIQUE" (ERE Informatique)

Les animations graphiques en Basic posent toujours le problème de la lenteur du langage interprêté. Ecrire un compilateur intégral n'est pas une mince affaire... ERE Informatique propose un compilateur " graphique" qui pourra résoudre certains problèmes, mais n'en attendez pas des merveilles : il est très limité. Néanmoins, si vous désirez écrire un "casse-briques" en Basic, vous pouvez juger de sa terrible efficacité. Le handicap d'un tel compilateur est qu'il est écrit en Basic et que le nombre des instructions compilables est limité. De plus, il faut respecter certains impératifs ! une seule instruction par ligne, variables limitées à 2 caractères, nombres entiers. Sont compilés : CURSET, PLOT, SCRN, POINT, mais pas CIRCLE, DRAW, CURMOV ou PATTERN. Le compilateur·se loge dans des lignes de Basic commençant en 65000. Le programme à compiler devra être écrit devant. La compilation a lieu en deux passes. Un point d'entrée est défini pour exécuter le programme compilé par un CALL (ou pour

sauver le code objet). Une partie de la page 4 est utilisée. Les programmes compilés sont compatibles ORIC-1 et ATMOS. car il n'est pas fait usage des routines en ROM (sauf si vous utilisez CALL 1). Le gain de temps

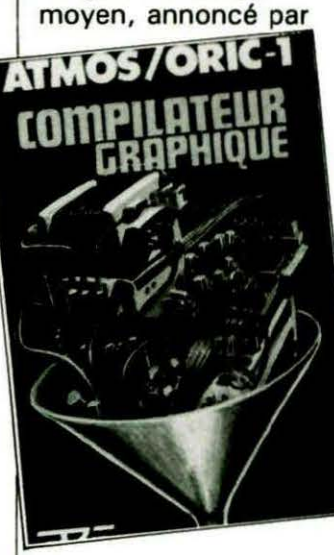

la notice, est de l'ordre de 200, par rapport au programme Basic équivalent.

#### "XENON III" (IJK)

Xénon Ill est un jeu d 'arcades de la génération des Xénon et Zorgon Revenge. A ce titre, il bénéficie de l'expérience des programmeurs ayant produit les tout premiers jeux " rapides" sur ORIC. Suite à une guerre interplanétaire sans merci, la planète RADON se trouve dans une situation écologique catastrophique. Votre mission consiste à explorer, à bord d'un vaisseau, les planètes voisines .

Plusieurs tableaux, toujours très colorés et bien animés, dans ce jeu au graphisme très soigné. L'animation est réussie. les illustrations sonores n'ont pas été oubliées. Attention toutefois, la mission n'est pas facile 1

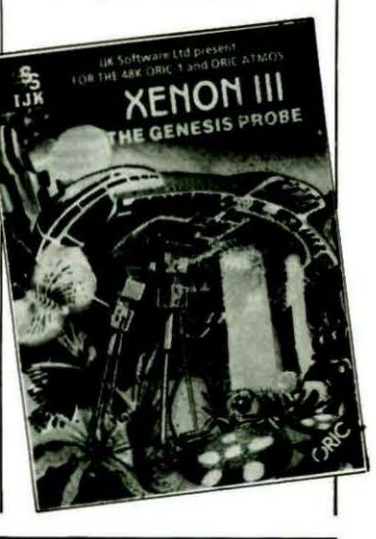

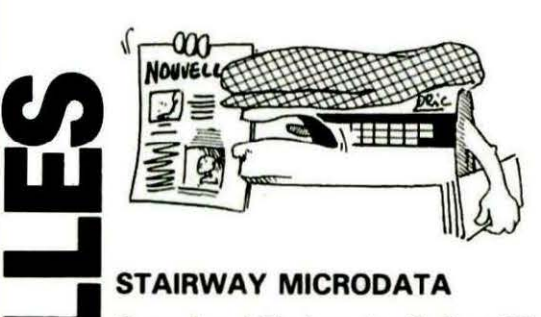

Organise, à Tarbes, les 8, 9 et 10 mars les " Journées de l'informatique".

Outre diverses présentations de logiciels et de matériels à vocation professionnelle ou familiale, le clou de la manifestation sera, sans nul doute, le TELESTRAT. Souhaitons que les lecteurs du sud de la France se rendent nombreux à cette manifestation. STAIRWAY MICRODATA 73 bd du Garigliano 65000 TARBES

La Fédération Française des Oeuvres Laïques organise, les 22, 23 et 24 mai à Ouheau, près de Boulogne sur Mer, le Festival du Logiciel Educatif.

Un concours, engageant toutes les réalisations personnelles, est ouvert à cette occasiôn, sur un sujet libre. les logiciels doivent être des créations originales et personnelles. Le nombre de programmes par personne n'est pas limité.

Pour tout renseignement : FEDERATION DEPARTEMEN-TALE DES OEUVRES LAIQUES Service Culturel 1 route Nationale 62131 VERQUIN

# TEXT HRES

Alain TORTOSA

ans la série "Les utilitaires en folies", transférez votre cran TEXT en HIRES 1 Vous pourrez ainsi perdre 8 koctets au lieu de 2 k-octets pour voir la même chose à l'écran.

Mais soyons sérieux, je vous propose aujourd'hui plusieurs petits programmes qui, reliés entre eux, permettent de transférer l'écran TEXT (2 k-octets) en HIRES (8 koctets).

Ceci est, à première vue, absurde, étant donné le surplus de mémoire que cela occasionne, et pourtant ce n'est pas aussi simple que cela.

Ce programme va surtout intéresser les possesseurs d'imprimante. En effet, il y a déjà eu, dans THEORIC, de multiples programmes de copie d'écran HIRES, mais peu d'écran TEXT. Vous me direz que ceci est normal puisqu'il suffit, en mode TEXT, de prendre le code ASCII de chaque caractère affiché à l'écran et de faire un LPRINT.

Mais le problème se corse lorsque l'on veut copier un écran TEXT où les caractères sont redéfinis, où il devient impossible de récupérer le code ASCII dont le dessin n'a plus rien à voir avec le code ASCII de votre imprimante. C'est pourquoi je vous propose un programme qui transfère l'écran TEXT en HIRES et transforme ainsi les caractères en série de bits.

De ce fait, n'importe quel programme de copie d'écran HIRES (déjà publiés dans THEORIC) vous permet de copier votre ancien écran TEXT sur papier. Il devient ainsi possible de lister toutes les sortes d'écrans TEXT, notamment ceux que l'on trouve

dans certains programmes de jeux, qui, jusqu'alors étaient impossibles à copier.

Le programme de copie est composé de plusieurs petites routines machine dont :

a) Un programme de tranfert de l'écran TEXT en RAM (programme TEXRAM).

b) Un programme de transfert de l'écran TEXT ainsi sauvegardé en RAM vers l'HIRES (programme RAMHIR).

c) Un programme de synthèse. d) Un programme Basic qui effectue la même chose que les trois premiers programmes pour vous permettre de vérifier qu'il est peut-être fastidieux de taper un programme machine mais "qu'on y gagne" au bout du compte.

#### PROGRAMME a

Transfert de l'écran TEXT en RAM

RAPPEL : L'écran TEXT se trouve de # 8880 à # BFEO, soit # 460 = 1120 octets et  $1120 = 5 \times 224 =$ #05 x #EO.

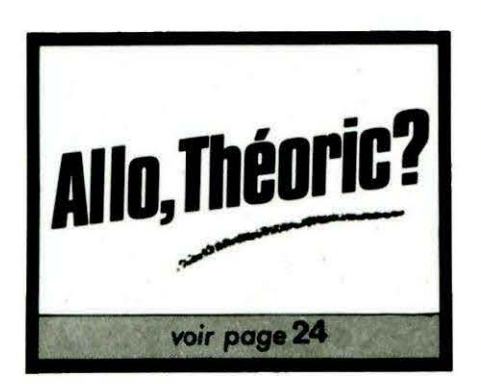

#### ORGANIGRAMME

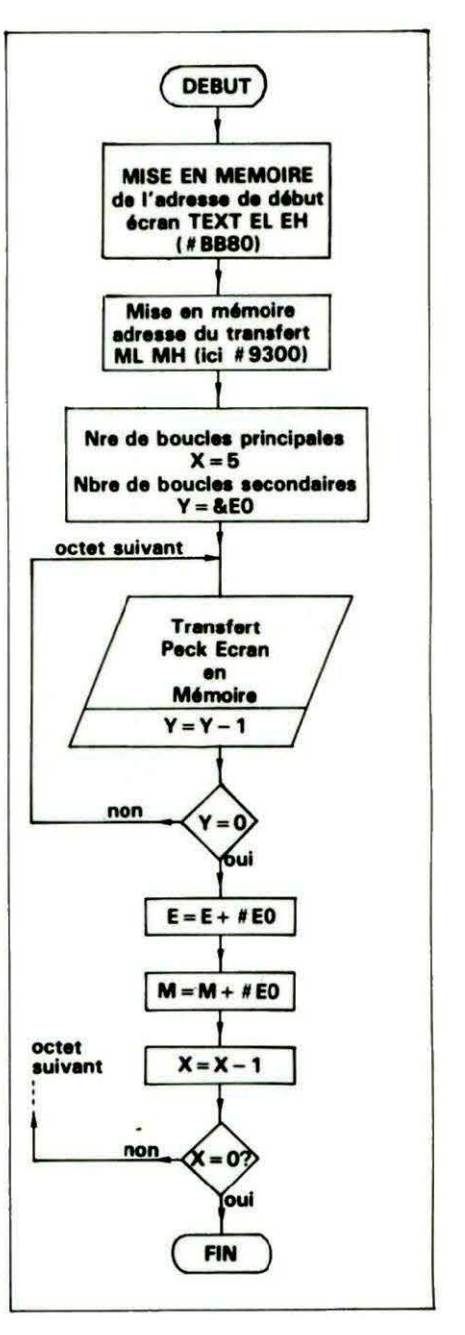

Programme source : TEXRAM. **SRC** 

Il est bien entendu possible de changer la directive d'origine,

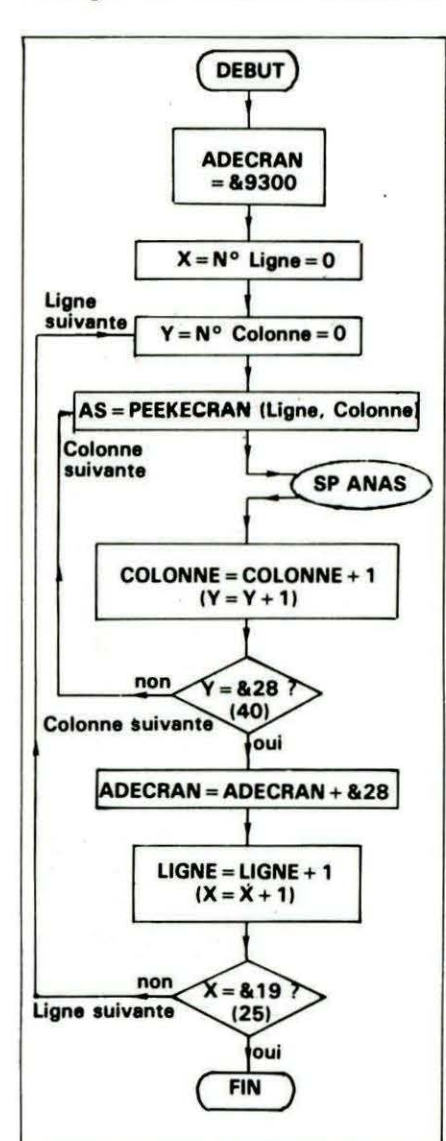

ainsi que l'adresse de transfert de l'écran (ici &9300).

Si l'on n'a pas modifié "l'ORG", le programme objet se trouve entre les adresses &9250 et &9285.

Programme en DATA: TEXRAM. **DAT** 

Pour ceux qui n'ont pas d'assembleur, voici le même programme mais en DATA. Un "RUN" suffit pour "lancer l'assemblage".

#### UTILISATION DU PROGRAMME MACHINE

CALL # 9250 entraîne le transfert de l'écran TEXT (#BB80 à # BFDF) en RAM de # 9300 à #9760.

Ce programme peut bien entendu être utilisé dans vos programmes personnels, chaque fois que vous voulez sauvegarder un écran· TEXT.

#### PROGRAMME b

Nous allons maintenant entrer dans le cœur de l'action avec le programme RAMHIR.

Celui-ci effectue le transfert de l'écran TEXT, sauvegardé en RAM par le programme TEX-RAM, dans l'écran HIRES.

NOTE : Le programme recopie toutes· les données de l'écran TEXT (couleur, caractères graphiques, clignotants) sauf la DOU-BLE HAUTEUR où l'affichage d'un caractère en double hauteur sera remplacé par deux caractères simple hauteur, positionnés l'un sur l'autre.

Il ne tiendra qu'à vous de modi-. fier le programme afin de remédier à ce "petit défaut"...

Pour vous donner une idée du fonctionnement du programme, voici l'organigramme de celui-ci.

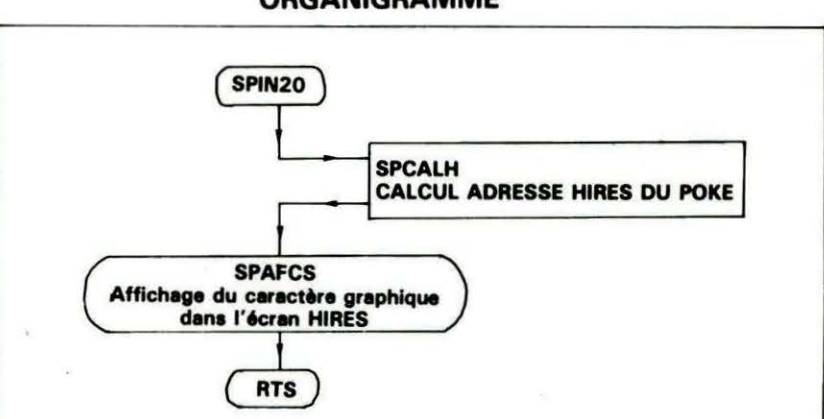

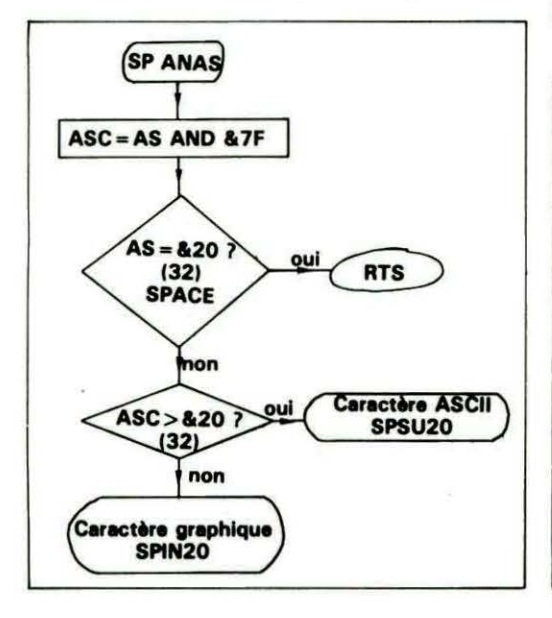

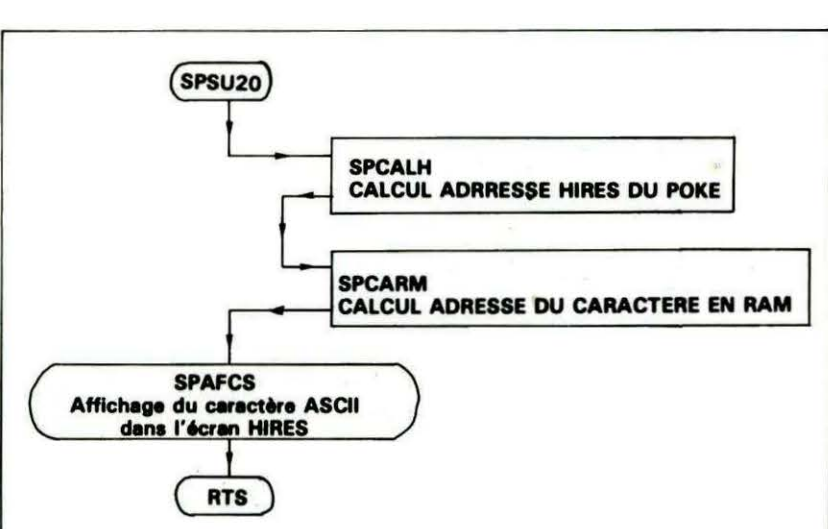

#### ORGANIGRAMME

Programme source : RAMHIR. **SRC** 

Après assemblage, le programme objet se trouve entre les adresses #9100 et #9224.

UTILISATION: Un CALL #9219 suffit (ceci s'il n'y a pas eu de modification de la directive d'origine).

Ce programme peut être utilisé seul, il faut pour cela avoir chargé, à partir de l'adresse &9300 l'écran TEXT à transférer. (Pour les possesseurs de lecteur de disquette ORIC, rien de plus facile, un [LOAD "ECR", A #9300] et la chose est faite). Ensuite, il faut faire HIRES puis CALL #9219 et le transfert s'effectue.

```
1000 : -1010:1020;
1030 :
           PROGRAMME DE TRANSFERT
1040 :
               D'UN ECRAN TEXT
               (#BB80 a #BFE0)
1050:EN MEMOIRE
1060:
1070 :
              (C)1985 A. TORTOSA
1080 :
1090:
           PROGRAMME SOURCE MONASM
1100:
1110:1120:1130 :
1140 :
           DEFINITIONS VARIABLES
1150 :
1160 "DEPARL:EQU $52
1170 "DEPARH:EOU DEPARL+1
1180 'ARIVEL: EQU $50
1190 *ARIVEH: EQU ARIVEL+1
1200:1210:INITIALISATION VARIABLES
1220;
1230 .
             ORG $9250
1240 :
         ADRESSE ECRAN #BB80
1250 :
1260;
1270 .
            LDA #$BB
1280 *
            LDX #$7F
             STA DEPARH
1290 .
1300 -
             STX DEPARL
1310 :
```
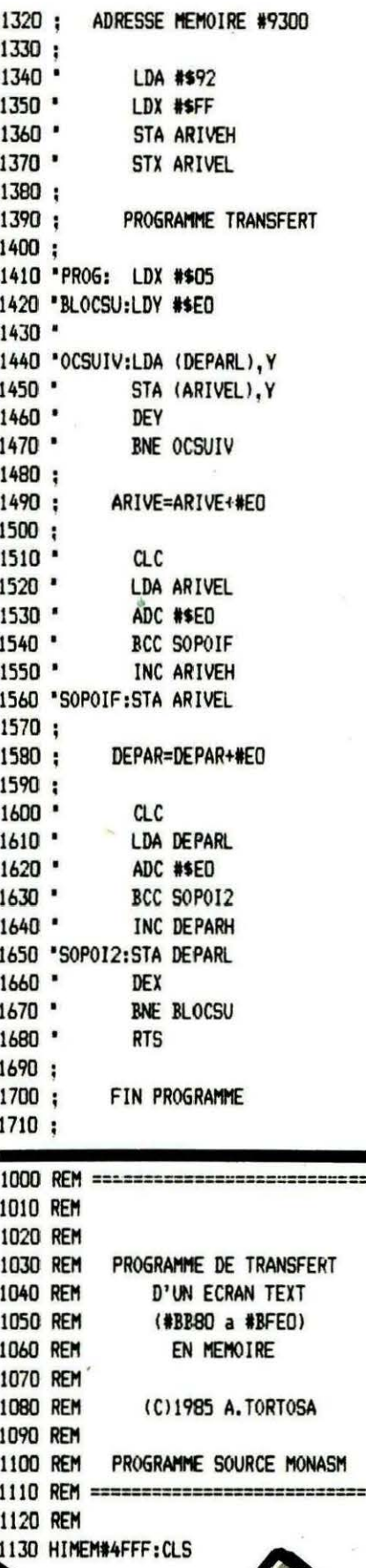

 $1140 N = 0$ 1150 FORI=#9250T0#9285 STEP6 1160 S=0 ' SOMME=0 1170 FORJ=0T05 1180 READA\$:A=VAL("#"+A\$) 1190 S=S+A 'SOMME =SOMME+VALEUR 1200 POKEI+J.A 1210 NEXTJ 1220.AF\$="LIGNE No "+STR\$(2000+(N\*10)) :PLOT10, 2, AF\$ 1230 READC 1240 IFC<>STHENPRINT\*ERREUR A LA LIGNE ":2000+(N\*10):STOP 1250 N=N+1 1260 NEXT 1270 PLOT2, 10, "PROGRAMME RENTRE SANS ERREUR..." 1280 PLOT4, 15, "ADRESSE DEBUT =#9250" 1290 PLOT4, 17, "ADRESSE FIN =#9285" 1300 END 1310 REM 1320 REM DONNEES PROGRAMME 1330 REM ======================= 2000 DATA A9, BB, A2, 7F, 85, 53, 861 2010 DATA 86.52.A9.92.A2.FF.948 2020 DATA 85,51,86,50,A2,05,595 2030 DATA AO, EO, B1, 52, 91, 50, 868 2040 DATA 88, DO, F9, 18, A5, 50, 862 2050 DATA 69, EO, 90, 02, E6, 51, 786 2060 DATA 85, 50, 18, A5, 52, 69, 589 2070 DATA ED, 90, 02, E6, 53, 85, 816 2080 DATA 52.CA.DO.DE.60.B9.995 2090 REM ======================  $1000 : 1010:$  $1020:$  $1030:$ PROGRAMME DE TRANSFERT 1040 ; D'UN ECRAN TEXT, PRECEDEMMENT  $1050:$ SAUVEGARDE EN MEMOIRE. 1060; VERS L'ECRAN HIRES 1070; 1080: (C)1985 A. TORTOSA  $1090:$ 1100 ; SOURCE POUR ASSEMBLEUR MONASM  $1110:$  $1120:$  $1130:$ 1140 ; ADRESSE DEBUT ECRAN TEXTE 1150 : OBLIGATOIREMENT DIFFERENTE  $1160:$ DE #BB80 1170 : 1180: 1190:

1200 "ECRANL: EOU \$50 1210 "ECRANH: EQU ECRANL+1  $1220:$ 1230 ; AS=PEEK(ECRAN TEXTE) 1240 : ASC=AS AND #\$7F  $1250:$ 1260 °AS: EQU ECRANL+2 1270 'ASC: **EOU AS+1** 1280 : 1290: 1300: 1310 \*ADDCAH: EQU AS+2 1320 °RT: EQU AS+3 1330 \*ADHIRL: EQU RT+1 1340 \*ADHIRH: EQU ADHIRL+1 1350 \*ADCARL:EQU ADHIRL+2 1360 "ADCARH: EOU ADCARL+1 1370 "TABL3: EQU ADCARL+2 1380 : 1390 ; INITIALISATION 1400 :  $1410 -$ ORG \$9100 1420 'TABL1: DFB \$00,01,02,03,05,06,07  $1430 -$ DFB \$08,0A,0B,0C,0D,0F,10 DFB \$11, 12, 14, 15, 16, 17  $1440$   $*$  $1450$   $*$ DFB \$19, 1A, 1B, 1C, 1E 1460 'TABL2: DFB \$00,40,80,00 1470; 1480 ; INITIALISATION VARIABLES 1490: 1500 'DEBPRO:LDA #\$99  $1510$   $*$ **SET** 1520 \* **STA ADDCAH** 1530 . LDX #\$00 1540 °COLSUI:LDY #\$00 1550 "LIGSUI:LDA (ECRANL), Y 1560 . STA AS 1570 · **TXA** PHA 1580 . 1590 . **TYA** 1600 " PHA  $1610$   $*$ **JSR SPANAS**  $1620$   $*$ **PLA**  $1630$   $"$ TAY  $1640$   $"$ PLA  $1650$   $<sup>°</sup>$ </sup> TAX  $1660$   $*$ INY  $1670$   $*$ CPY #\$28 1680 . BNE LIGSUI 1690 ' LDA #\$99 1700 **STA ADDCAH** 1710 .  $CLC$ 1720 . **LDA ECRANL** 1730 . ADC #\$28

 $1740$   $*$ **BCC NOFORT**  $1750$   $"$ **INC ECRANH** 1760 'NOFORT:STA ECRANL 1770 . INX  $1780$   $*$ CPX #\$19  $1790$   $*$ BNE COLSUI 1800 .  $CLI$  $1810$   $*$ **RTS** 1820: 1830: 1840 : ANALYSE AS=PEEK(ECRAN) 1850 : TESTS: AS=\$20 (32) SPACE 1860 : AS>\$20 CAR ASCII 1870 : AS<\$20 CAR CONTROL 1880: 1890 ; ... ET BRANCHEMENT AUX 1900 : SOUS-PROGRAMMES CORRESPONDANTS  $1910:$  $1920; -$ 1930 'SPANAS:LDA AS 1940 . **AND #\$7F** 1950 . STA ASC 1960 . CMP #\$20 1970 . BNE DIF32 **RTS** 1980 . 1990 'DIF32: AND #\$E0  $2000$   $*$ **BNE SUP32**  $2010$   $^{\circ}$ JMP SPIN20 2020 'SUP32: JMP SPSU20  $2030$  :--2040 : 2050 : SP PEEKINF\$20  $2060:$ 2070 ; PEEK(ECRAN)=CARACTERE DE **CONTROLE** 2080 : 2090;  $2100$  :--2110 'SPIN20:JSR SPCALH  $2120$   $\cdot$ LDX #\$99  $2130$   $"$ **LDA ASC**  $2140$   $"$ AND #\$F8  $2150$   $^{\circ}$ CMP #\$08  $2160$   $^{\circ}$ BNE NOESC  $2170$   $^{\circ}$ LDA ASC  $2180$   $*$ AND #\$01 **BEQ NOPAIR**  $2190$   $*$  $2200$   $*$ **TXA**  $2210$   $^{\circ}$ ORA #\$04  $2220$   $^{\circ}$ TAX 2230 'NOPAIR:STX ADDCAH 2240 'NOESC: JMP SPAFCA 2250 :--------------- $2260;$ 2270 ; SP PEEKSUP\$20

2280 : 2290 : PEEK(ECRAN)=CARACTERE ASCII  $2300:$ 2310 : 2320 \*SPSU20:JSR SPCALH  $2330$   $\cdot$ LDX #\$40 2340 . LDA AS  $2350$   $*$ AND #\$80  $2360$   $<sup>8</sup>$ </sup> BEO ASIN80 2370 . ORA #\$CO  $2380$   $\cdot$ TAX 2390 "ASINBO:STX RT  $2400$   $"$ **JSR SPCARM**  $2410$   $-$ JMP SPAFCS 2420:  $2430:$ 2440 : SP CALCUL ADHIRES  $2450:$  $2460:$ 2470 \*SPCALH:LDA TABL1,X  $2480$   $*$ STA ADHIRH 2490 . **TXA**  $2500$   $<sup>°</sup>$ </sup> AND #\$03  $2510$   $<sup>°</sup>$ </sup> TAX  $2520$   $-$ LDA TABL2, X 2530 . STA ADHIRL  $2540$   $*$  $C<sub>L</sub>$  $2550$   $*$ LDA ADHIRH  $2560$   $*$ ADC #\$AD 2570 . **STA ADHIRH** 2580 · **TYA** 2590 .  $CLC$ ADC ADHIRL  $2600 2610$   $\cdot$ **BCC NOB**  $2620$   $*$ INC ADHIRH 2630 'NOB: STA ADHIRL  $2640$   $"$ **RTS**  $2650:$  $2660:$ 2670 ; SP CALCUL ADCARACTERE EN RAM 2680 :  $2690$  :-2700 'SPCARM:LDA ASC  $2710$   $\cdot$ **SEC SBC #\$20** 2720 . LDX #\$00  $2730 2740$   $\cdot$ **STX ADCARH** 2750 'L1:  $CLC$  $2760$   $*$ **ROL** 2770 . **ROL ADCARH** 2780 . INX CPX #\$03 2790 . **RNE L1**  $2800$   $*$ 2810 ' **STA ADCARL** 

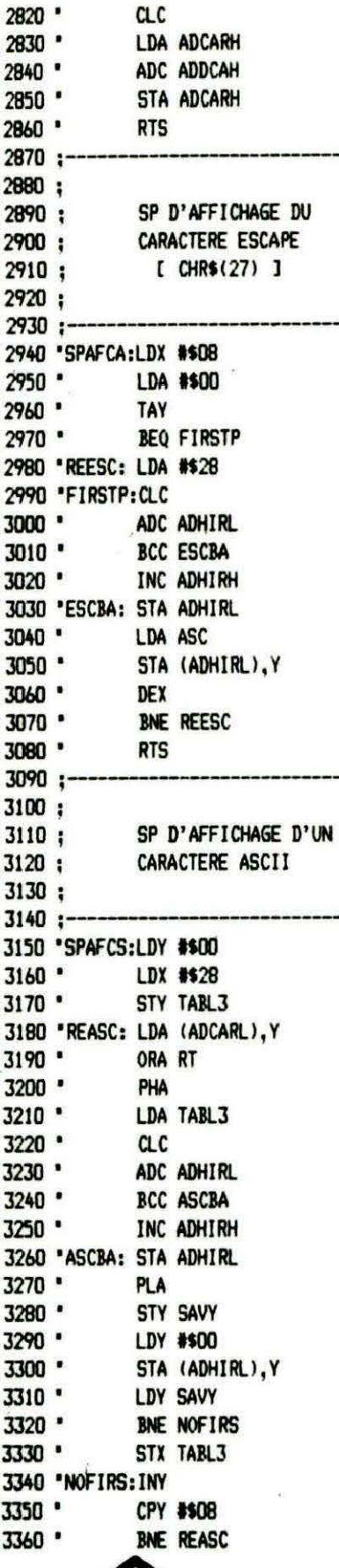

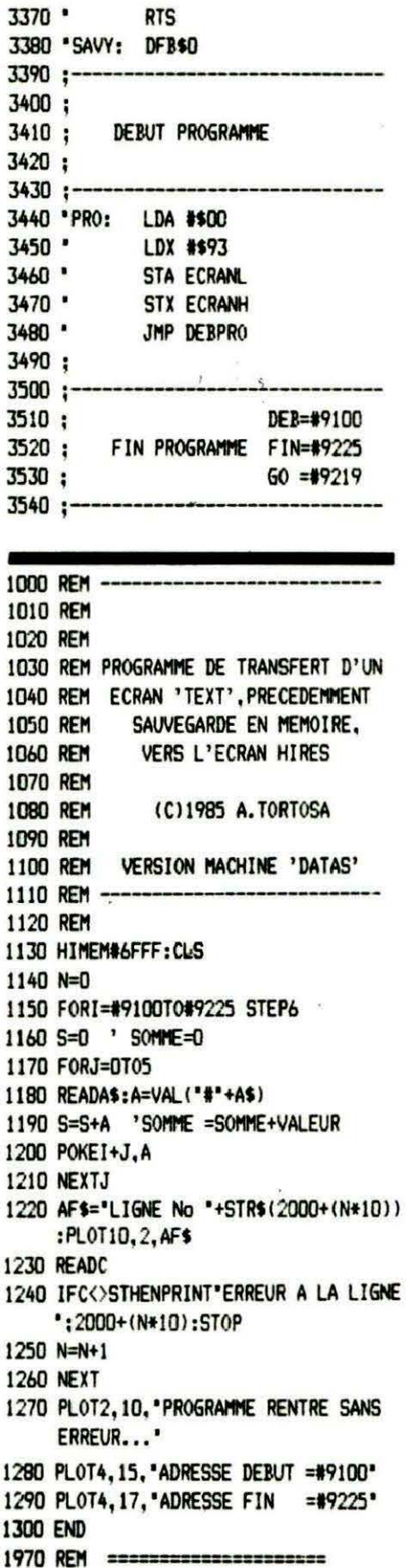

1980 REM **DONNEES PROGRAMME** 1990 REM 2000 DATA 00,01,02,03,05,06,17 2010 DATA 07,08,0A,0B,0C,0D,61 2020 DATA OF, 10, 11, 12, 14, 15, 107 2030 DATA 16, 17, 19, 1A, 1B, 1C, 151 2040 DATA 1E, 00, 40, 80, CO, A9, 583 2050 DATA 99, 78, 85, 54, A2, 00, 652 2060 DATA AO, 00, B1, 50, 85, 52, 632 2070 DATA BA, 48, 98, 48, 20, 50, 546 2080 DATA 91,68, A8, 68, AA, C8, 891 2090 DATA CO.28.DO.EC.A9.99.998 2100 DATA 85, 54, 18, A5, 50, 69, 591 2110 DATA 28, 90, 02, E6, 51, 85, 630 2120 DATA 50, E8, E0, 19, D0, D6, 983 2130 DATA 58, 60, A5, 52, 29, 7F, 599 2140 DATA 85, 53, C9, 20, D0, 01, 658 2150 DATA 60, 29, E0, DO, 03, 4C, 648 2160 DATA 65, 91, 4C, 81, 91, 20, 628 2170 DATA 97, 91, A2, 99, A5, 53, 859 2180 DATA 29, F8, C9, 08, D0, OC, 718 2190 DATA A5, 53, 29, 01, F0, 04, 534 2200 DATA 8A.09.04.AA.86.54.539 2210 DATA 4C, D3, 91, 20, 97, 91, 760 2220 DATA A2, 40, A5, 52, 29, 80, 642 2230 DATA F0,03,09,C0,AA,B6,748 2240 DATA 55, 20, B7, 91, 4C, ED, 758 2250 DATA 91, BD, 00, 91, 85, 57, 699 2260 DATA 8A.29.03.AA.BD.19.566 2270 DATA 91.85.56.18.A5.57.640 2280 DATA 69, A0, 85, 57, 98, 18, 661 2290 DATA 65, 56, 90, 02, E6, 57, 650 2300 DATA 85, 56, 60, A5, 53, 38, 619 2310 DATA E9, 20, A2, 00, 86, 59, 650 2320 DATA 18, 2A, 26, 59, E8, E0, 649 2330 DATA 03, DO, F7, 85, 58, 18, 703 2340 DATA A5, 59, 65, 54, 85, 59, 661 2350 DATA 60, A2, 08, A9, 00, A8, 603 2360 DATA FO, 02, A9, 28, 18, 65, 576 2370 DATA 56, 90, 02, E6, 57, 85, 682 2380 DATA 56, A5, 53, 91, 56, CA, 767 2390 DATA DO, EE, 60, AO, 00, A2, 864 2400 DATA 28, 84, 5A, B1, 58, 05, 532 2410 DATA 55, 48, A5, 5A, 18, 65, 537 2420 DATA 56, 90, 02, E6, 57, 85, 682 2430 DATA 56,68,8C,18,92,A0,660 2440 DATA 00, 91, 56, AC, 18, 92, 573 2450 DATA DO, 02, 86, 5A, CB, CO, 826 2460 DATA 08, DO, DC, 60, 00, A9, 701 2470 DATA 00, A2, 93, 85, 50, 86, 656 2480 DATA 51, 4C, 1D, 91, F7, AA, 748 **SUIVRE...** 2490 REM 2500 REM **FIN** 2510 REM 2520 REM 2530 REM

**André CHENIERE** 

ndré CHENIERE est l'auteur d'un "best-seller" de l'ORIC : "Le Manuel de Référence", édité par ISOSOFT. Pour le plus grand plaisir des lecteurs de THEORIC, il nous propose deux utilitaires dont le premier est publié ici.

Lorsqu'on écrit de petits programmes en langage machine, il est souvent nécessaire - ne

serait-ce que pour les proposer aux lecteurs de THEORIC - de construire un programme de chargement en Basic.

Il est naturel de faire exécuter par la machine cette véritable corvée qu'est la fabrication des lignes DATA.

Un tel utilitaire, semi-basic, figurait dans mon Manuel de Référence. Je ne le renie pas, car il

CE N'EST PAS PARCE QUE QUE L'ON A LES MEILLEURS PRODUITS JAMAIS DEVELOPPES POUR L'ORIC ATMOS ... QU'IL FAUT ETRE PLUS CHER ET SE PRENDRE AU SERIEUX.

LE MANUEL DE REFERENCE DE L'ORIC ATMOS . Il a fallu à André Chénière pas moins de 200 pages pour écrire son étude exhaustive et unique des entrailles de l'Oric Atmos : Etude du programme Basic, initiation au langage machine, description de l'interpréteur, atlas de la ROM. L'ouvrage était épuisé (et nous avions fait nos frais), mais vous en redemandiez encore et toujours... Alors, qu'on se le dise, nouvelle<br>édition et tirage limité au prix maintenu de 138 Francs TTC.

LE MANUEL DE REFERENCE DE L'ORIC ÂTMOS - TRAVAUX PRATIQUES . Partant du principe que " la mise en application pratique des<br>notions théoriques acquises est le dernier pas à franchir dans la maîtrise totale de son micro-ordi

LM PLUS Ce logiciel de compilation basic est le seul à pouvoir vous dispenser de la lecture de certains chapitres des deux ouvrages cidessus. Ecrivez votre programme en Basic, comme si de rien n'était, et LM Plus le traduira en langage machine autorisant une exécution<br>sept fois plus rapide. Il reconnait la plupart des instructions basic à l'exception de EXP...A vous les avantages du langage machine, sans rien y connaitre, au prix de 95 Francs TTC.

AS DES AS ou trois en un pour le développeur de programmes en assembleur : l'éditeur pour saisir et corriger du texte source, l'assembleur pour le traduire en codes machine, le désassembleur pour décortiquer les programmes écrits en langage machine. Edition sur<br>Imprimante à tout moment, économie en RAM (6Ko) et en Francs TTC 75.

ORISCRIBE . Il est vrai que lorsqu'on a un Macintosh, il vaut mieux utiliser Mac Write. Mais si l'on a un Oric Atmos, une imprimante correcte et<br>un rapport ou du courrier à faire, il serait peu judicieux de se passer d'Ori

EDIT PLUS . Pour vos programmes écrits en basic, un éditeur pleine page et plein d'astuces permettant, entre autres, la renumérotation sélective du programme basic y compris les goto et les gosub, le compactage du programme, un clavier bufferisé pour une frappe plus<br>rapide, la numérotation automatique des lignes. Edit plus est vraiment idéal pour ceux qui

Tous nos logiciels sont livrés avec une notice explicative complète, dupliqués sur banc spécial permettant la plus grande qualité<br>d'enregistrement et sont facilement adaptables aux micro -drives et types d'imprimantes sur

Vous que nous avons convaincu de passer commande , soyez-en remercié, n'omettez pas de remplir lisiblement le bon de commande cidessous sans oublier la participation aux frais de port.

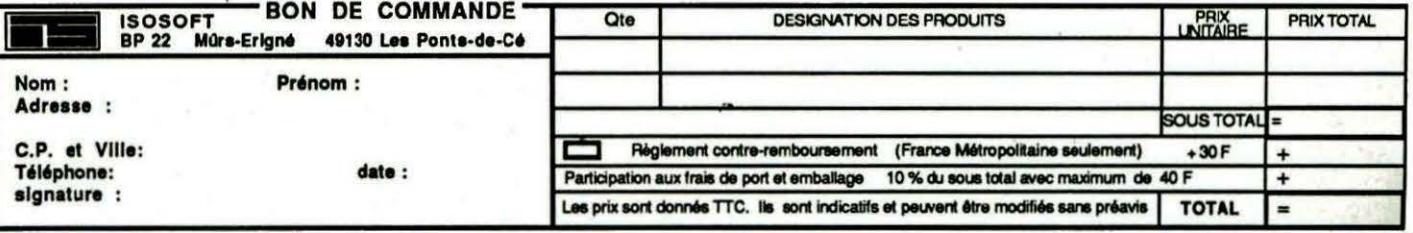

 $17<sup>2</sup>$ 

iz.

avait un certain intérêt pédagogique.

Il montrait bien comment une ligne Basic, placée dans le buffer d'entrée, au fur et à mesure de la frappe au clavier, est analysée et codée puis rangée en mémoire par l'interprêteur.

Le programme d'aujourd'hui applique la même méthode. La ligne DATA est composée dans le buffer avant mise en place.

Puisqu'elle est codée cette fois, on pouvait la placer directement en zone Basic. Le programme eut gagné en efficacité, sinon en concision. Disons que j'ai suivi une voie déjà tracée.

Cette présente version est cependant plus rationnelle.

Grâce au langage machine pur, elle est au moins dix fois plus rapide : la cohabitation avec les lignes DATA à construire est évitée.

Une boucle de chargement READ, POKE adaptée est placée automatiquement avant le code en DATA.

Une somme de contrôle, calculée depuis le début du bloc, est inscrite en fin de ligne. Un test est inclus dans la boucle de chargement avec indication de la ligne

erronée.

Le programme occupe 423 octets à partir de l'adresse #9800. Cette situation conviendra dans la plupart des cas. S'il fallait la changer, une dizaine d'adresses absolues internes seraient à modifier.

#### **MODE D'EMPLOI**

CALL #9800, adr début, adr fin. Exemple : le programme essayé sur lui-même, Basic obtenu par CALL #9800, #9800, #99A6, il servira pour entrer le programme en mémoire.

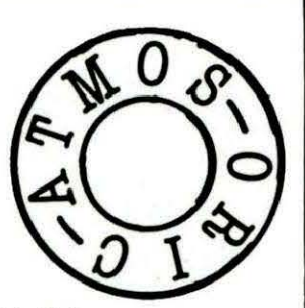

10 A=#9800:F=#99A6:L=100:REPEAT:FOR A=A TO A+15:READ C\$ 20 K=VAL("#"+C\$):S=S+K+65536\*(S+K>65535):IF A<=F THEN POKE A,K 30 NEXT:READ D\$:IF S=VAL("#"+D\$) THEN L=L+5:UNTIL A>F:END 40 PING: PRINT"Erreur ligne";L

100 DATA 20,65, D0, 20, 53, E8, 84, 70, 85, 71, 84, 72, 85, 73, 20, 65, 070D 105 DATA D0, 20, 53, E8, 84, 74, 85, 75, A9, 64, A0, 00, 85, 33, 84, 34, 0E47 110 DATA 84,78,84,79,B9,FF,98,91,9A,C8,C0,A9,D0,F6,84,9C,18D2 115 DATA 20, 0F, C7, A9, 08, A0, 05, 85, 76, 84, 77, A6, 70, A4, 71, 20, 1F5F 120 DATA E0, 98, A9, 10, 85, 76, A6, 74, A4, 75, 20, E0, 98, 20, D7, 98, 27E5 125 DATA B0,03,4C,71,C4,A9,35,A0,00,85,76,84,77,A9,91,91,2F58 130 DATA 76, E6, 76, A9, 20, 91, 76, E6, 76, A2, 10, 20, D7, 98, A9, 00, 3740 135 DATA 90,02,B1,72,48,18,65,78,85,78,90,02,E6,79,68,20,3DA8 140 DATA E5, 98, A9, 2C, 91, 76, E6, 76, E6, 72, D0, 02, E6, 73, CA, D0, 477A 145 DATA DA, A6, 78, A4, 79, 20, E0, 98, 98, 91, 76, 20, B3, C6, A5, 9C, 50A0 150 DATA A4, 9D, 85, C9, 84, CA, 69, 3B, 85, C7, 90, 01, C8, 84, C8, 20, 5932 155 DATA F4,C3,A0,3A,B9,31,00,91,CE,88,10,F8,A5,A0,A4,A1,6226 160 DATA 85, 9C, 84, 9D, 20, 08, C7, 20, 5F, C5, A5, 33, 69, 05, 85, 33, 6899 165 DATA 90,02,E6,34,4C,4D,98,A5,74,C5,72,A5,75,E5,73,60,7098 170 DATA 98, 20, E5, 98, 8A, 48, 4A, 4A, 4A, 4A, 20, F0, 98, 68, 29, 0F, 770F 175 DATA 09,30,C9,3A,90,02,69,06,A0,00,91,76,E6,76,60,2F,7CDE 180 DATA 05,0A,00,41,D4,23,39,38,30,30,3A,46,D4,23,39,39,80DF 185 DATA 41,35,3A,4C,D4,31,30,30,3A,8B,3A,8D,20,41,D4,41,B642 190 DATA 20, C3, 20, 41, CC, 31, 35, 3A, 95, 20, 43, 24, 00, 66, 05, 14, 8A8D 195 DATA 00,4B,D4,EB,28,22,23,22,CC,43,24,29,3A,53,D4,53,9036 200 DATA CC, 4B, CC, 36, 35, 35, 33, 36, CE, 28, 53, CC, 4B, D3, 36, 35, 96C0 205 DATA 35,33,35,29,3A,99,20,41,D5,D4,46,20,C9,20,B9,20,9C8B 210 DATA 41,2C,4B,00,8F,05,1E,00,90,3A,95,20,44,24,3A,99,A0AF 215 DATA 20,53, D4, EB, 28, 22, 23, 22, CC, 44, 24, 29, 20, C9, 20, 4C, A622 220 DATA D4,4C,CC,35,3A,8C,20,41,D3,46,3A,80,00,A7,05,28,AC11 225 DATA 00, A6, 3A, BA, 22, 45, 72, 72, 65, 75, 72, 20, 6C, 69, 67, 6E, B20C 

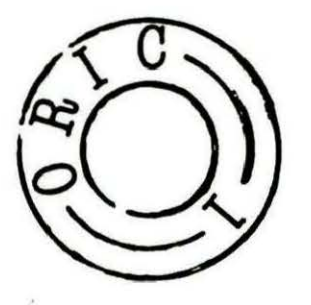

..

19

 $ORIC-1$ 

10 A=#9800:F=#99A6:L=100:REPEAT:FOR A=A TO A+15:READ C\$ 20 K=VAL("4"+C\$):S=S+K+65536\*<S+K>65535>:IF A<=F THEN POKE A,K 30 NEXT:READ D\$:IF S=VAL("#"+D\$) THEN L=L+5:UNTIL A>F:END 40 PING:PRINT"Erreur ligne";L

 DATA 20,D9,CF,20,9D,E7,84,70,85,71,84,72,85,73,20,D9,083D DATA CF,20,9D,E7,84,74,85,75,A9,64,A0,00,85,33 ,84,34,0FBF DATA 84,78,84,79,B9,FF,98,91,9A,C8,C0,A9,D0,F6,84,9C,1A4A DATA 20, 3A,C7,A9,08,A0,05,85,76,B4,77,A6,70,A4,71,20,2102 DATA E0,98,A9,10,85,76,A6,74,A4,75,20,E0,98,20,D7,98,2988 DATA B0,03,4C,75,C4,A9,35,A0,00,85,76,84,77,A9,91,91,30FF DATA 76,E6,76,A9,20,91,76,E6,76,A2,10,20,D7,98,A9,00,38E7 DATA 90,02,B1,72,48,18,65,78,85,78,90,02,E6,79,68,20,3F4F DATA E5,98,A9,2C,91,76,E6,76,E6,72,D0,02,E6,73,CA,D0,4921 DATA DA,A6,78,A4,79,20,E0,98,98,91,76,20,DE,C6,A5,9C,S272 DATA A4,9D,85,C9,84,CA,64,3B,85,C7,90,01,C8,84,C8,20,5B04 DATA F8,C3,A0, 3A,B9 , 31,00,91,CE,88,10,F8,A5,A0,A4,A1,63FC DATA 85,9C,84,9D,20,33 ,C7,20,6F,C5,AS,33,69,0S,85,33,6AAA DATA 90,02,E6,34,4C,4D,98,A5,74,CS,72,AS,7S,E5,73,60,72A9 DATA 98,20,E5,98,8A,48,4A,4A,4A,4A,20,F0,98,68,29,0F,7920 DATA 09,30,C9, 3A,90,02,69,06,A0,00,91,76,E6,76,60,2F,7EEF DATA 05,0A,00,41,D4,23,39,38,30,30,3A,46,D4,23,39,39,82F0 185 DATA 41,35,3A,4C,D4,31,30,30,3A,8B,3A,8D,20,41,D4,41,8853 DATA 20,C3,20,41,CC,31,35,3A,95,20,43,24,00,66,0S,14,8C9E 195 DATA 00,4B,D4,EB,28,22,23,22,CC,43,24,29,3A,53,D4,53,9247 DATA CC,4B,CC,36, 35,35,33,36,CE,28,53,CC,4B,D3,36,35,98D1 DATA 3S,33 ,3S,29,3A,99,20,41,DS,D4,46,20,C9,20,B9,20,9E9C DATA 41,2C,4B,00,8F,05 , 1E,00,90, 3A,95,20,44,24,3A,99,A2C0 DATA 20,53,D4,EB,28,22,23,22,CC,44,24,29,20,C9,20,4C,AB33 DATA D4,4C,CC,35,3A,8C,20,41,D3,4ô,3A,80,00,A7,05,28,AE22 DATA 00,A6,3A,BA,22,45,72,72,65,75,72,20,6C,69,67,6E,B41D DATA 65,22,3B,4C,00,00,00,00,00,00,00,00,00,00,00,00,B52B

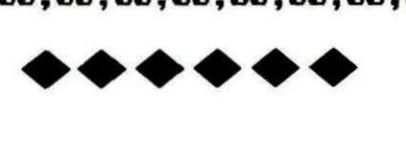

; Bi nai re-DATA

ORG \$9800 OBJ \$9800

;Transfert lignes ;Basic 10-40

LINNUM =\$33

9824 B9 FF 98 LOADER LDA PRGM.Y 9827 91 9A STA (TXTTAB), Y

+

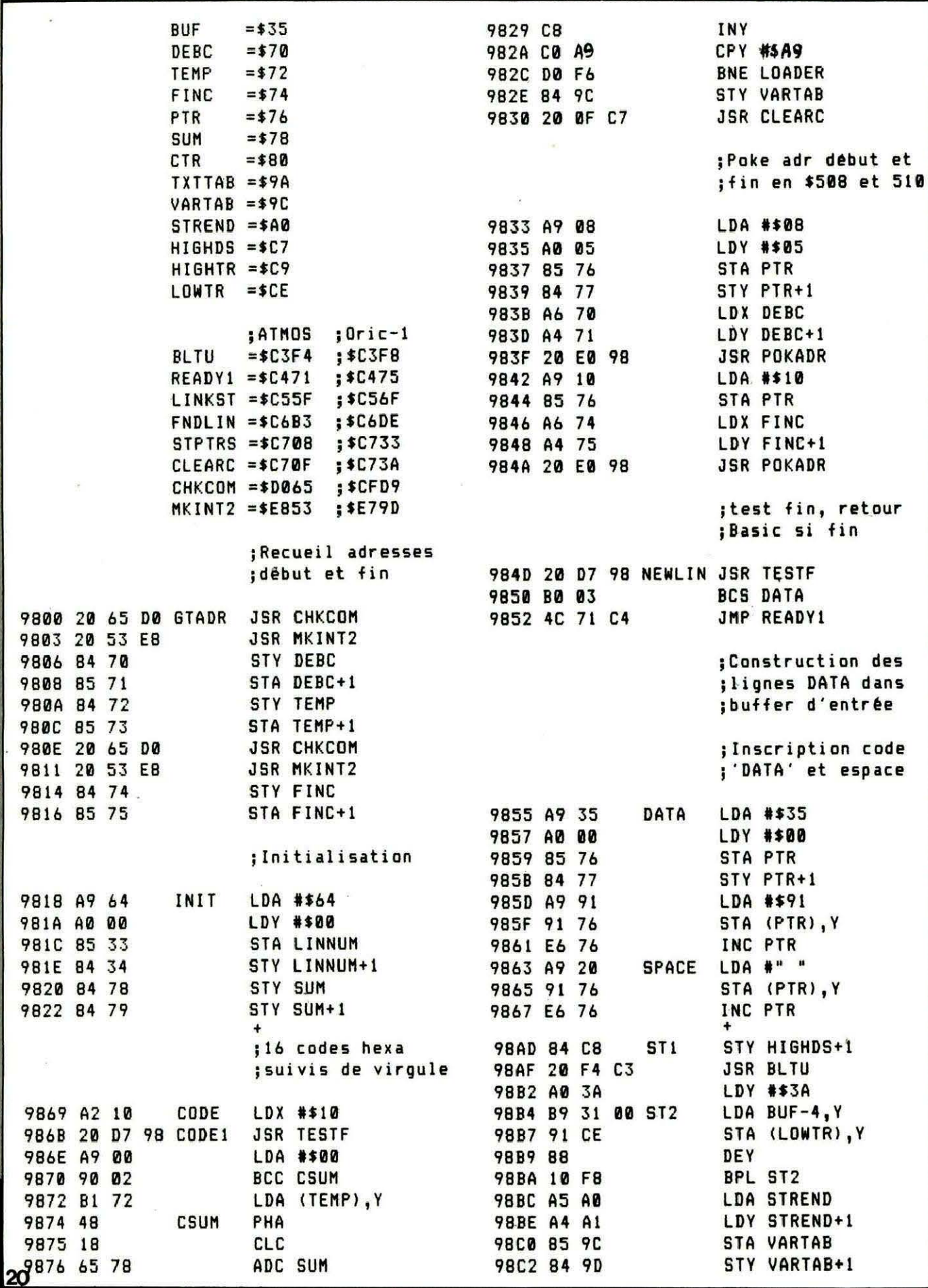

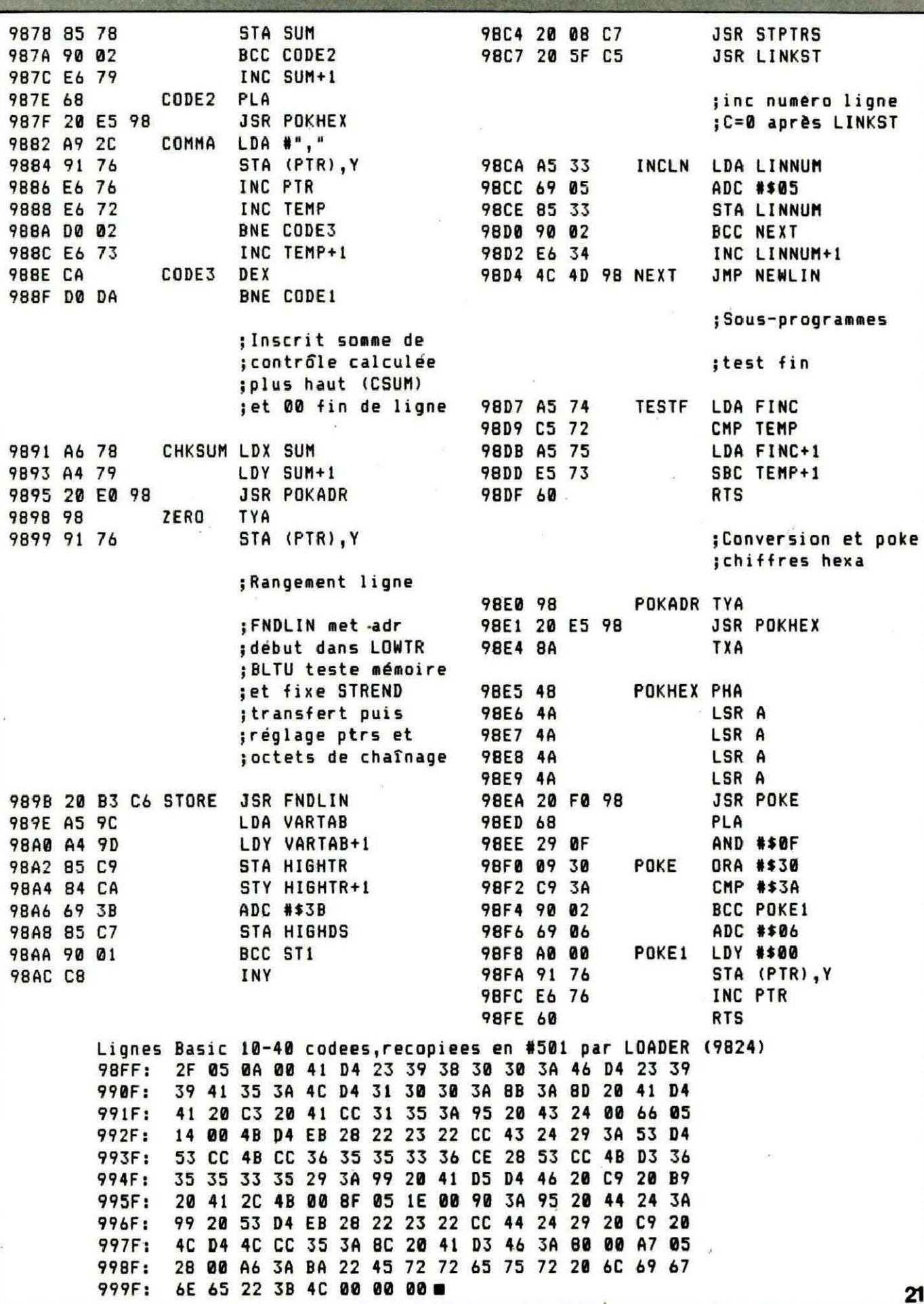

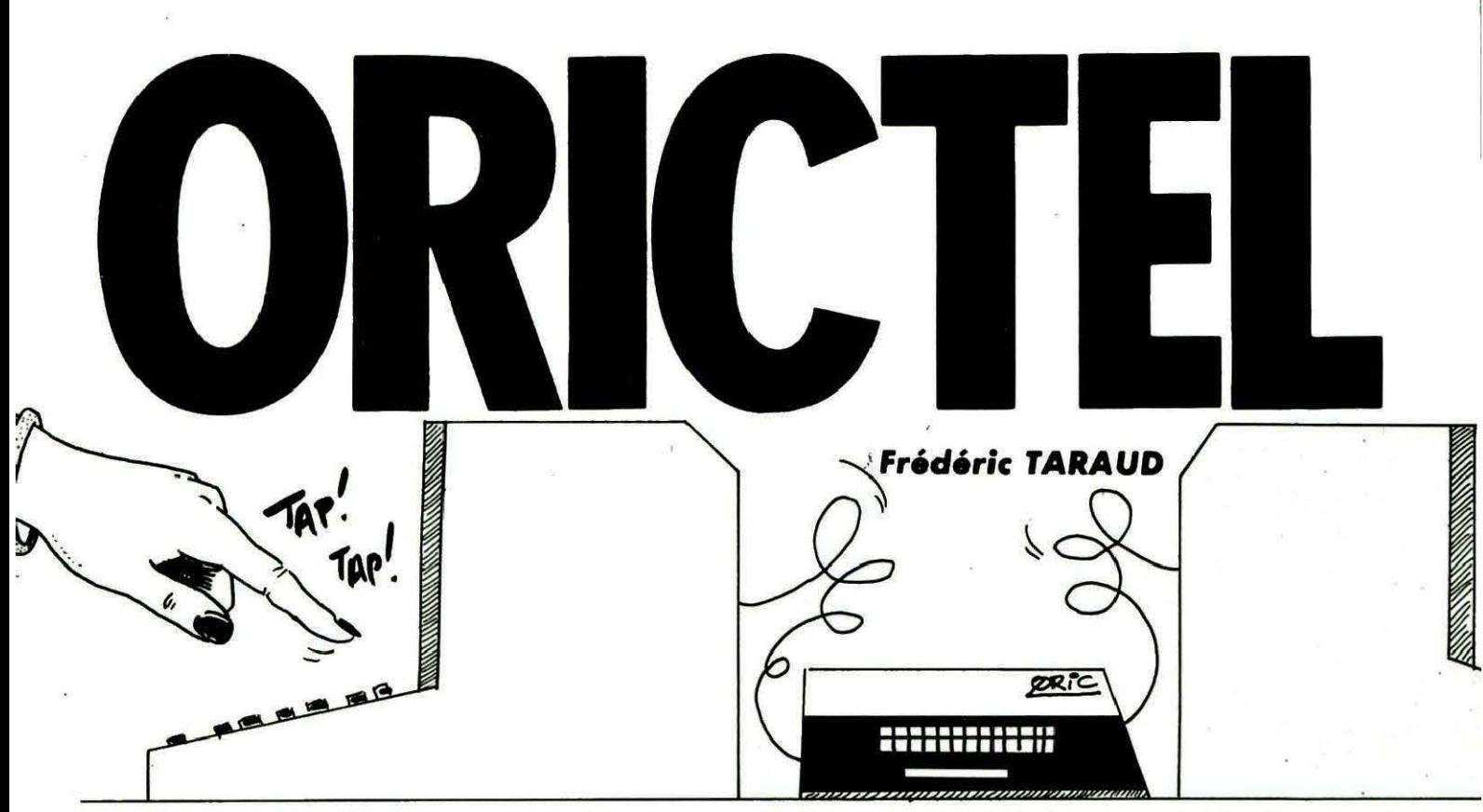

E **nfln une application pratique de la carte série parue dans le numéro 14 de THEORIC.** 

**De quoi s'agit-li? Eh bien, d'un programme permettant le dialogue, par le clavier, entre deux Minitels. Il suffira que l'un des deux correspondants possède un ORIC-1 ou ATMOS avec ce programme en mémoire et, bien sûr, la carte série et**  le téléphone...

Que les retardataires qui n'ont pas encore construit la carte se dépêchent (vous pouvez toujours demander à une âme charitable, qui s'y connaît un peu, de vous aider...) !

J'entends déjà des protestations qui s'élèvent : "Oui, mais nous, nous n'avons pas encore le Minitel !". C'est effectivement une raison valable, mais sachez que tôt ou tard il vous sera proposé gratuitement, ou que vous pouvez de toute façon vous en procurer un, moyennant la somme de 85 F par mois, à votre agence commerciale (l'auteur de cet article n'a aucun lien avec les TELE-COM ... ).

#### **POUR QUOI FAIRE** ?

De nombreuses applications peuvent être envisagées à l'aide de ce système : envoi d'informations. plus faciles à écrire qu'à épéler, telles que  $A$ \$ = HEX \$ (M10\$(A\$,ASB(F),2)), envoi de renseignements "discrets" que <sup>1</sup>'on ne préfère pas dire tout haut au téléphone. Sans compter votre vieille grand-mère, un peu dure d'oreille, à qui vous voulez transmettre votre nouvelle adresse...

Il faut cependant noter que, lorsque la communication s'effectuera entre les Minitels, les télé phones seront déconnectés, donc plus question de parler, et il faudra, dans ce cas, stopper le programme pour reprendre votre conversation. Par contre, votre appel ne sera pas coupé lors du rétablissement sur les appareils téléphoniques (si vous n'avez pas raccroché...).

#### **MODE D'EMPLOI**

Venons-en au fait. Le programme. Il se compose de Basic

et de langage machine (indispensable pour assurer une rapidité suffisante à l'ensemble).

Que va-t-il se passér lors du démarrage du programme ? Si la carte série est branchée et si votre Minitel est sous tension, un C en vidéo inverse va apparaître en haut à droite de l'écran : votre Minitel est passé en mode connecté et envoie à votre correspondant, que vous aurez préalablement appelé, une fréquence de 1700 Hz, appelée PORTEUSE, qui lui permettra de se.connecter également en. appuyant sur la touche CONNEXION/FIN de son Minitel. Le programme attend que la connexion s'opère, puis efface l'écran des deux Minitels. A partir de ce moment, l'écran de l' ORIC ne servira plus à rien.

Les écrans des deux Minitels sont alors partagés en deux parties, la partie supérieure pour la personne que vous avez appelée, la partie inférieure pour vous. De plus, 3 lignes d'indications sont affichées :

CNX/FIN : pour revenir au téléphone.

CORRECTION: efface le dernier caractère.

ENVOI : pour avoir la réponse. La communication ne se faisant que dans un seul sens à la fois,

pour des raisons de simplicité, la main est d'abord donnée au correspondant.

Celui-ci sera invité à taper son message sous l'indication :

TAPEZ VOTRE MESSAGE :

où un curseur clignotant l'attendra, ainsi que 5 lignes pointillées qui devraient lui suffire pour s'exprimer.

Une fois son texte entré, il tape la touche ENVOI, et maintenant

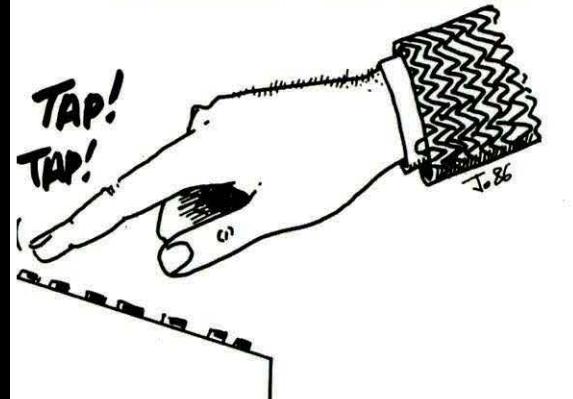

à vous de jouer. Vous voyez apparaître :

#### REPONSE :

Mais vous, votre avantage est de posséder un ORIC, alors pourquoi ne pas en profiter et ne pas se servir de son clavier, quand même plus agréable que celui du Minitel ?

Vous taperez donc la réponse sur votre ORIC en vous rappelant que :

CONTROL-E : Envoi de la réponse, repasse la main.

CONTROL-C : Déconnexion, retour au téléphone.

Les 4 flèches : Pour se déplacer dans l'écran.

RETURN : Pour se replacer en début de ligne.

DEL : Efface le dernier caractère entré.

CONTROL-L : Efface les deux

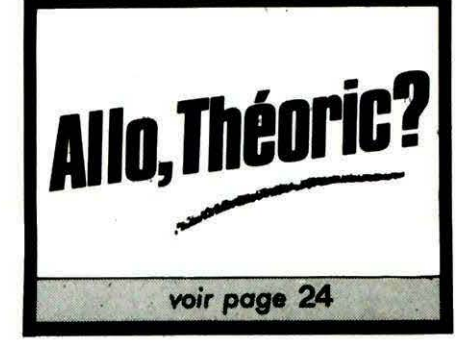

écrans (à éviter...).

(Vous avez également la répétition automatique des touches). · Vous possédez donc beaucoup. plus de possibilités que l'autre personne en ligne.

Il est à noter que le programme ne teste pas si plus de 5 lignes sont entrées. Sachez que, si vous continuez à taper au-delà de ces 5 lignes, et que vous arrivez au bas de l'écran, vous reviendrez en ligne 1, au risque d'y effacer les indications qui s'y trouvent. Mais c'est délibérément que tout n'a pas été prévu dans ce logiciel. La volonté de l'auteur est de vous proposer :

#### **UN PROGRAMME OUTIL**

#### **Le programme machine**

En effet, la partie langage machine vous permet d'utiliser trois nouvelles instructions :

> CALL # 9900 TEXTE A AFFICHER

vous permettra d'envoyer le message entre guillemets sur le Minitel, à la position courante du curseur.

CALL#9900 (#41 , #1B,34)

enverra les CODES placés entre parenthèses et séparés par une virgule. Ceux-ci pourront être en hexa ou en décimal. Vous pourrez également envoyer des variables définies auparavant. Comme par exemple :

 $10 A = 48:B = 49$ 20 CALL # 9900 (A,B)

ce qui aura pour effet d'afficher 12 sur le Minitel.

CALL # 9900 ,A\$

Comme vous l'avez compris, ceci aura pour action d'envoyer le contenu de la variable A\$ sur le Minitel. Si *A\$* n'est pas définie, rien ne se passe.

Quelques réserves cependant pour cette instruction : elle ne sera PAS CAPABLE de traiter :

 $10$  A\$ = "BONJOUR" 20 B\$ ="TOUT LE MONDE" 30 CALL # 9900 ,A\$ + B\$

De toute façon, tout manque de respect pour cette commande,

ou tout oubli d'une virgule', d'un guillemet ou encore d'une parenthèse vous sera indiqué par l'habituel "SYNTAX ERROR"... Notons que le 1 n'a pas été uti-

lisé afin de ne léser personne... D' autre part, cette partie de langage machine est implantée en # 9900 et n'est relogeable qu'en prenant beaucoup de précautions, car elle se modifie d'ellemême. Le choix de cet emplacement a été fait en considérant l'inutilité de l'écran HIRES puisque seul le Minitel est utilisé. Pour en finir avec le machine, quatre autres routines vous sont proposées :

Sous-routine DELETE (#998F à 999E) qui permet d'effacer le dernier caracètre rentré sur le Minitel. Faire CALL # 998F.

Sous-routine de DECON-NEXION ( # 999F à # 99AE) permettant de déconnecter les deux Minitels simultanément. Faire CALL #999F.

Sous-routine D'ATTENTE CONNEXION ( # 99AF à # 99BD) qui, une fois appelée, ne reviendra au Basic que si votre interlocuteur presse sa touche CON-NEXION/FIN. Faire CALL # 99AF. - Sous-routine de RECEPTION ET DE BOUCLAGE (#99BE à # 99EC) se chargeant de recevoir et de trier les informations envoyées par votre correspondant afin de les traiter. Ces informations repartent ensuite vers le correspondant pour apparaître sur son écran.

- Deux autres routines sont fréquemment utilisées, mais ne sont pas utilisables sous Basic, car une information doit être fournie ou récupérée par le registre X pour leur fonctionnement.

- ENVOI D'UN OCTET ( # 9975 à #9981). L'octet à envoyer doit être chargé dans X.

RECEPTION D'UN OCTET ( # 992 à # 998E). L'octet est récupéré dans X.

#### **Le programme Basic**

Il vous faudra d'abord initialiser l'UART de la carte série en modifiant éventuellement la valeur de la variable UART (ligne 90) en y plaçant la valeur que vous avez choisie pour le décodage

d'adresse. Elle est ici à # 380. Si tel est également votre cas, vous n' aurez rien à faire. Ceci étant

spécial est réservé à la touche espace pour qu 'elle affiche un point. Pour les touches de foncprogramme Basic a été prévu en 2000. Il peut être comparé au PRINT @ de l'ATMOS ou au

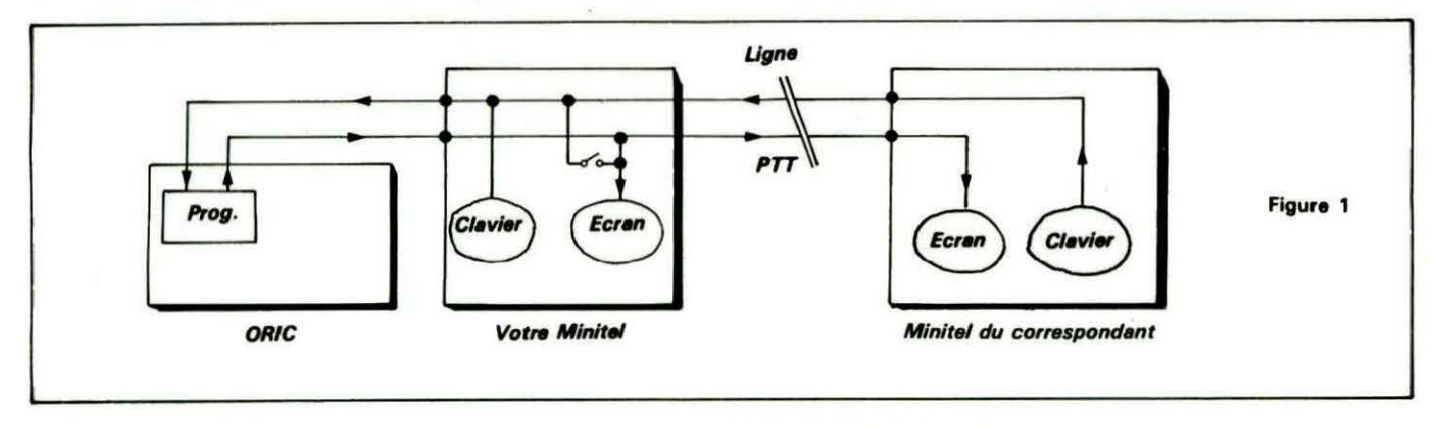

fait, le programme Basic se chargera d'adapter le programme machine à cette valeur.

C'est là que commencent les choses sérieuses. le Minitel est mis en mode PRO OPPO et la porteuse est envoyée. Votre correspondant percoit alors la tonalité aiguë qui l'invite à se connecter. La routine ATTEN ne rend la main au Basic que lorsque cette opération est effectuée.

les aiguillages standard du Minitel en mode connecté sont alors modifiés et la liaison s' établit comme le montre la figure 1 .

Il est utile de bien assimiler le principe de cette liaison pour comprendre l'intérêt de modifier les aiguillages.

Lorsque votre correspondant aura la main et qu'il tapera une commande, celle-ci ne sera pas affichée directement ni sur son écran ni sur le vôtre. Elle ira jusque chez vous, rentrera par la prise téléphonique de votre Minitel et en ressortira par la prise Péri-téléphonique pour finalement atterrir au cœur de votre ORIC. là, elle sera testée pour savoir s'il s'agit d'une touche de fonction ou d'un caractère. Un traitement

tion, seules CORRECTION, ENVOI et CNX/FIN seront testées. Et ce n' est qu'après ce traitement qu'elle sera envoyée sur les deux écrans, d'où la nécessité de la ligne 270 pour votre Minitel qui établit la connexion prise vers l'écran.

La ligne 290 permet d'éviter un phénomène d'écho sur votre écran. En effet, puisque l'information doit d'abord transiter par l'ORIC et être ensuite affichée, il faut éviter que celle-ci arrive peu avant sur votre Minitel. Vous verriez alors tout en double...

Quant à la ligne 280, elle n'est placée là que pour vous permettre de mener à bien la mise au point de ce programme, en vous permettant de simuler le correspondant avec votre Minitel, et 'l'appelant'' avec l'ORIC. Toute touche frappée sur le Minitel transitera par l'ORIC avant d'apparaître à l'écran. Et ceci sans dépenser un sou en communication ! Après avoir effacé les deux écrans (ligne 300), le programme va inscrire, en ligne 0, le message "Communication établie" . Pour avoir accès à cette ligne, ou pour déplacer la position courante du curseur dans l'écran, un sous-

PLOT de l'ORIC-1. Il suffit, pour l'actionner, de charger les variables X et Y avec les coordonnées du curseur, puis de faire un GOSUB 2000. Rappelons que le Minitel possède un écran de 25 lignes 40 colonnes.

Ensuite, pourquoi ne pas essayer nos messages par des changements de couleur de fond ? Et la surprise, le Minitel possède, pour les couleurs de papier et d'encre, les mêmes attributs que l'ORIC. Et de plus, la façon de les envoyer est identique.

> ESC puis CODE DE L' ATTRIBUT

c 'est-à-dire par exemples les codes #1B, #51, #20 pour obtenir un fond rouge. Le code # 20 (espace), lui, est spécifique au Minitel pour valider l'attribut qui le précède (en mode GO). Une autre technique bien connue a été utilisée ici : elle consiste à envoyer le code ESC (#1B ou 27), puis de faire précéder le texte à afficher par la lettre correspondant à l'attribut désiré, et d'un espace. Exemple : CALL # 9900 ( # 1 B) 'ENVOI DE ESCAPE

*Une ligne téléphonique* est *à votre disposition, vous* met*tant* en *contact direct* avec *Io rédaction. Ceci est un service* sons égo/ ! *Respectez* simplement *les horaires et les jours que* nous vous indiquons : *MERCREDI* de 9 *h à 12 h et de 14 h à 17 h. VENDREDI de* 9 *h* à *12 h seulement. Tout appel* en *dehors de* ces *créneaux sera refoulé* : ne dépensez pas *inutilement votre argent* 1

*Le numéro* : **99.52.98. 1 1** • . ......- •

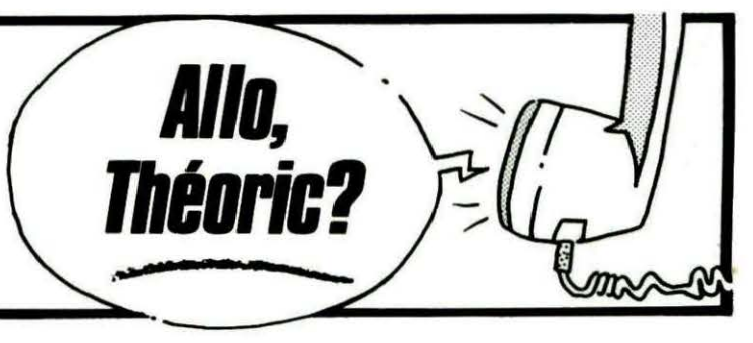

CALL # 9900 "O MINITEL" affichera un Minitel sur fond rouge à la position courante du curseur.

Cette méthode reste cependant très limitée car elle ne permet pas l'envoi de plusieurs attributs. Si l'on désire une encre bleue sur fond rouge en double hauteur, il faudra alors taper :

CALL #9900 (#1B, #51, #1B,  $#44, #1B, #4D, #20$ . CALL # 9900 "MINITEL"

Notons qu'un seul espace est

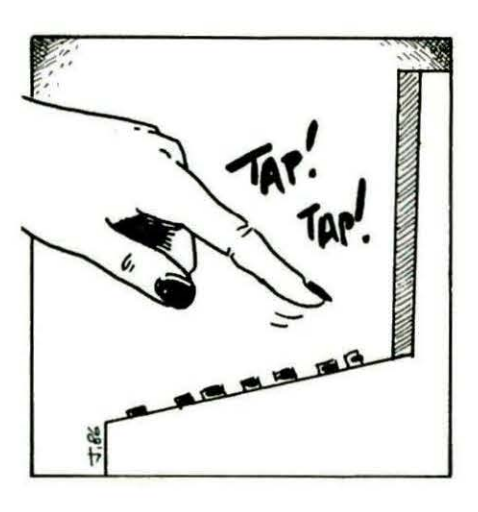

nécessaire pour toute la séquence d'attibuts. D'autre part, n'oublions pas que la notion de couleur sur le Minitel se ramène à une notion de dégradés de gris...

Vous remarquerez que les attributs ne provoquent pas l'avance du curseur, contrairement à l'ORIC.

On trouvera, figures 2, 3 et 4, les codes des différents attributs de couleur, mais aussi de taille, sans oublier ceux permettant de souligner, de masquer ou d'inverser.

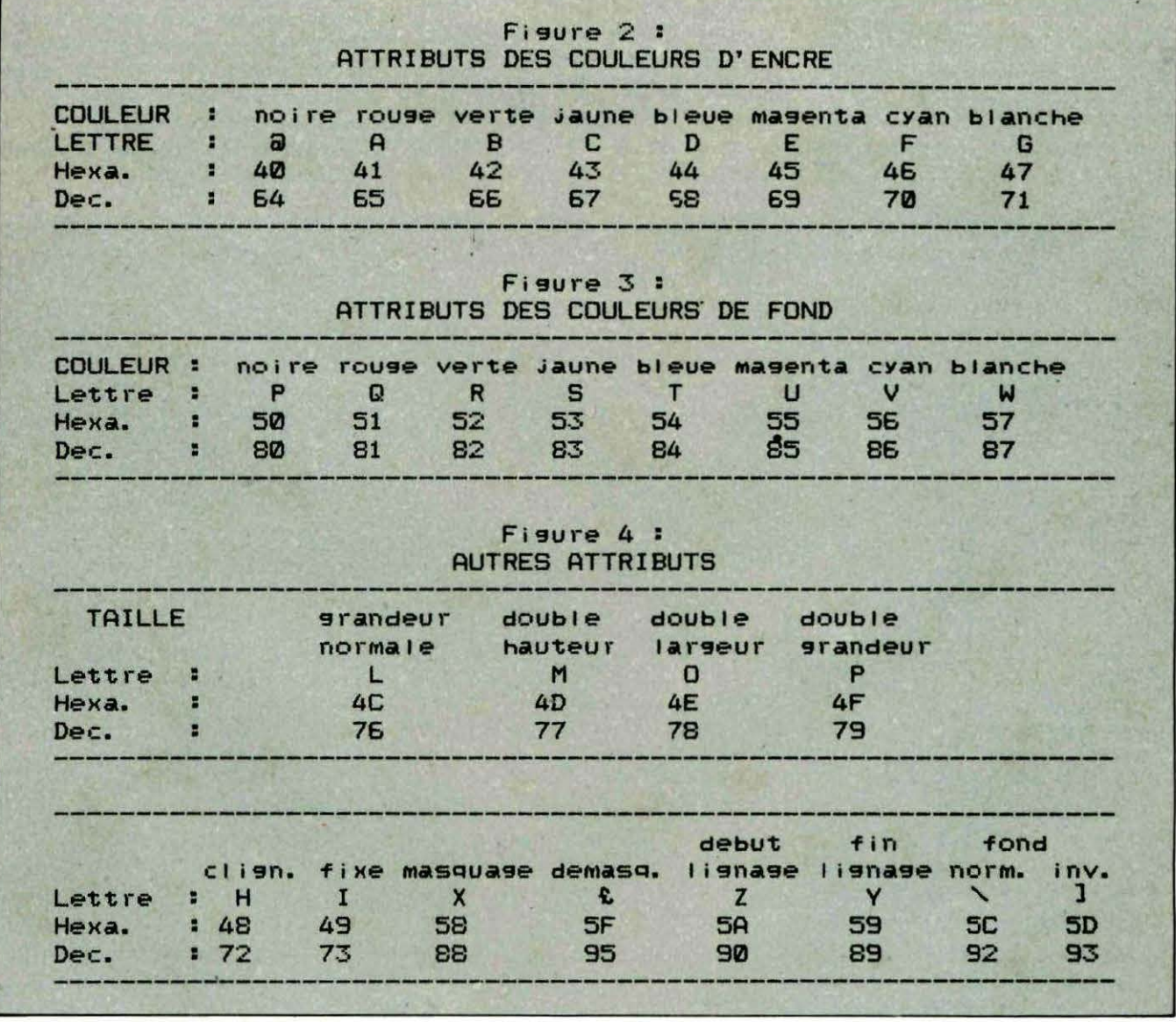

NOTE : "Début de lignage" permet de souligner du texte. "Masquage" permet de "cacher" une partie d'écran.

Tout ceci étant dit, nous en som-

mes à la phase ENVOI DE LA REPONSE. C'est à la routine RECEPTION ET BOUCLAGE de rentrer en action, et elle ne reviendra au Basic que lorsque le correspondant tapera ENVOI.

Vous remarquerez, ici et là dans le programme, la ligne :

#### $D = PEEK(UART)$

qui permet de vider le registre de réception avant toute autre opé-

#### ration sur l'UART.

Les lignes 840 à 900 vous permettent maintenant de répondre avec l'ORIC et testent certaines touches du clavier de la même facon que la routine de RECEP-TIÓN ET DE BOUCLAGE.

Voilà, tout est dit, ou presque... Aioutons que les lignes 1000 à 1050 utilisent la séquence PRO-**TOCOLE:** 

caractère. REP. Nbre de répétitions avec  $REP = #12$ . Il faut ajouter #40(64) au nombre de répétitions. Exemple :

CALL #9900 (#41, #12, #45)

affichera 6 lettres A. Le nombre de répétitions est à modulo 64. Terminons en précisant que le code #11 fait apparaître le curseur, que #14 le fait disparaître et que #0C efface l'écran.

#### **MISE AU POINT**

Le programme machine se chargera en mémoire à la première mise en route du programme. Si vous possédez un ORIC-1, les modifications se feront d'ellesmêmes. Si vous relancez le programme à chaud, les initialisations et le chargement des datas ne seront plus exécutés (ligne 100).

Il est conseillé de sauver ce programme à la fin de sa frappe, puis de faire RUN 5000 qui affichera les checksums suivants :

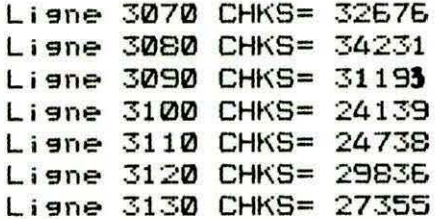

Ligne 3140 CHKS= 25252 Ligne 3150 CHKS= 31595 Ligne 3160 CHKS= 32238

Ne lancez le programme que quand les checksums affichés sur votre écran seront identiques à ceux ci-dessus.

Avec tous ces renseignements vous pourrez maintenant améliorer ce programme à volonté, en modifiant, par exemple, sa mise en page ou en lui ajoutant d'autres possibilités. Et même, pourquoi pas ne garder que le machine et refaire tout à fait autre chose en Basic ?

Mais, sachez qu'il vous faudra compléter le langage machine si vous désirez proposer à votre interlocuteur le traitement d'autres touches de fonction.

En attendant, bon amusement sur Minitel.

```
Ø
           aljevajo algorija algorija u lata je u ljudije u ljudije u ljudije u ljudije u ljudije u ljudije u ljudije u lj
  G
働
           ske
\overline{z}\bullet\bulletORICTEL V1.0
\overline{\mathbf{z}}18
           ph.
  \cdot5
           44
                  Frederic TARAUD
  \bullet6
           \mathbf{H}j.
\overline{\mathbf{z}}\overline{\phantom{a}}06/12/85
                                             a.
8
  x
  \mathbf{S}अन्ति अन्ति अन्ति अन्ति अन्ति अन्ति अन्ति अन्ति अन्ति अन्ति अन्ति अन्ति अन्ति अन्ति अन्ति अन्ति अन्ति अन्ति अन
1020INITIALISATIONS ORIC
30
    ×
40 CLS
50 DEL
           =#998F
           =#999F
EØ
   FIN
70 RECEP=#99BE
80 ATTEN=#99AF
                    'Adresse de base UART
90 UART =#380
100 IF PEEK(#99EC)=#99 THEN 250
110 GOSUB 3000
120 DOKE#997E, UART
                             \ddot{\phantom{1}}ADAPTATION
130 DOKE#998B, UART
                                      DU
140 DOKE#9977, UART+1 '
                                   LANGAGE
150 DOKE#9984, UART+1
                                   MACHINE
160
170INITIALISATION UART
180
190 POKE UART+1, #00
200 POKE UART+2, #EB
210 POKE UART+3, #38
220230
               INITIALISATIONS MINITEL
240250 CALL #9900(#1B,#39,#6F,#1B,#39,#68)'ENVOI DE LA PORTEUSE
260 CALL ATTEN
                                                 ' ATTENTE CONNEXION
     CALL #9900(#1B, #3B, #61, #58, #53)' PRISE-> ECRAN MINITEL
270
280 CALL #9900(#1B, #3B, #61, #5B, #51)' CLAVIER MINITEL-) PRISE
290 CALL #9900(#1B, #3B, #60, #58, #52)' ECRAN MINITEL DECONNECTE DU MODEM
300 CALL #9900(#0C)
310 X=1:Y=0:GOSUB 2000
320 CALL #9900"Communication etablie":WAIT 100
```
330 X=1:Y=0 **IGOSUB 2000** 340 CALL #9900"ORICTEL V1.0 1985 350 X=1:Y=2 :GOSUB 2000 360 CALL #9900(#1B) 370 CALL #9900"U CNX/FIN : pour revenir au telephone 380 X=1:Y=3 :GOSUB 2000 390 CALL #9900(#1B) 400 CALL #9900"R CORRECTION:efface le dernier caractere " 410 X=1:Y=4 :GOSUB 2000 420 CALL #9900(#1B) 430 CALL #9900"Q **ENVOI** spour avoir la reponse 500 510 ACQUISITION DU MESSAGE 520 530 CALL #9900(#14) 540 X=5:Y=6 :GOSUB 2000 550 CALL #9900(#1B) 560 CALL #9900"T Tapez votre message :" 570 CALL #9900(#14) 580 X=1:Y=8 :GOSUB 2000 590 GOSUB 1000 600 X=1:Y=8 :GOSUB 2000 610 CALL #9900(#11) **620 D=PEEK(UART) 630 CALL RECEP**  $700$ ENVOI DE LA REPONSE  $710'$  $720$ 730 CALL #9900(#14) 740 X=5:Y=15 :GOSUB 2000. 750 CALL #9900(#1B) 750 CALL #9900"V Reponse 1" 770 X=1:Y=17 :00SUB 2000 780 GOSUB 1000 790 X-1:Y=17 :GOSUB 2000 800 CALL #9900(#11) 810 820 'Editeur! 830 ' 840 D=PEEK(UART) 850 GET A\$:A=ASC(A\$) 860 IF A=03 THEN CALL FIN IEND 870 IF A=05 THEN D=PEEK(UART): GOTO 570 880 IF A=32 THEN A=#2E 890 IF A=127 THEN CALL DEL : GOTO 850 900 CALL #9900(A):GOTO 850 1000 1010 ' ENVOI 5 LIGNES POINTILLEES  $1020$ 1030 CALL #9900(#2E, #12, #7F, #2E, #12, #7F)<br>1040 CALL #9900(#2E, #12, #7F, #2E, #12, #47) **1050 RETURN**  $2000$ POSITIONNEMENT DU CURSEUR 2010 - 1 2020 2030 Y=Y+641X=X+64 2040 CALL #9900 (#1F, Y, X) 2050 RETURN  $3000$ 3010 ' CHARGEMENT DES DATAS 3020 3030 FOR 1=#9900 TO#99EC:READ A\$:A=VAL("#"+A\$):POKE I, A:NEXT 3040 IF PEEK(#E4B6)=#A2 THEN RETURN 3050 DOKE#990B, #D80D:DOKE#9915, #CFD3:DOKE#994B, #CFD9:DOKE#994E, #D0FC:RETURN 3060 3070 DATA 20, EB, 00, CS, 28, D0, 10, 20, E2, 00, 20, CB, DB, 20, 75, 99, CS, 2C, F0, F3, 4C, 5F<br>3080 DATA D0, C9, 22, D0, 2F, A4, E9, 8C, 2E, 99, A4, EA, 8C, 2F, 99, EE, 2E, 99, D0, 03, EE, 2F 3090 DATA 99, AD, 63, 0B, F0, 0B, C9, 22, F0, 07, AA, 20, 75, 99, 4C, 25, 99, AC, 2E, 99, 84, E9 3100 DATA AC, 2F, 99, 84, EA, 4C, E2, 00, 20, 65, D0, 20, 88, D1, 85, 00, 84, 01, A0, 00, B1, 00 3110 DATA FØ. 19.85.02.CE.B1.00.85.03.CE.B1.00.85.04.A0.00.B1.03.AA.20.75.99 3120 DATA CB, C4, 02, D0, F5, 60, EA, 48, AD, 81, 03, 29, 10, F0, F9, 8E, 80, 03, 68, 50, 48, AD 3130 DATA 81, 03, 29, 08, FO, F9, AE, 80, 03, 68, 60, A2, 08, 20, 75, 99, A2, 2E, 20, 75, 99, A2 3140 DATA 08, 20, 75, 99, 60, A2, 1B, 20, 75, 99, A2, 39, 20, 75, 99, A2, 67, 20, 75, 99, 60, 20 3150 DATA 82, 99, E0, 13, D0, F9, 20, 82, 99, E0, 53, D0, F9, 60, 20, 82, 99, E0, 13, D0, 1C, 20 3160 DATA 82, 99, E0, 47, D0, 06, 20, 8F, 99, 4C, 8E, 99, E0, 49, D0, 06, 20, 9F, 99, 4C, BE, 99 3170 DATA E0, 41, D0, DE, 60, E0, 20, D0, 02, A2, 2E, 20, 75, 99, 4C, BE, 99, EA, EA, EA, EA, EA 5000 ' 5010 · **VERIFICATION DES DATAS** 5020 × 5030 CLS:LIGNE=3070:C=1:CHKS=0 5040 FOR I=#9900 TO #99DB 5050 READ D\$:D=VAL("#"+D\$):CHKS=CHKS+D\*C:C=C+1 5060 IF C=23 THEN PRINT"Lisne ";LIGNE;" CHKS=";CHKS:LIGNE=LIGNE+10:CHKS=0:C=1 5070 NEXTIENDE

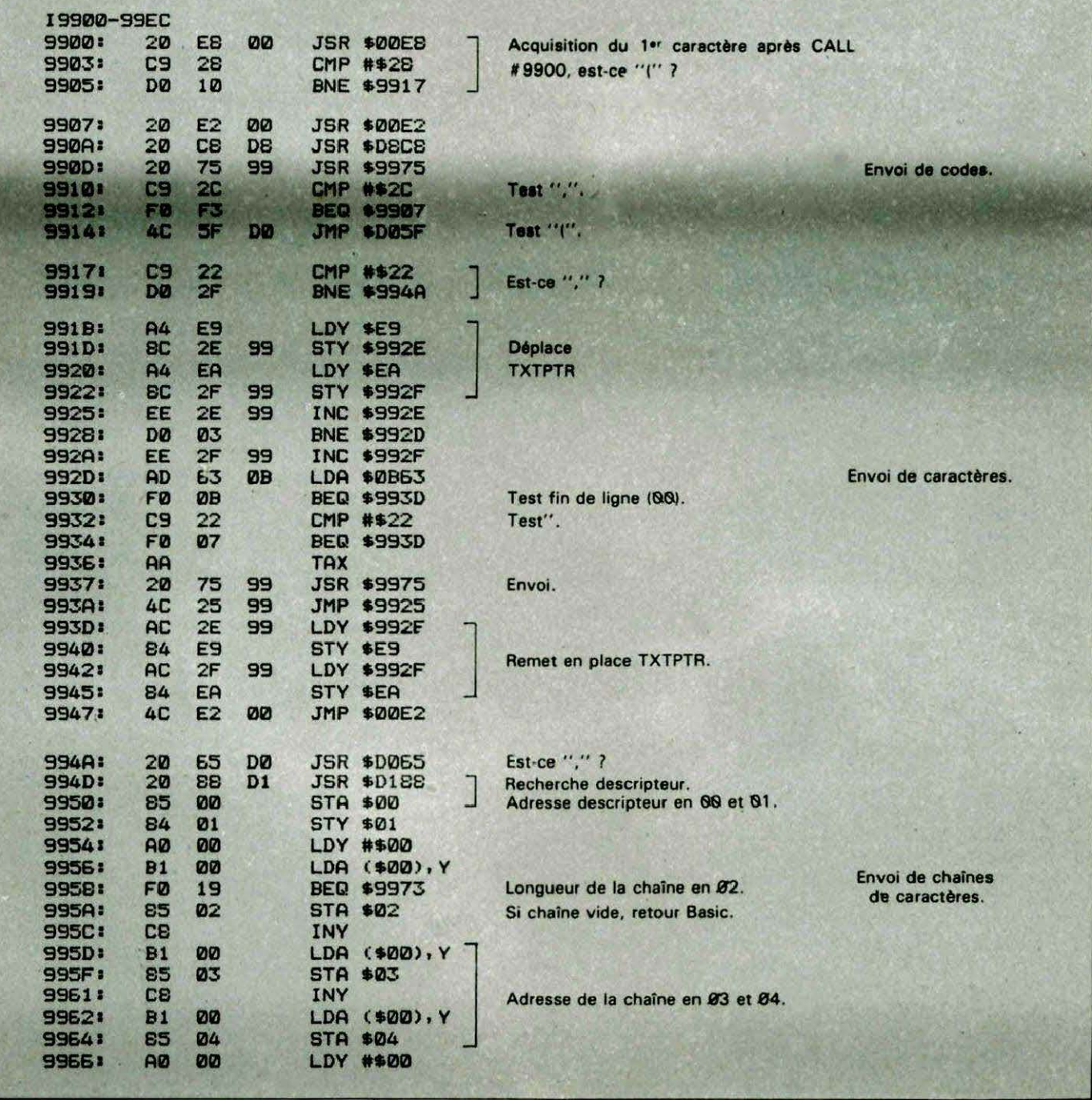

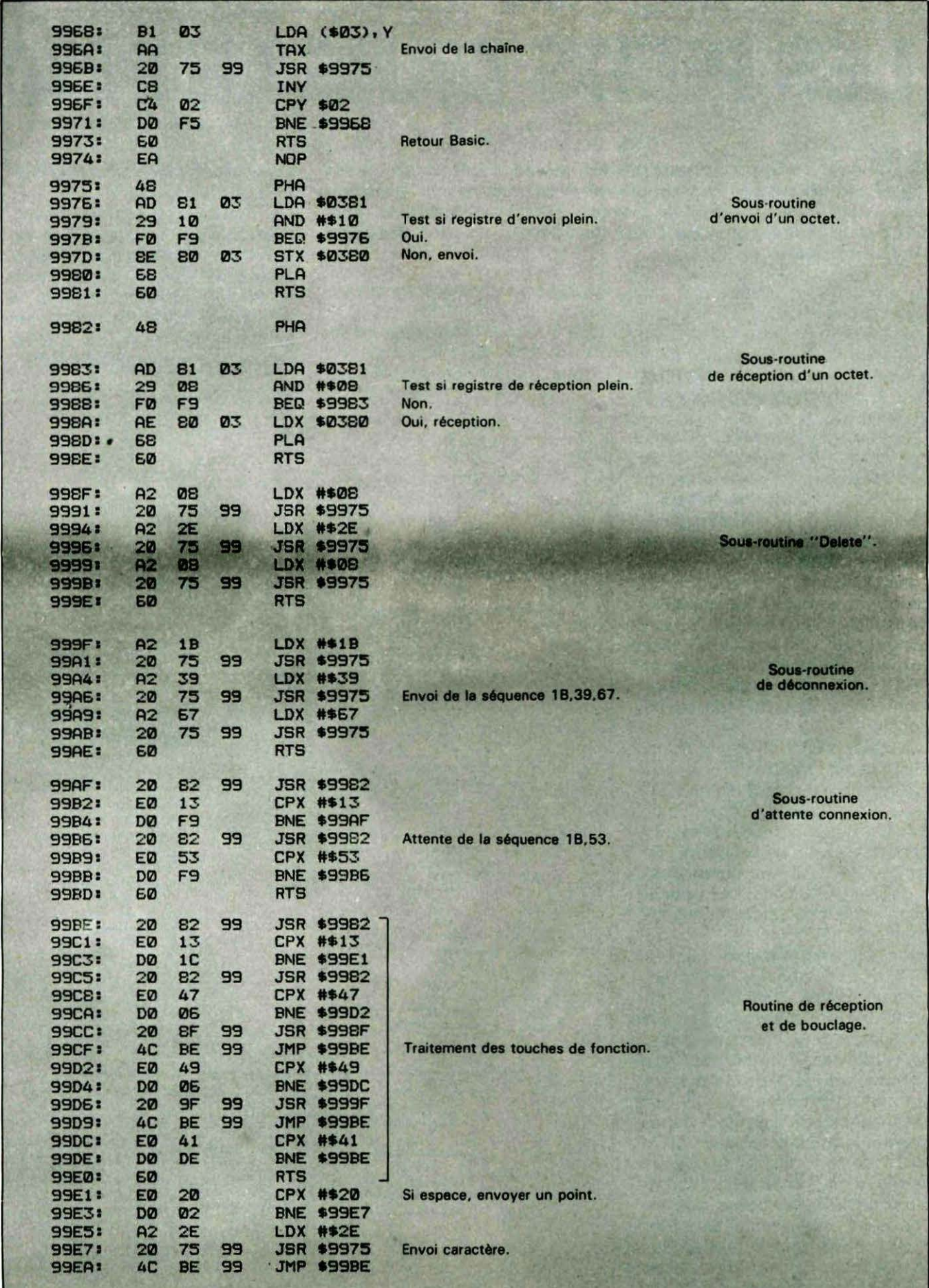

 $\tilde{\mathbf{r}}$ 

N

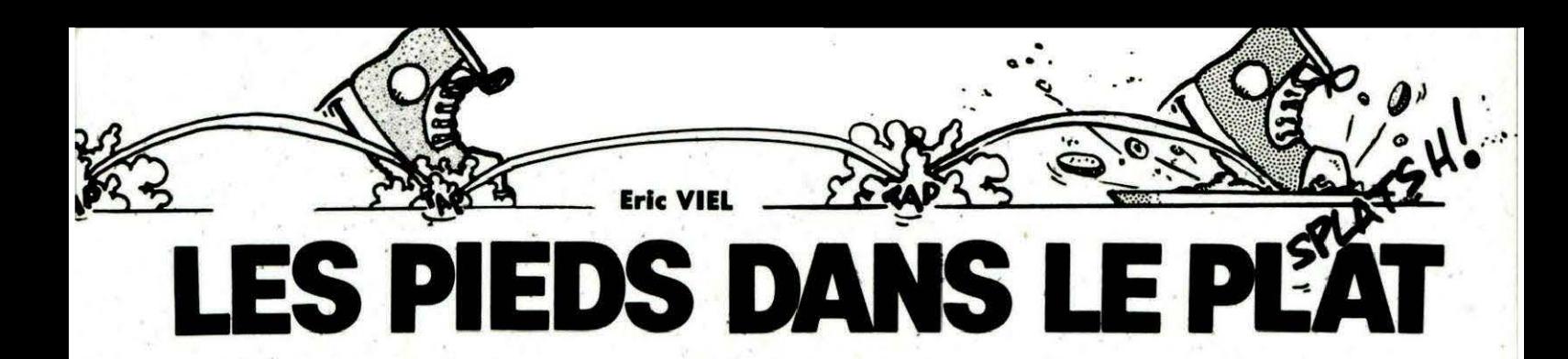

**Freddy leappy, le programme qui vous fait bondir, vous<br>
<b>Fragui essayez de comprendre les ruses du langage<br>
Fragui essayez de comprendre les ruses du langage<br>
machine, continue ce mois-ci. Pour vous consoler, pre-<br>
nez l'** <sup>l</sup>reddy leappy, le programme qui vous fait bondir, vous<br>qui essayez de comprendre les ruses du langage **machine, continue ce mols-cl. Pour vous consoler, pre·**  nez l'ascenseur, car c'est cette routine qui va être détaillée **dans un Instant.** 

Au passage, n'oubliez pas de jeter un petit coup d'œil sur l'organigramme de cette routine, ca demande du travail pour le dessiner et, en plus, c'est fort utile pour la compréhension de ce qui va suivre...

Ça commence d'ailleurs fort dans les lignes 444 à 44s, avec le ralentissement de l'ascenseur. En effet, si on déplace l'ascenseur à chaque tour de jeu, il se déplace à la vitesse grand V. Aussi, la mémoire PAIR sert à "filtrer" l'exécutioh de· cette -routine. A chaque fois qu'elle est appelée, RAIR est incrémentée. Si son contenu est égal à trois, on exécute effectivement la routine, et PAIR est remise à zéro, autrement, on retourne au programme principal.

Les lignes 448 à 469 ne présentent pas un grand intérêt ; elles effacent et calculent les nouvelles coordonnées de l'ascenseur, à l'aide d'une méthode que vous commencez à bien connaître. En ligne 470, on incrémente la mémoire ET AGE, qui sert pour le changement de sens de l'ascenseur.

Par contre, c'est dans les lignes  $471$  à  $500$  que ca se corse, comme disait Napoléon ! En effet, on teste d'abord si l'on est en montée. Si ce n'est pas le cas, on vérifie que Freddy n'est pas sur une des deux cases que va occuper l'ascenseur, car un ascenseur sur le dos, c'est géné-· ralement mortel (lignes 477-479). Par contre, si on monte, on vérifie quand même si Freddy n' est pas sur les cases que va occuper l' ascenseur, mais cette fois-ci, c'est pour le prendre en charge (dans ce cas, CTRL passe à 2 et tous les déplacements de

Freddy sont gérés par cette routine, un peu plus lojn). C'est d'ailleurs l'intérêt des lignes 502 à 523. Si Freddy est en charge, la routine efface son

ancienne position, calcule la nouvelle et l'y affiche.

Les lignes 524 à 534 servent, quant-à elles, à tester si l'on est arrivé au 1 Qe étage (le maximum que puisse atteindre l'ascenseur), et le cas échéant, inverse le contenu de H/L et D/L qui servent pour faire descendre ou monter l'ascenseur (cf lignes 456-469).

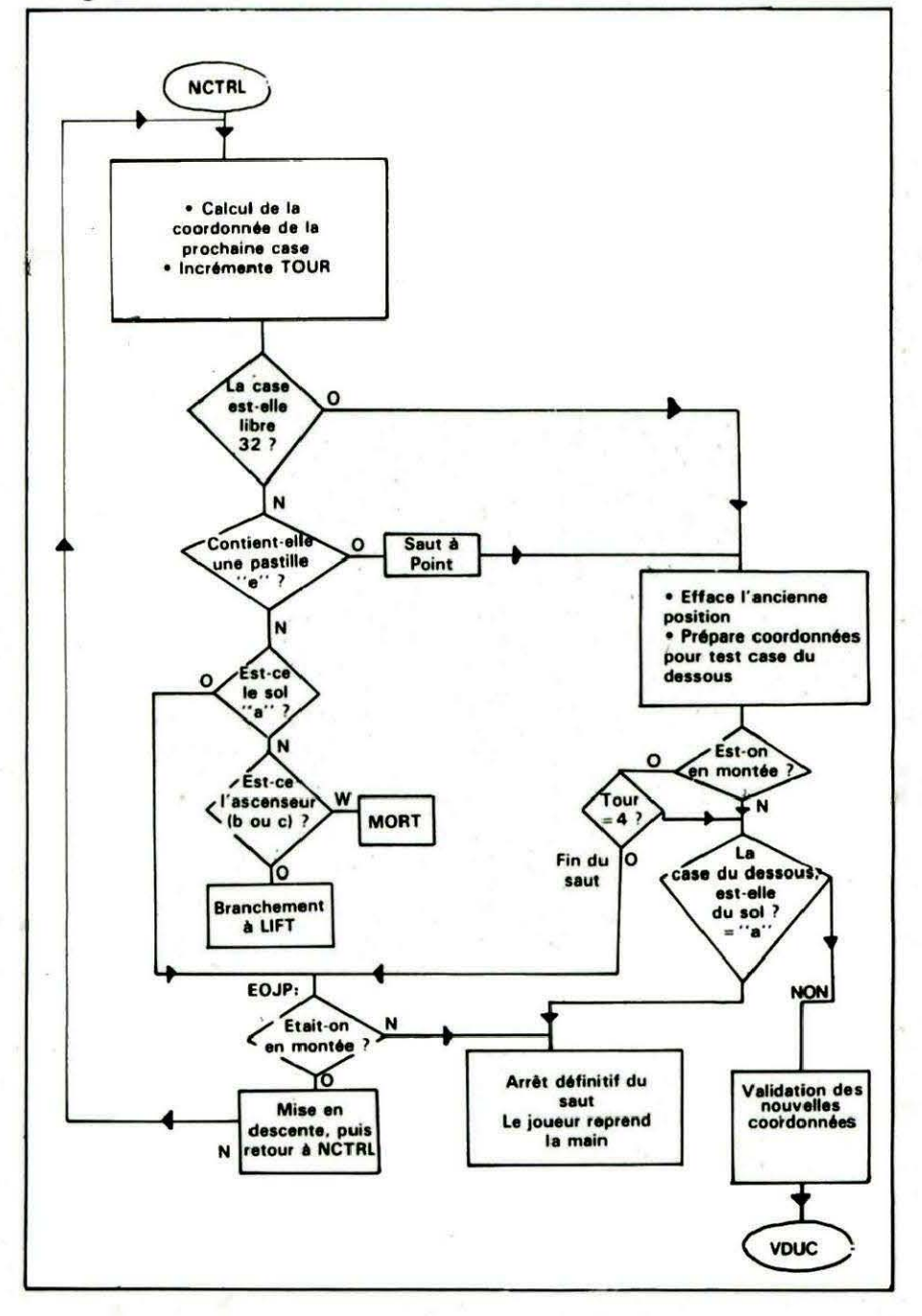

Une fois cette précaution prise, on peut à nouveau afficher l'ascenseur (lignes 535 à 540) et retourner au programme principal si Freddy n'est pas en charge. Dans le cas contraire, on teste si la touche Shift n'est pas enfoncée. Si elle l'est, on "éjecte" Freddy de l'ascenseur en lui don-

nant une direction diagonale gauche pour son déplacement. CTRL est mis à 1, car bien que forcé, Freddy effectue un saut. En tous cas, on retourne au programme principal (ligne 568) et moi, je m'en retourne vers mon lit, car il est déjà tard, mais pas trop tard...

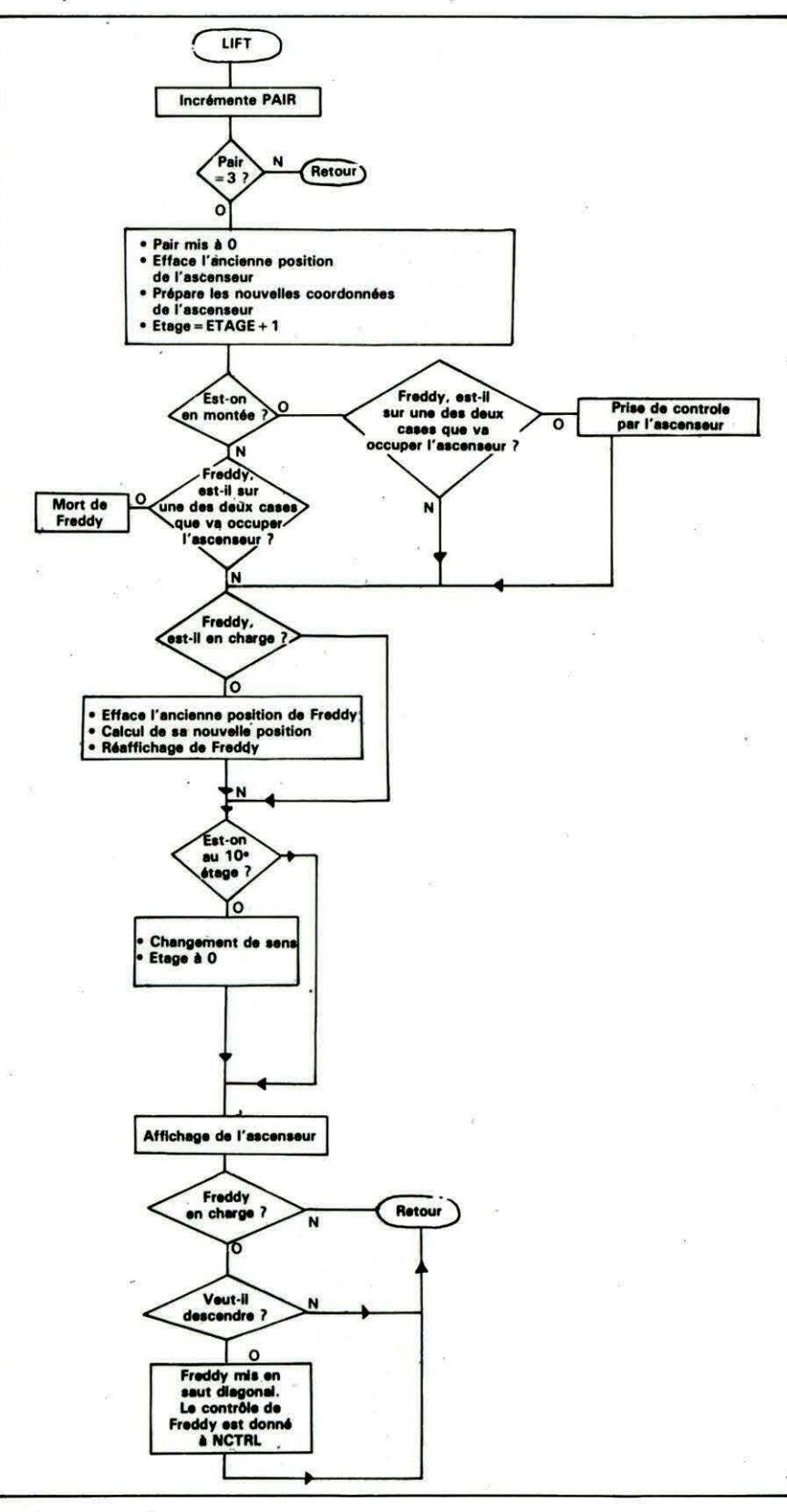

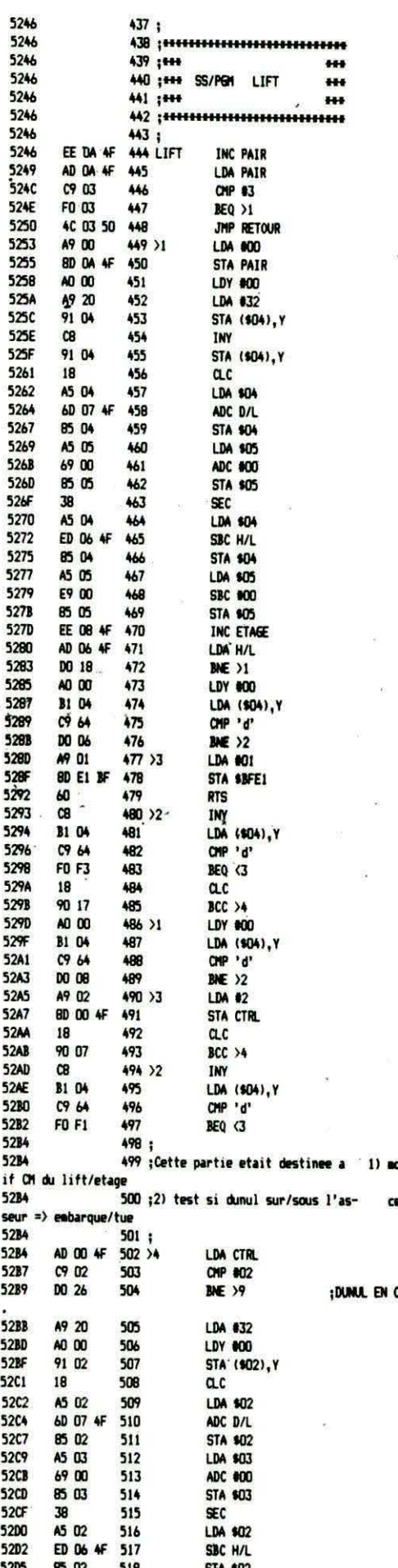

31

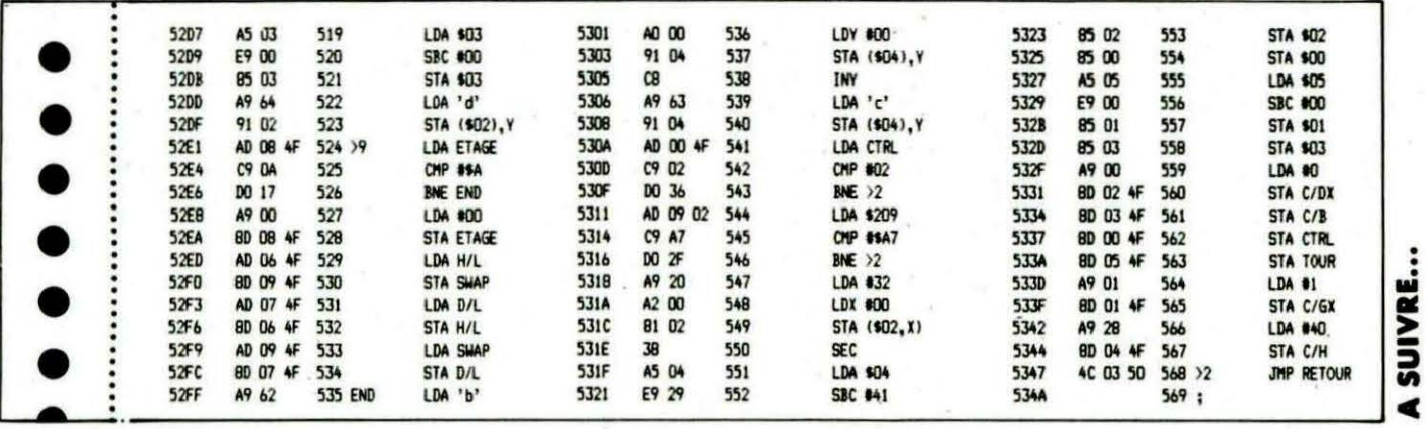

Une ligne téléphonique est à votre disposition, vous mettant en contact direct avec la rédaction. Ceci est un service sans égal ! Respectez simplement les horaires et les jours que nous vous indiquons : MERCREDI de 9 h à 12 h et de 14 h à 17 h.

VENDREDI de 9 h à 12 h seulement.

Tout appel en dehors de ces créneaux sera refoulé : ne dépensez pas inutilement votre argent !

Le numéro : 99.52.98.11.

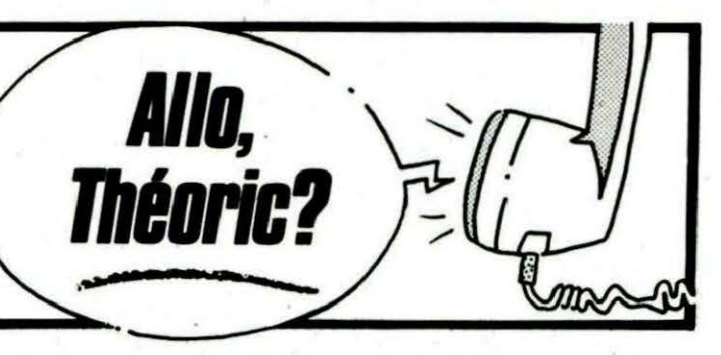

ABONNEZ VOUS. VALABLE POUR 11 NUMEROS (attention : juillet et août un seul numéro) F à l'ordre de SORACOM, Editions SORACOM, 10 Avenue du Général de Gaulle, Ci-joint un chèque de .. Prénom **NOM** Adresse Ville Signature Code Abonnement 3 mois (une seule fois) Pays 270 Abonnement 6 mols ...... **140 F** Abonnement 1 an France me **SORACO** Tarif avion ..

 $32$ 

# RECOPIE **Jacques TRIOULLIER TEXTERAPIDE**

ecopier un écran texte sur imprimante, quel que soit le type de matériel utilisé, est une chose simple : voici la méthode en quelques octets.

Pour tous ceux qui ne possèdent pas d'assembleur, nous avons cru bon devoir fournir un listing Basic, utilisable par chacun. Pour les autres, et

surtout pour permettre à tous de comprendre le principe de la routine, nous proposons un listing désassemblé et commenté, établi à

l'aide de l'assembleur MICROLO-GIC (Editions SORACOM). La routine est branchée sur le "I" en # B400. Les utilisateurs de disaues devront rétablir en #2F5 le vecteur correspondant (#400 pout Jasmin, #4C4 pour DOS V1.1 MICRO-DISC), pour accéder de nouveaux aux disquettes.

10 RFM \*\*\* Copie d'ecran TEXTE \*\*\* 31 Octobre 1985 \*\*\* 20 REM \*\*\* 30 REM 40 GOSUB 160: DOKE #2F5.#3400 50 CLS: PRINT: PRINT: PRINT: PRINT: PRINT 60 PRINT" Ce programme ne transfere sur": PRINT 70 PRINT'imprimante qu'un ecran en mode TEXT': PRINT: PRINT 80 PRINT\* Vous pouvez l'appeler par : ":PRINT 90 PRINT<sup>\*</sup> - CALL #B400° 100 PRINT" . - ou la commande basic !":PRINT:PRINT:PRINT 110 PRINT" Voulez-vous imprimer la premiere': PRINT 120 PRINT"ligne (celle ou s'ecrit CAPS) ? O/N ";: GET T\$ 130 IF T\$ ="N" THEN POKE #B413, #A8 140 PRINT: PRINT: PRINT 150 PRINT" Votre routine machine est prete":END 160 FOR N = #B400 TO #B44E 170 READ D : POKE N.D 180 NEXT: RETURN 190 DATA #AD, #01, #CO, #C9, #CC, #FO, #0B, #A9, #7B, #8D, #2C, #B4, #8D, #36, #B4, #8D 200 DATA #3B, #B4, #A9, #80, #85, #70, #A9, #BB, #85, #71, #A0, #00, #B1, #70, #C9, #80 210 DATA #90, #03, #38, #E9, #80, #C9, #20, #B0, #02, #A9, #20, #20, #C1, #F5, #C8, #C0 220 DATA #28, #DO, #E9, #A9, #OD, #20, #C1, #F5, #A9, #OA, #20, #C1, #F5, #18, #A5, #70 230 DATA #69, #28, #85, #70, #90, #02, #E6, #71, #A5, #70, #C9, #E0, #D0, #CC, #60 240 REM \* Fin de liste pour THEORIC \*

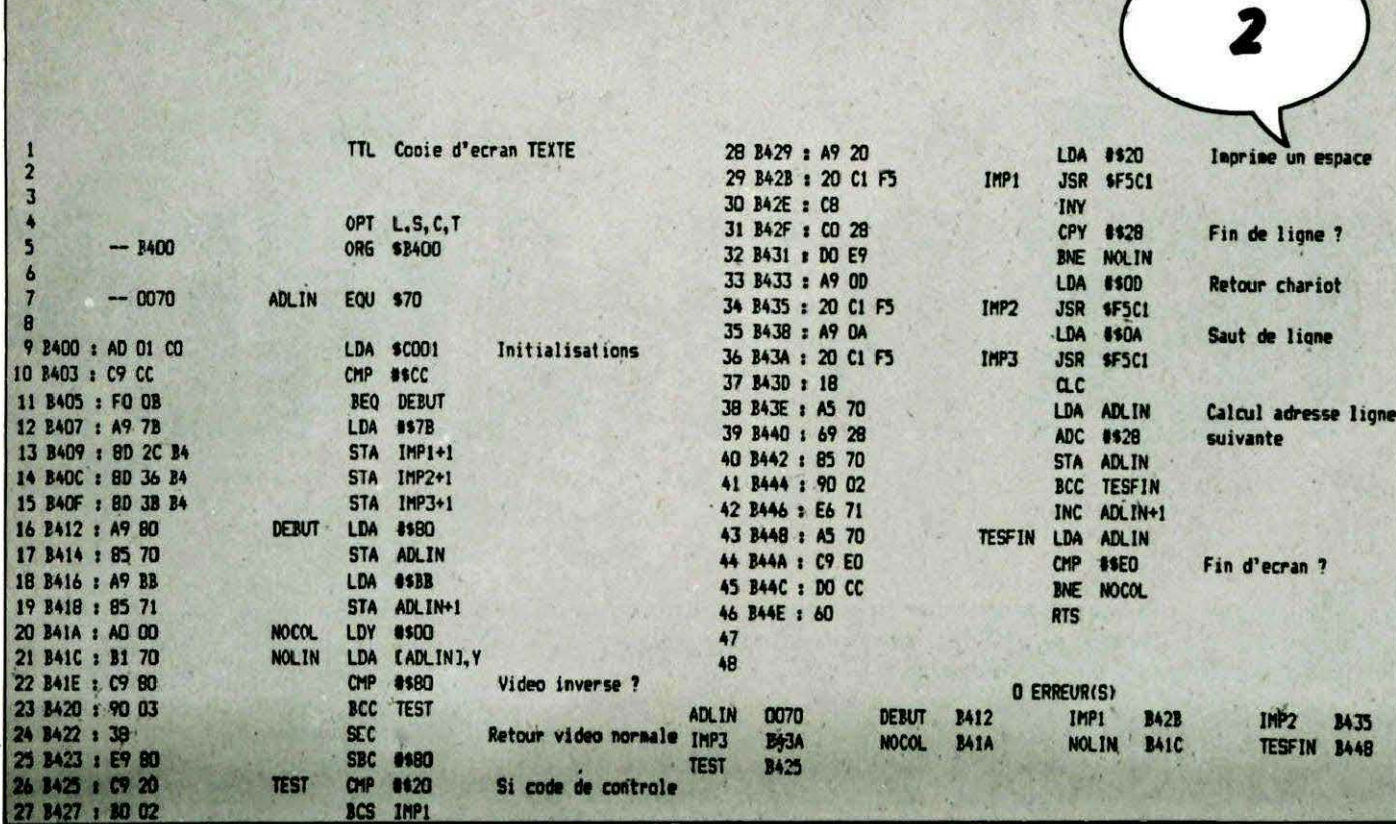

#### ARCADIE : INFERNO et VICKY le Jardinier

Voici deux nouveaux jeux d'arcade de qualité pour Oric et Atmos : Graphismes, sons et vitesse sensationnels.

Pour compléter le tableau - c'est te cas de le dire - Inferno vous propose un véritable éditeur permettant de modifier le jeu à votre convenance.

#### **TORTUE LOGIC**

Basé sur les idées essentielles du LOGO, TORTUE LOGIC est un nouveau langage pour votre microordinateur permettant la création graphique et musicale évoluée et l'apprentissage de la<br>programmation pour les enfants.

Comme en .1000, TORTUE LOGIC met à votre disposition 64 "primitives" vous permettant de créer<br>vos propres "procédures", de les exécuter, les éditer, les sauvegarder. Musiques et dessins créés peuvent être utilisés dans d'autres programmes.

#### **ATLANTIS**

**ATMOS** 

C-1 et A<br>JASMIN

disquette

et

ORIC-1

**POUR** 

PROGRAMMES

5 PROGRAM<br>Cassette

**SEAI** 

Un grand \_ jeu d'aventure graphique et sous-marin. Vous aurez besoin de toute votre intelligence, d'ingéniosité, d'astuces, et d'un bon scaphandre pour partir à la découverte et résoudre l'énigme de l'Atlantide.

Mille dangers vous guetteront dans cette recherche d'Atlantis, la cité légendaire engloutie ! Si vous réussissez, vous trouverez, peut-être, richesse, gloire et liberté.

#### **MOTS CROISES**

Ce logiciel pour le moins original vous propose de résoudre 120 grilles de mots croisés ! De plus il comporte un programme d'assistance à la création vous permettant de créer, vousmême des grilles et de les sauvegarder. Le jeu comporte deux niveaux de difficultés : avec ou sans les cases noires.

#### **FORMULE 1**

Ecrit 100 % en langage machine, voici un nouveau jeu d'action : un superbe logiciel de cour-<br>se automobile en 3 dimensions. Paysage défilant, vision 3 dimensions, animation sonore, 31 niveaux de jeu, dépendant du circuit, de la vitesse moyenne imposée, nombre d'adversaires. Rien ne manque à ce logiciel exceptionnel qui vient renouveler la gamme de jeu pour Oric.

Pour recevoir le nouveau catalogue COBRA SOFT, écrivez en<br>joignant 2 timbres à COBRA SOFT B.P. 155 71104 CHALON S/S

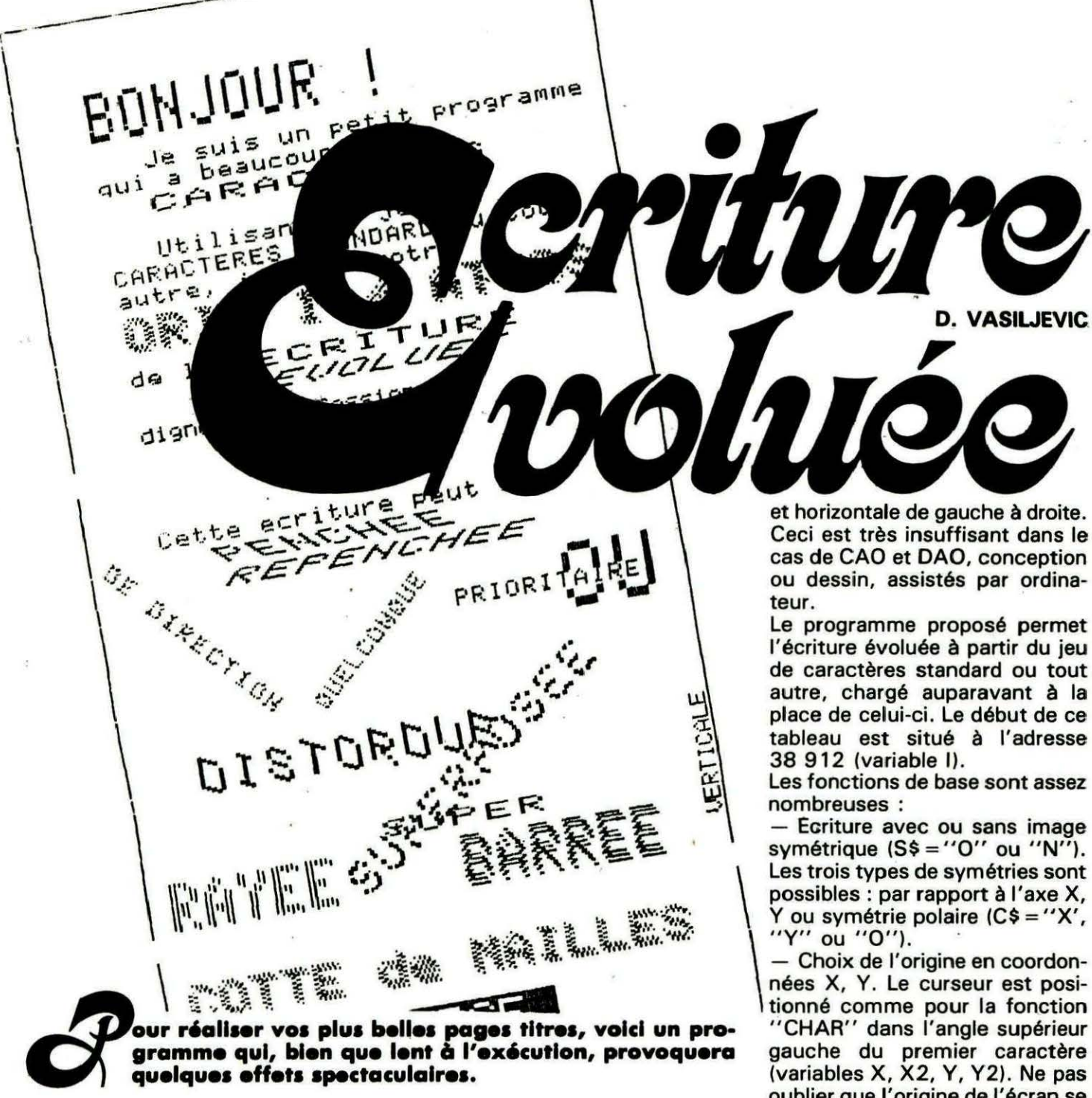

Les possibilités graphiques de cet ordinateur sont assez bonnes, mais il ne possède qu'un seul jeu de caractères alphanumériques. La fonction "CHAR" permet

l'écriture en haute résolution graphique, et l'utilisateur peut remplacer le jeu standard par ses propres caractères. Néanmoins, l'écriture sera toujours la même

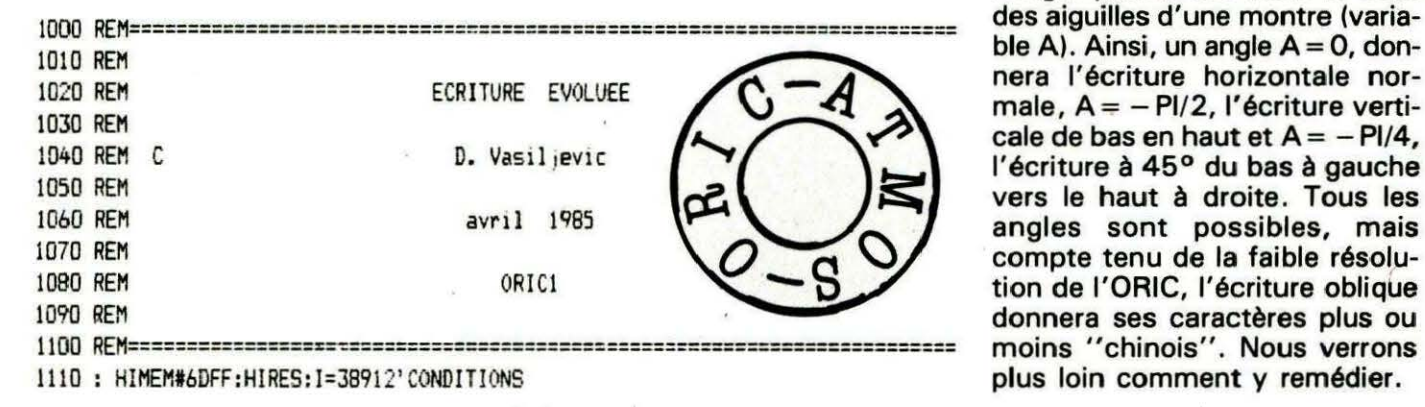

oublier que l'origine de l'écran se situe dans l'angle supérieur gauche. Angle par rapport à l'horizontale en radians. Compte tenu de l'orientation de l'écran sur ORIC, l'angle positif est dans le sens ble A). Ainsi, un angle  $A = 0$ , donnera l'écriture horizontale normale,  $A = -P1/2$ , l'écriture verti-

cale de bas en haut et  $A = -PI/4$ , l'écriture à 45° du bas à gauche vers le haut à droite. Tous les angles sont possibles, mais compte tenu de la faible résolution de l'ORIC, l'écriture oblique donnera ses caractères plus ou moins "chinois". Nous verrons plus loin comment y remédier.

35

- Largeur (L, L1) et hauteur (H, Hl) au choix, ces valeurs étant entières.

- Caractères déformés selon X ou Y (variables DX, DY). Les facteurs de déformation (zéro pour caractère non déformé) permettent d'obtenir les caractères à rayures verticales  $(DX = 1)$ , horizontales (DY= 1) ou à cottes de mailles  $(DX = DY = 1)$ . Les dimensions des caractères doivent être, dans ce cas, égales ou supérieures à 2 dans le sens de déformation. Toutes les valeurs sont possibles, mais attention au résultat. - Choix de l'inclinaison : pour  $IX = 0$ , l'écriture droite,  $IX = 1$ , penchée à gauche,  $IX = -1$ , penchée à droite.

- Choix de distorsion : pour IY = 0, l'écriture droite,  $IY = 1$ angle gauche déplacé vers le haut,  $IY = -1$ , angle gauche déplacé vers le bas.

- Effet de perspective progressive  $(P = 1)$  ou dégressive  $(P = -1)$ , en absence de perspec-<br>tive  $P = 0$ .

- Ecriture prioritaire. Pour Pl =0, l'écriture en cours sera superposée à l'écriture ou au dessin existant sur l'écran. Pour Pl= 1, l'écran sera effacé à l'emplacement de la nouvelle écriture, ce qui donne l'effet d'une étiquette couleur fond avec écriture couleur encre. Ce paramètre, associé à celui de l'écriture inverse (E), permet la création des étiquettes de couleur encre avec texte couleur fond.

- Effet escalier. Les paramètres EX et EY sont dissociés de la notion d'angle d'écriture et permettent ainsi de déplacer le caractère en cours d'une valeur quelconque par rapport à son emplacement normal. Ceci permet d'écrire les caractères horizontaux superposés verticalement ou en escalier, etc. Ces deux paramètres, associés habilement aux effets de perspective, permettent de choisir le niveau de l'horizon et les angles de fuite. - L'écriture inverse permet

l'écriture de couleur opposée (point par point) à celle trouvée sur l'écran. Pour écriture inverse,  $E = 1$ , sinon  $E = 0$ .

Toutes les fonctions de base peu-

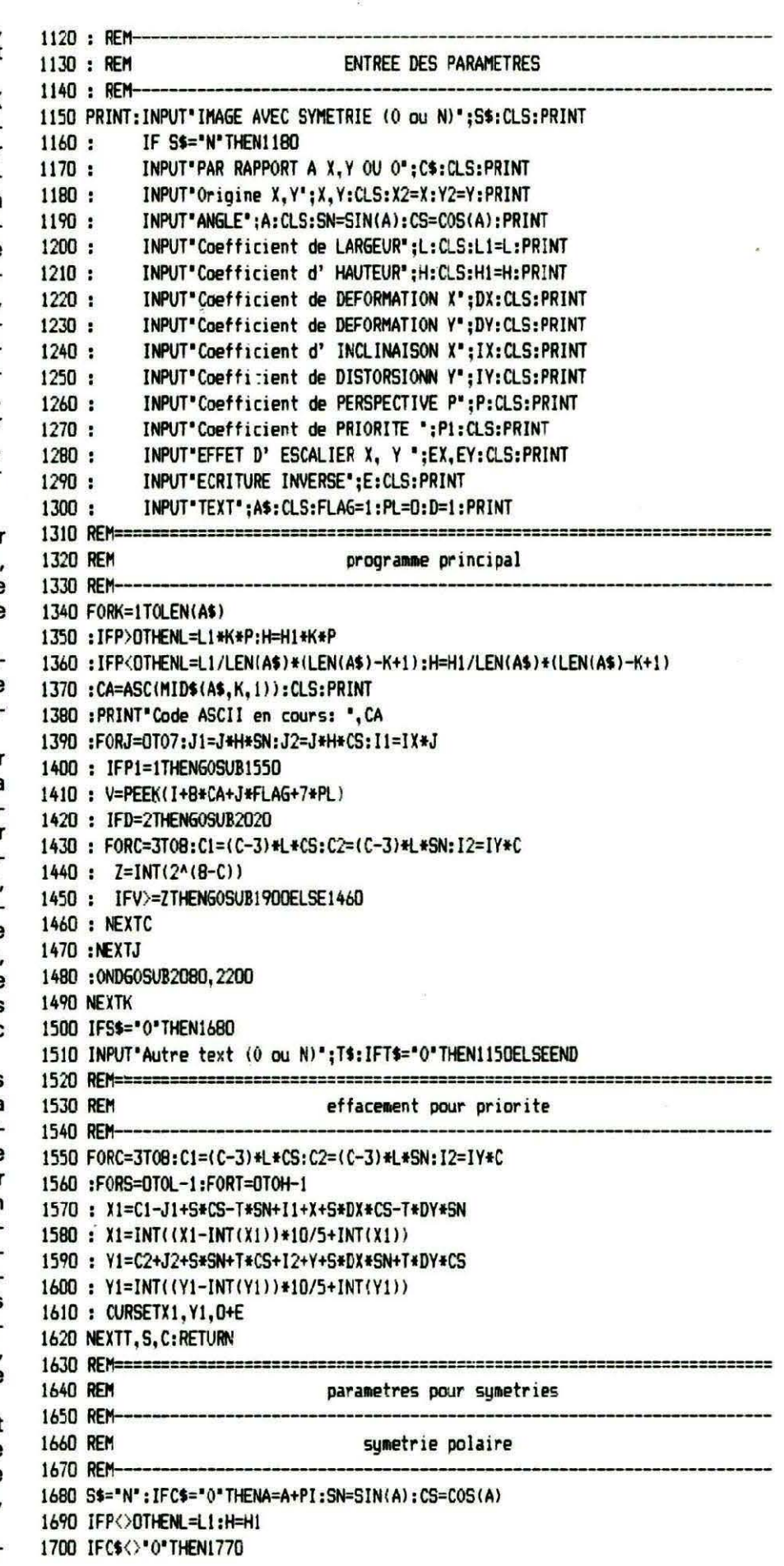

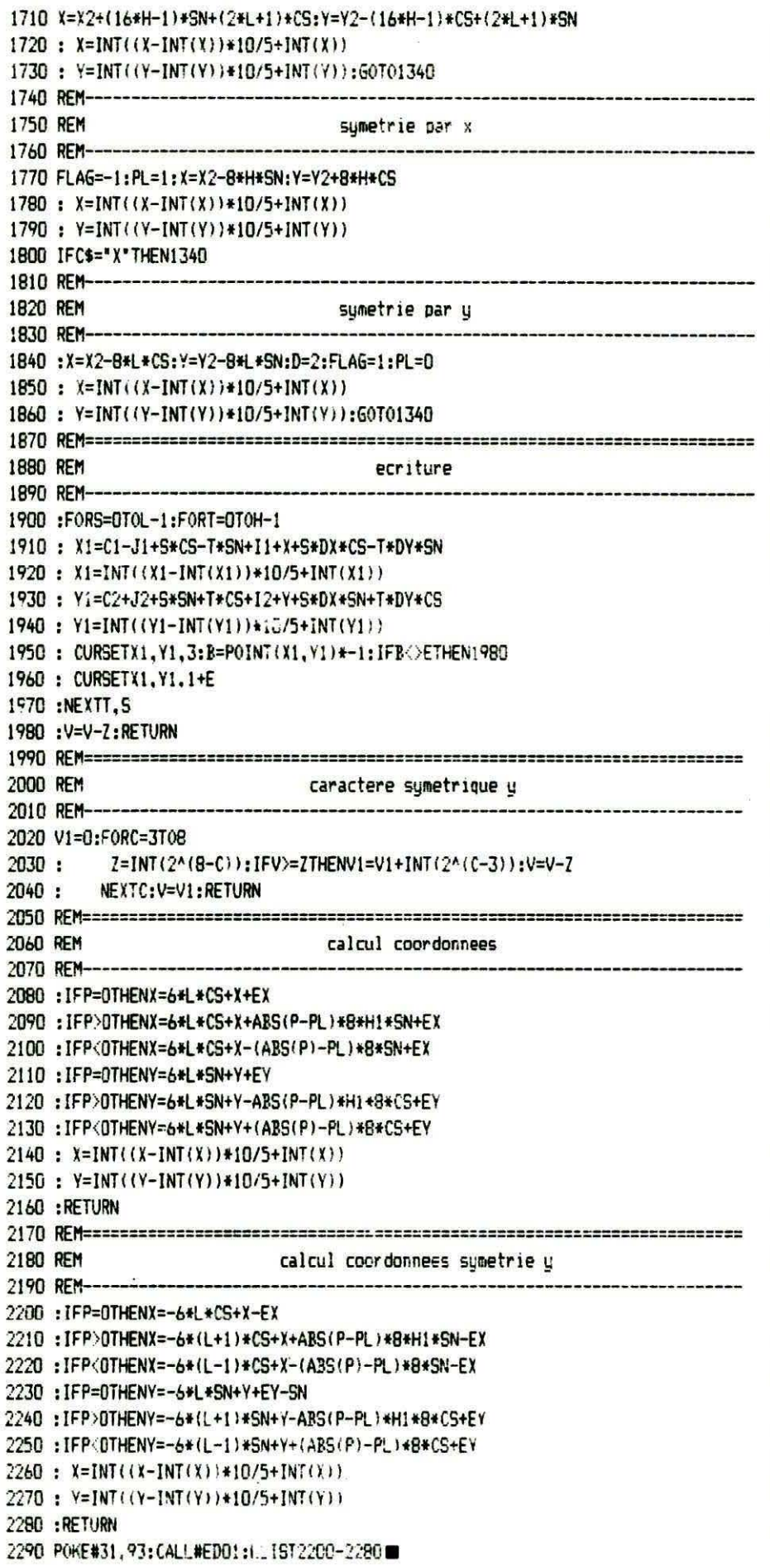

quelques impossibilités en perspective avec symétrie. Ceci est dû au désir d'écrire un programme très court pour éviter une longue saisie. Chaque utilisateur a la possibilité de modifier les formules afin de changer l'effet de tel ou tel paramètre, par exemple pour pallier à l'effet des caractères "chinois" lors de l'écriture oblique, il faut supprimer l'effet de l'angle sur les indices de dimensions S et T des blocs effacement et écriture. Ainsi, la ligne 1910 sera :  $X1 = C1 - J1 + S - T + I1 + X + S*$  $DX - T*DY$ Les autres lignes comportant S et T seront modifiées de même facon. **LISTE DES VARIABLES NON CITEES DANS LE TEXTE**  $D$ : Témoin symétrie Y :  $D = 2$ Sinon:  $D = 1$ . PL et FLAG : paramètres de lecture des caractères. Pour symétrie Y :  $FLAG = -1$ ,  $PL = 0$ . Pour symétrie X : FLAG=1,  $PL = 1$ .  $Sinon$ :  $FLAG = 1$ ,  $PL = 0$ . A\$ : Texte à écrire. K : Indice de boucle, caractère en cours. CA : ASCII de caractère en cours. J : Indice de boucle, ligne de caractères en cours. J1, J2, I1 : paramètres liés à J. V : Valeur d'octet représentant une ligne de caractères en cours. Z : Valeur de comparaison pour point en cours. C : Indice de boucle, point en cours. C1, C2, I2 : paramètres liés à C. T\$ : Chaîne de service. S. T : Indices de boucles point/ ligne liés aux dimensions des caractères. X1, Y1 : Coordonnées du point en cours. V1 : Valeur de ligne du caractère en cours inversé (pour symétrie

V).

vent être utilisées, soit isolées, soit associées à une ou plusieurs autres fonctions et même à toutes les autres simultanément. Les seules restrictions sont liées aux dimensions des caractères et

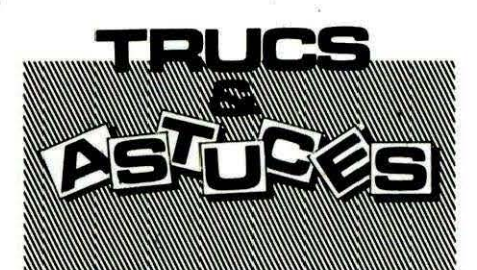

#### **Raymond ALLASSEUX**

#### **NEW/NUL**

M. Raymond ALLASSEUX a pensé à tous les étourdis et nous propose une routine qui permet de récupérer un programme Basic effacé par la commande NEW. Après avoir exécuté un NEW malencontreux, il vous suffira, pour récupérer votre programme, de charger NEW/NUL et de l'exécuter par un CALL AD (AD = adresse de début de la routine) si vous ne l'aviez pas sauvegardée en AUTO.

Votre programme Basic est de

nouveau accessible. Vous pouvez de nouveau le lister, l'exécuter, le sauvegarder si vous aviez oublié de le faire. NEW/NUL est entièrement relo-

geable, mais il est préférable de l'implanter hors de la zone Basic. REMARQUE : Après avoir exécuté la routine, le message SYNTAX ERROR sera affiché, ne pas en tenir compte.

W REM no or constanting continuous comment  $1$  REM = Recupere un programme BASIC = 2 REM = efface par la commande NEW = par Raymond ALLASSEUX  $3$  RFM  $=$ 4 REM  $=$ le 28/01/85 5 REM ASSESSMENTEEREDEDEREDERED 10 READA:L= 100 20 READC\$, E:T= 0:L=L+ 10:IFC\$="FIN"THEN END 30 FORI= ITOLEN(C\$)STEP 2 40 U=UAL("#"+MID\$(C\$, I, 2)):POKEA, U:A=A+  $1: T = T + U : NEXT$ 50 IFT=EGOTO 20 60 PRINT"ERREUR A LA LIGNE"L:END 100 REM === DATAs ROUTINE MACHINE === 105 DATA 43008 : REM Debut routine 110 DATA A59AA49B1869039001C885, 1248 120 DATA E984EAA96085EB20E200D0, 1698 130 DATA FB20E200A5E9A000919AC8, 1566 140 DATA A5EA919A20E200D0FB20E2, 1673 150 DATA 00D0F620E200D0F120E200, 1419 160 DATA A5E9A4EA859C849DA9C985, 1877

170 DATA EB60, 331 180 DATA FIN, 0 **\$A800 A59A** \$9A LDA. **\$A802** A49B LDY **\$9B \$AR04**  $\overline{C}$  $1<sub>R</sub>$ #\$03 \$A805 6903 ADC. **\$A807**  $9001$ **BCC**  $$ARA$ **\$A809** C<sub>8</sub> **INY \$AB0A** 85E9 **STA**  $$E9$ **\$A80C** 84EA STY \$EA \$A80E A960 LDA #\$60 **\$A810** 85EB STA \$EB **\$AB12** 20E200 **JSR**  $$00F$ **\$AR15** DØFB. RNE **\$AR12** \$A817  $20F200$ **JSR**  $$00F2$ \$ARIA A5FS LDA.  $EQ$ \$ARIC AGOO **IDY**  $#$ \$88  $(s<sub>SA</sub>)$ , Y **\$A81E** 919A **STA \$A820**  $c<sub>8</sub>$ INY A5FA **\$A821** LDA \$EA  $(s9A)$ , Y \$A823 919A **STA \$A825 20F200 JSR**  $$00F2$ **\$AB28** DAFR **RNF \$A825 \$A82A** 20E200 **JSR**  $$00F2$ **\$A82D DOF6 RNF \$AR25** 20E200 **SAR2F ISR**  $$00F$ **\$A832** DØF 1 **RNF \$AR25 20E200**  $$00E2$ **\$A834 JSR**  $A837$  $A5E9$ LDA **\$E9** £6839 A4FA **IDY SFA** \$9C **\$A83B** 859C **STA \$A83D** 8490 STY \$90 **\$A83F** A9C9 LDA **#\$C9 \$A841** 85EB **STA** \$EB **\$A843** 60 **RTS** 

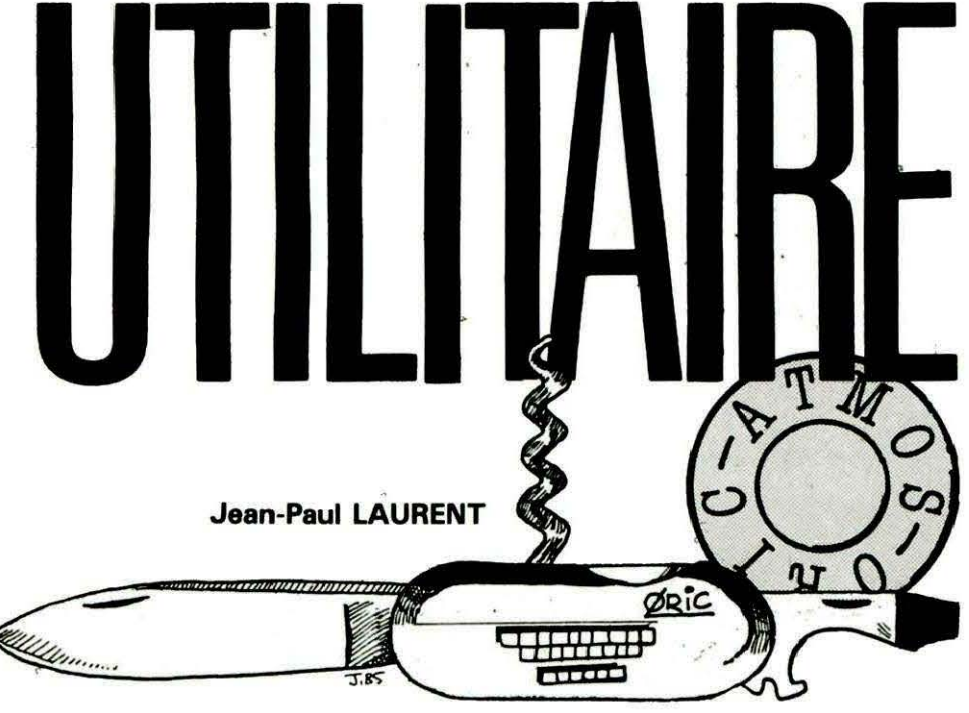

out programmeur désire posséder un maximum d'outils, qui lui permettent, dans une situation donnée, de se tirer d'affaire pour manipuler des lignes de programmes, ausculter la mémoire ou afficher le contenu des variables.

En voici qui regroupe quelquesunes de ces fonctions.

#### **PRESENTATION**

Cet utilitaire occupe, dans cette version, #268 octets mais, pendant son fonctionnement, il emploie 80 octets en plus, immédiatement derrière.

Il comprend actuellement trois commandes, mais peut en recevoir beaucoup d'autres, telles celles déjà publiées dans THEORIC. Le point d'exclamation (!) est utilisé pour les commandes, mais cela ne porte pas préjudice à vos autres utilisations du "!", notamment pour les drives.

#### **COMMANDES**

FIND permet de rechercher une ou plusieurs lettres ou TOKEN dans un programme Basic ou dans une source pour le SUPER-ASSEMBLEUR.

La syntaxe en est : !F: (séquence à chercher terminée par return). Le délimiteur (:) existe pour pouvoir chercher une séquence commençant par des espaces. Ce délimiteur peut être changé par POKE # A, ASC ("signe choisi"), bien sûr, après la mise en service de l'utilitaire.

Les lignes contenant la séquence sont listées à l'écran. Cette liste peut être stoppée provisoirement, ou définitivement de façon habituelle (espace, contrôle C). On peut sortir la liste sur imprimante en écrivant :

POKE #2F1,128: !F: séquence...

DELETE permet de détruire un bloc de lignes d'un programme. Syntaxe: Id numéro de ligne début-numéro de ligne fin.

On utilise le d minuscule pour que l'utilisateur fasse la différence avec le D de la commande DIA du drive.

On peut; sans problème, donner des numéros de lignes début et fin inexistants, la commande détruira les lignes intermédiaires, s'il y en a.

VIDAGE peut être utlisée en mode direct, après un CTRL C ou dans un programme. Syntaxe:!V.

Quand le programme rencontre cette commande, il affiche la liste des variables entières, réelles et chaînes, suivies de leur valeur. Si la liste dépasse la capacité écran, on peut stopper provisoirement en appuyant sur SHIFT.

Les variables dimensionnées ne sont pas sorties car elles prendraient trop d'espace à l'écran.

FIN. Cette commande "débranche l'utilitaire du point d'interrogation sans préjudice pour le reste (drive entre autres) . Syntaxe !E.

#### VARIABLES UTILISEES

OA

Contient le délimiteur pour FIND. 18/19

Adresse de début pour conversion des TOKEN.

33/34

Numéro de ligne à chercher pour DEL.

35 Début du tampon d'entrée du Basic. 40/41

Recopie de 9C/9D. 42/43 Pointeur temporaire adresse de la chaîne de traitement. 4C/4D Sauvegarde de CE/CF. 9C/9D

Pointeur fin de Basic, début des variables.

A9

Test du mode direct dans DEL (# FF).

88 Sauve Y.

CE/CF

Adresse ligne cherchée (DEL). EB

Pointeur d'exploration du Basic (FIND). Modification de GETCAR  $(RTSou CMP #)$ .

J'espère que ces routines vous rendront, comme elles me rendent, de grands services et, peutêtre, serez vous tenté de les perfectionner. Par exemple, la routine FIND pourrait avoir une option échange pour modifier les lignes où se trouve la séquence à rechercher.

**atmos** VEYT: CALL  $\frac{1}{4}$ :POKEN #"+41 gg 80.1C, FORN=#90000T0#9268:READA\$:A=VAL 돌 G, UTILITATRE J.P. LAUREN SE BRANCHE 45.62.<br>24.53.10.48.63.03.10<br>25.63.63.03.42.10 .20. 298 45, S. **ស្ដម្ភិខ្ពស្តម្ពស្តម្ព័ន្ឋមន្ត្រី** ម្  $32.5$  $\frac{25}{20}$  $\overline{a}$  $587$  $B\ddot{a}$ ć.  $\overline{a}$ ន់ដំ  $25$  $\ddot{a}$ **BHB**  $58$  $R_{\alpha}$ ROUTINE g5  $880$ មួន  $5E$ 8587 CALL #90DE s 40,70, as,  $\tilde{a}$  $\tilde{a}$ 40, **AUSSSSSS**  $\overline{\mathbf{r}}$ æ,  $\tilde{a}$ தி 40. S. 888  $\mathbf{A}$  $\mathbf{E}$  $\mathbf{E}$  $\mathbf{a}$  $\mathfrak{F}$  $E_2$ ង់ដំ ينه á,  $\tilde{a}$  $\tilde{a}$   $\tilde{a}$ G, č. ម ឡឹ  $98$ 41, \* =  $\overline{a}$ ទ័  $55$ R  $R<sub>n</sub>$  $\mathbf{z}$ 另 呙 14 DATA DATA DATA DATA DATA DATA DATA DATA DATA DATA DATA DATA hi DATI **DAT** DAT **BAT DAT** Eki  $\overline{\mathbf{a}}$ Ě REM<sub>1</sub> Ā 囟 Ě 230 210  $\overline{\mathbf{z}}$ 180 1010 1090  $\mathbf{g}$ 110 50 **180**  $\mathbf{z}$ **DAC** 260 88 120 E 91  $\mathbf{g}$ 270 160 38 恩 340 95  $\mathbf{E}$  $52$ 

# forth

**Michel ZUPAN** 

es fenêtres sont des objets informatiques ouvrant de<br> **chage. Après les articles de Frédéric TARAUD (THEORIC**<br> **chage. Après les articles de Frédéric TARAUD (THEORIC**<br> **chage. Après les articles de Frédéric TARAUD (THEORIC vastes perspectives dans tous les domaines de l'affin° 13 et suivants), voici comment FORTH réalise rapidement**  leur mise en ceuvre.

#### **COTE COURS**

Une fenêtre est une surface affichable se superposant à tout ou partie de la surface de l'écran lorsqu'elle est "ouverte" et restituant cette surface à sa "fermeture''. Les applications sont innombrables et les logiciels professionnels y ont très souvent recours.

FORTH permet de concevoir une telle structure en la généralisant au maximum. Il est ainsi possible de définir autant de fenêtres que l'on veut, sans limitation de taille, autre que celle de la mémoire ; une fenêtre peut, en théorie, faire

255 lignes de 255 caractères et être positionnée en n'importe quel point de l'espace affichage, y compris hors des limites de l'écran. L'écran est alors luimême une "lucarne" déplacée devant la fenêtre.

Nous définirons une fenêtre par son nom, sa **LARGEUR,** c'est-àdire son nombre de colonnes, sa **HAUTEUR,** le nombre de lignes, sa position dans le repère d'affichage par les coordonnées du **COIN** (---x y) supérieur gauche.

Le contenu de la fenêtre est une surface de mémoire dépendant de sa taille, de même que son tampon destiné à sauver temporairement tout ou partie de l'écran.

La **VITRE** (--- c adr) est la partie visible de la fenêtre courante. Sous-ensemble de la fenêtre, c'est la seule surface destinée à être affichée dans la **LUCARNE**  (---c adr), elle-même sousensemble de **l'ECRAN.** 

**TAMPON** (--- c adr) sauve la **LUCARNE** quand la **VITRE** est posée dessus. La définition d'une fenêtre prévoit de dimensionner son tampon à la plus grande vitre affichable.

Un **CACHE** (---) va permettre de découper, grêce à une fonction **INTERVALLE** (x 1 max --- x 1) une **LUCARNE** fixée sur l'écran en **LUC-X et LUC-Y et dmensionn6e par LIGNES et COLONNES.** 

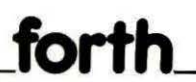

FIXE (x y ---) détermine les coor- COTE JARDIN courante à la position x,y : données du COIN (--- x y ) de la fenêtre qui peut être ainsi déplacée.

Le verbe CALQUE (cl adrl c2 adr3 ---) sert à décalquer une surface de LIGNES fois COLONNES depuis un espace adr1 organisé en c1 colonnes vers un espace adr2 de c2 colonnes. Ce mot utilise le standard PICK que le Forth TANSOFT doit chercher dans les extensions.

Rassurez-vous, nous en avons terminé avec une théorie que vous trouvez peu lumineuse pour des fenêtres. Nous disposons des primitives pour écrire tous les mots utilisateur.

DEF-FENETRE (L H ---) est le maître-mot de définition des fenêtres :

20 10 DEF-FENETRE MENU

définit une fenêtre MENU(---) de 20 caractères de large et haute de 10 lignes. Sa position est initialisée au début de l'écran et les 200 octets de son contenu ainsi que les 200 octets de son tampon sont pour l'instant des blancs.

Désormais, chaque appel de MENU en fait la FENETRE(--- adr) courante avec sa LARGEUR et sa HAUTEUR.

OUVRE (x y ---) ouvre la fenêtre

MENU 10 10 OUVRE

FERME(---) vous l'auriez deviné, referme MENU.

Et pour écrire le contenu d'une fenêtre, il suffit de MENU EDITE (---) qui est un éditeur plein écran simple autorisant les flèches, les divers attributs couleur et autres par escape et dont on sort par un CTRL-C.

Et tout ça tient dans deux pages FORTH. En serrant un peu, vous me mettrez la sauvegarde des fenêtres sur blocs, l'animation de lutins, des menus déroulants, les bases d'un tableur ou d'un traitement de texte 80 colonnes. Prenez garde aux courants d'air...

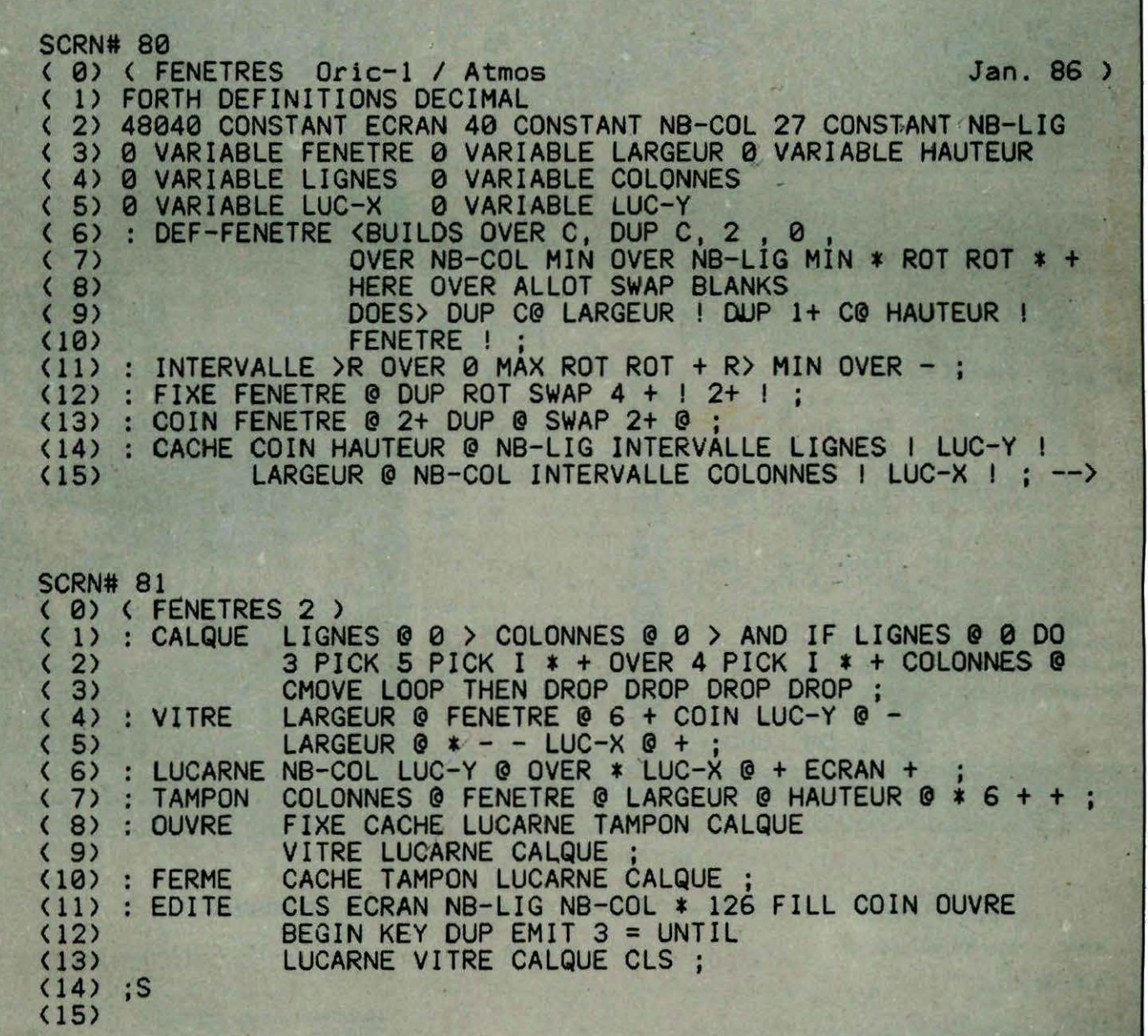

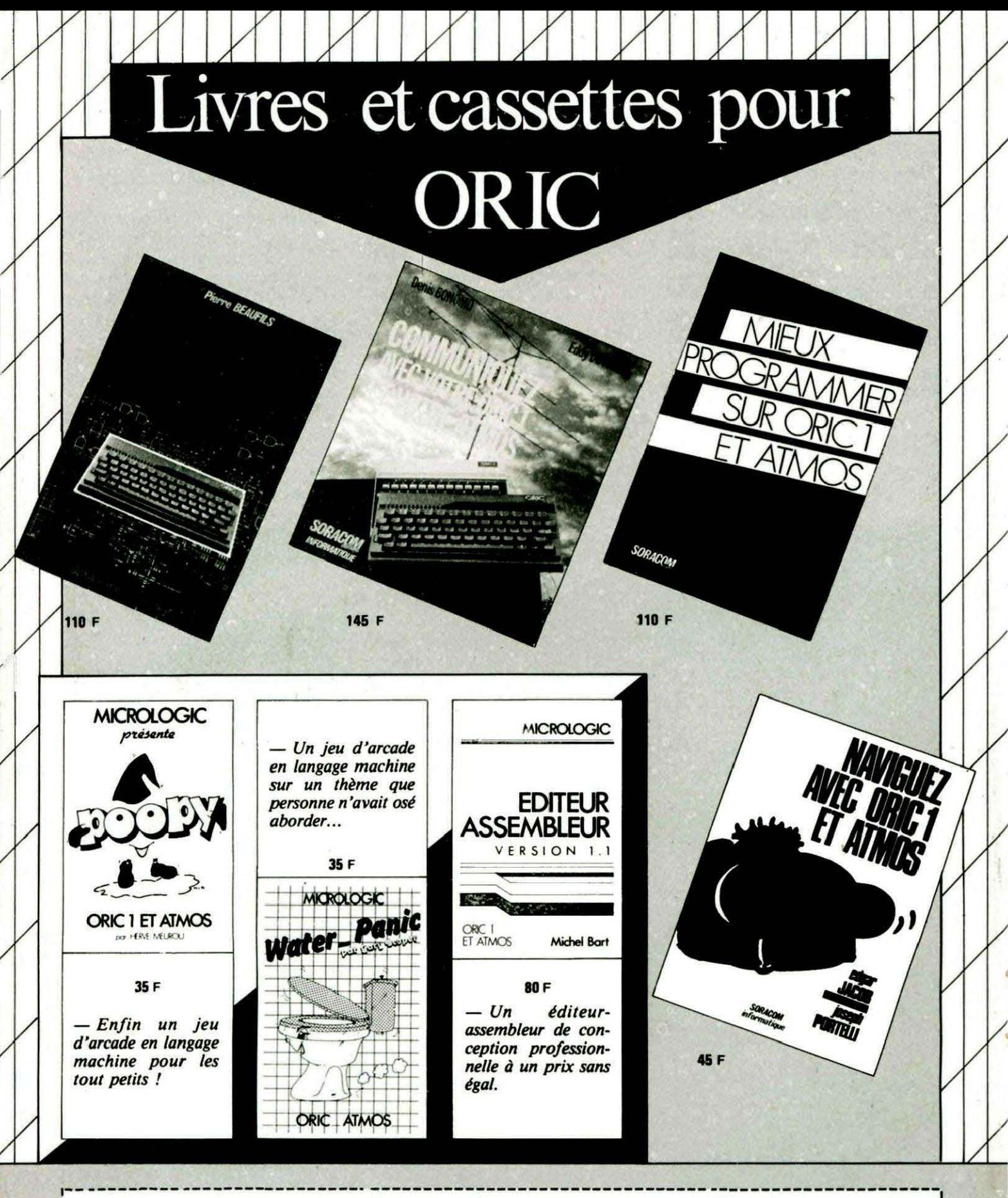

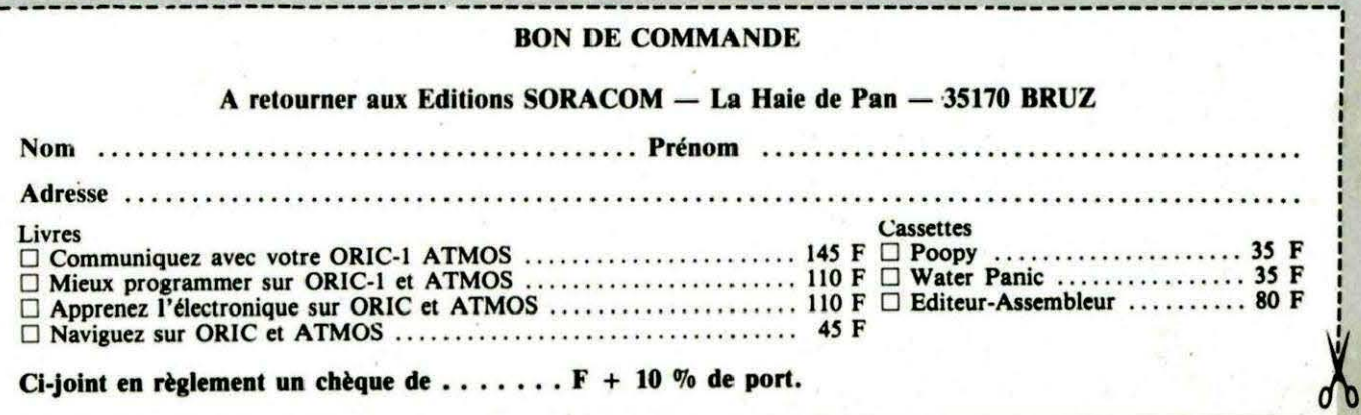

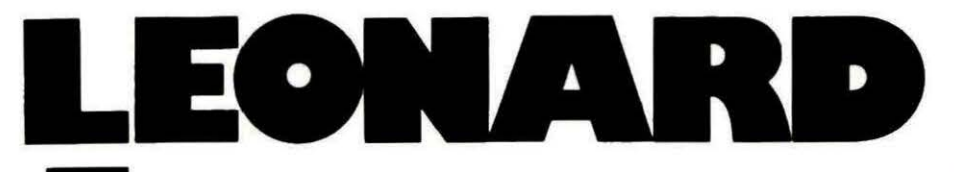

#### **F:tlgué de voir votre moniteur vous regarder bêtement ?<br>
Désireux de dessiner les couvertures de THEORIC ? Voilà<br>
qui devrait vous combler, un D.A.O. (Dessin Assisté par<br>
Prejnatour) 100 % langage machine, ultra performan Désireux de dessiner les couvertures de THEORIC ? Voilà Ordinateur) 1 OO% langage machine, ultra-performant.**

Avec les 4 touches fléchées, la garde. Le nom du code ainsi barre d'espace et la touche sauvé ESCape, vous allez vous déplacer, valider, afficher le menu afin de réaliser des chefs-d'œuvre de premier ordre.

Les fonctions proposées : efface, mémorise/rappelle, recopie d'écran, pointillés, scrolling latéral de l'écran, remplissage, point, droite, ligne, cercle, rectangle, gomme et quitter. En tout 18 fonctions qui vont vous permettre de créer des dessins ou de modifier vos anciens chefsd' œuvre.

Mais, avant tout, il va falloir entrer 5 ko de code machine (2 ko pour le dessin du menu, et 3 ko pour le programme de DAO proprement dit). Pour vous faciliter la tâche, nous avons transformé le tout en un programme Basic, créant le code machine à l'aide des DATA. Dans le but de limiter les erreurs de frappe, nous avons introduit une somme de contrôle. En cas d'erreur, le message ERREUR EN LIGNE xxxx apparaît. Vérifiez alors cette ligne. Ce procédé ne permet pas de détecter les inversions d'octets. Ainsi, si vous tapez 60,A9 au lieu de A9,60, l'erreur ne sera pas détectée.

La partie proposée ce mois-ci est la création du menu. Entrez-la sans faire de faute, et sauvez le programme Basic que vous avez tapé. Tapez alors RUN. Le message IMPLANTATION DU CODE apparaît. Une à deux minutes plus tard, le programme vous demande si vous désirez sauvegarder le résultat. Répondez NON. On vous demande ensuite si vous désirez visualiser le résultat. Répondez O. Vous passez alors en mode haute résolution, et le menu se dessine. Si le résultat vous paraît correct, relancez le programme par RUN et répondez 0 à la demande de sauve-

Conservez-le préciseusement sur une cassette à part, c'est ce qui vous servira pour l'utilisation du DAO.

·Pour les possesseurs du lecteur de disque, modifiez la ligne 4 70 ·comme suit :

470 IF A\$= "O" THEN ISAVE " MENU.SIN,# 8FBO, # 97CO". Voilà, au mois prochain pour les 3100 octets restants de Léonard.

**---------------------Eric VIEL**  3<br>100 REM-------<br>100 REM--------110 REM 120 REM LEONARD 130 REM 140 REM 150 RFM CREATION DU CODE DU MENU 160 REM 170 REM 180 REM-190 REM 200 REM AUTEUR: 210 REM PARTIE #1 ---:.--- ERIC VIEL 220 REM (C) ERIC VIEL / FRANCE 1986 230 REM 240 REM 250 : 260 : 300 TEXT:CLS:HIMEM #4FFF:DOKE#306,#FFFF ~~<br>310 PRINT'IMPLANTATION DU MENU EN COURS ... 320 : 330 : 340 FOR I=#BFBO TO #97BF STEP 8 350 : FOR J=I TO 1+7 360 : READ OTA\$ 370 : DTA=VAL("#"+DTA\$) 380 : POKE J,DiA 390 : S=S+DTA 400 : NEXT J 410 : READ CS<br>420 : IF CS<> IF CS<>S THEN PRINT"ERREUR EN LIGNE ":L+10000: PING: PING: END 430 : S=O 440 NEXT 1 450 DOKE#306.#2710 460 INPUT 'DESIREZ-VOUS UNE SAUVEGARDE ';A\$ 470 IF A\$='0" THEN CSAVE"MENU".A#8FBD.E#97FF 480 : 490 : 500 INPUT'DESIREZ-VùUS VISUALISER LE RES'Jl.TAT ';AS 510 IF AS='N' THEN END 520 : 530 X=0:Y=0:M3=#8FB0:M5=#A000:HIRES 540 POKE M5+Y, PEEK (M3+Y) : Y=Y+1: IF YO7 THEN 540 550 Y=0:X=X+1:M3=M3+7:M5=M5+40:IF X<>180 THEN 540 560 POKE M5+Y, PEEK(M3+Y):Y=Y+1:IF Y<>40 THEN 560 570 Y=0:X=X+1:M3=M3+40:M5=M5+40:IF X<>200 THEN 560 580 END . 10Cl01 DATA 7F, 7F,7F, 7F,7F,7F, 7C,bl,q8j 10010 DATA 40,50,50,40,40,4C,60,60,620 10020 DATA 60, 50,40,40, 4C,60,51,40, 621 10030 DATA 53,78,40,4C, 60,4A,40, 50,657 10040 DATA 62, 40, 40, 60, 44, 40, 50, 62, 644 10050 DATA 46,4C, b0,4A, 40,50,63,b9,6b4 ,.

10060 DATA 4C.60.51.40.50.62.6F.4C.682 10070 DATA 60,60,60,50,62,68,4C,61,743 10080 DATA 40.50.50.62.67.4C.60.40.661

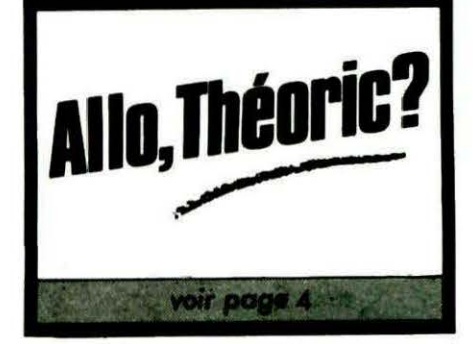

10090 DATA 40, 50, 40, 40, 40, 60, 40, 40, 572 10100 DATA 51, 7C, 40, 4C, 60, 40, 40, 51, 650 10110 DATA 40, 40, 6C, 60, 40, 40, 51, 40, 605 10120 DATA 40.6C.61.46.58.51.79.73.744 10130 DATA 6C, 62, 68, 60, 51, 41, 54, 6C, 744 10140 DATA 63, 6C, 70, 51, 41, 54, 6C, 62, 755 10150 DATA 48,60,51,70,53,6C,61,68,766 10160 DATA 60, 50, 40, 40, 40, 60, 40, 40, 604 10170 DATA 50.40.40.40.7F.7F.7F.7F.792 10180 DATA 7F.7F.7C.60.40.40.50.40.746 10190 DATA 40, 4C, 60, 44, 40, 50, 40, 40, 576 10200 DATA 4C, 60, 4E, 40, 55, 55, 55, 4C, 645 10210 DATA 60, 55, 40, 50, 40, 40, 40, 61, 626 10220 DATA 44, 50, 56, 59, 66, 4C, 62, 44, 667 10230 DATA 48, 50, 40, 40, 4C, 67, 7F, 7C, 710 10240 DATA 57,65,79,4C,62,44,48,50,703 10250 DATA 40, 40, 4C, 61, 44, 50, 57, 78, 656 10260 DATA 7F, 4C, 60, 55, 40, 50, 40, 40, 656 10270 DATA 4C, 60, 4E, 40, 57, 7F, 7F, 4C, 731 10280 DATA 60, 44, 40, 50, 40, 40, 4C, 60, 608 10290 DATA 40, 40, 50, 40, 40, 4C, 60, 40, 572 10300 DATA 40, 50, 40, 40, 4C, 6E, 7B, 62, 679 10310 DATA 57, 5C, 7A, 4C, 68, 62, 55, 52, 746

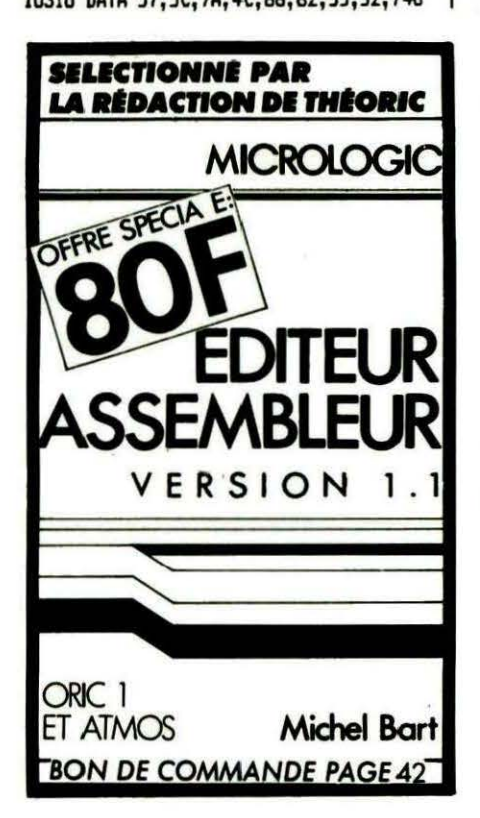

10320 DATA 52,6A,4C,6E,63,65,52,5C,748 10330 DATA 7A, 4C, 62, 62, 55, 52, 52, 6A, 749 10340 DATA 4C, 6E, 7A, 52, 52, 52, 6A, 4C, 736 10350 DATA 60, 40, 40, 50, 40, 40, 40, 7F, 635 10360 DATA 7F, 7F, 7F, 7F, 7F, 7C, 60, 40, 919 10370 DATA 40, 50, 40, 40, 4C, 63, 78, 40, 631 10380 DATA 53, 7F, 40, 4C, 64, 44, 40, 52, 664 10390 DATA 41, 40, 4C, 65, 54, 54, 53, 5D, 650 10400 DATA 60, 4C, 64, 44, 62, 51, 40, 60, 679 10410 DATA 4C, 64, 65, 7F, 51, 4E, 60, 4C, 735 10420 DATA 64, 44, 62, 51, 40, 60, 4C, 65, 684 10430 DATA 54, 54, 50, 67, 50, 4C, 64, 64, 707 10440 DATA 40, 50, 60, 50, 4C, 62, 48, 40, 630 10450 DATA 50, 67, 50, 4C, 61, 70, 40, 50, 692 10460 DATA 5F, 70, 4C, 60, 40, 40, 50, 40, 651 10470 DATA 40, 4C, 60, 40, 40, 50, 40, 40, 572 10480 DATA 4C, 60, 40, 40, 50, 40, 40, 4C, 584 10490 DATA 65, 50, 57, 52, 47, 4F, 6C, 67, 724 10500 DATA 51, 75, 52, 44, 62, 4C, 65, 59, 712 10510 DATA 55, 52, 47, 42, 4C, 65, 51, 55, 647 10520 DATA 52, 44, 42, 4C, 65, 5D, 57, 53, 656 10530 DATA 74, 42, 4C, 6D, 40, 40, 50, 40, 626 10540 DATA 40, 4C, 7F, 7F, 7F, 7F, 7F, 7F, 902 10550 DATA 7C, 60, 40, 40, 50, 40, 40, 4C, 632 10560 DATA 60, 40, 40, 50, 40, 40, 4C, 60, 604 10570 DATA 48,60,50,40,50,4C,60,48,636 10580 DATA 60, 50, 40, 58, 4C, 60, 48, 60, 668 10590 DATA 50, 40, 50, 40, 60, 45, 40, 50, 621 10600 DATA 7F, 7C, 4C, 6D, 45, 40, 50, 40, 700 10610 DATA 5C, 4C, 60, 42, 40, 50, 40, 5C, 630 10620 DATA 4C, 60, 45, 40, 50, 40, 40, 4C, 589 10630 DATA 60, 68, 68, 50, 40, 5C, 4C, 61, 713 10640 DATA 50, 54, 50, 40, 48, 4C, 60, 60, 648 10650 DATA 48, 50, 40, 48, 4C, 60, 40, 40, 588 10660 DATA 50, 40, 48, 4C, 60, 40, 40, 50, 596 10670 DATA 40, 40, 4C, 67, 5D, 57, 57, 5D, 667 10680 DATA 44, 4C, 64, 55, 55, 54, 55, 44, 651 10690 DATA 4C, 64, 55, 57, 54, 55, 44, 4C, 661 10700 DATA 64, 55, 54, 54, 55, 44, 4C, 67, 685 10710 DATA 5D, 74, 57, 5D, 77, 4C, 60, 40, 744 10720 DATA 40, 50, 40, 40, 40, 7F, 7F, 7F, 729 10730 DATA 7F, 7F, 7F, 7C, 60, 40, 40, 50, 809 10740 DATA 40, 40, 4C, 6D, 40, 40, 50, 40, 572 10750 DATA 40, 4C, 60, 40, 40, 50, 40, 40, 572 10760 DATA 4C.66, 40, 40, 50, 40, 40, 4C, 590 10770 DATA 69, 44, 40, 50, 58, 48, 40, 69, 658 10780 DATA 4C, 40, 50, 64, 50, 4C, 69, 54, 665 10790 DATA 40, 51, 42, 60, 4C, 66, 44, 58, 641 10800 DATA 51, 41, 40, 4C, 60, 44, 64, 50, 630 10810 DATA 62, 60, 4C, 60, 4E, 44, 50, 5C, 684 10820 DATA 50, 4C, 60, 40, 48, 50, 40, 48, 604 10830 DATA 4C, 60, 40, 50, 50, 40, 40, 4C, 600 10840 DATA 60, 40, 7C, 50, 40, 40, 4C, 60, 664 10850 DATA 40, 40, 50, 40, 40, 4C, 6E, 7B, 645 10860 DATA 67, 57, 50, 73, 6C, 6A, 6A, 55, 803 10870 DATA 54,55,4A,6C,6E,7B,67,54,771 10880 DATA 5D, 73, 6C, 6B, 6A, 55, 54, 55, 780 10890 DATA 4A.6C.68.6A.55,57.55.4A.723 10900 DATA 6C, 60, 40, 40, 50, 40, 40, 4C, 616 10910 DATA 7F, 7F, 7F, 7F, 7F, 7F, 7C, 60, 982 10920 DATA 40,40,50,40,40,40,60,40,572 10930 DATA 40, 50, 40, 40, 40, 40, 40, 40, 572 10940 DATA 50, 40, 40, 4C, 67, 7F, 7E, 50, 720 10950 DATA 70, 40, 4C, 66, 40, 42, 50, 68, 668 10960 DATA 40, 4C, 67, 40, 42, 50, 58, 40, 605 10970 DATA 4C, 67, 60, 42, 50, 44, 40, 4C, 629

10980 DATA 67, 70, 42, 50, 42, 60, 4C, 67, 702 10990 DATA 78, 42, 50, 41, 70, 4C, 67, 7E, 748 11000 DATA 42, 50, 43, 70, 4C, 67, 7F, 62, 729 11010 DATA 50, 41, 70, 4C, 67, 7F, 7A, 50, 765 11020 DATA 40, 40, 4C, 67, 7F, 7E, 50, 40, 704 11030 DATA 40, 4C, 60, 40, 40, 50, 40, 40, 572 11040 DATA 4C, 6A, 54, 6E, 57, 4E, 6B, 6C, 756 11050 DATA 6B, 54, 68, 54, 68, 7A, 6C, 6A, 819 11060 DATA 54,6C, 57, 4C, 6B, 6C, 6A, 73, 791 11070 DATA 48, 54, 68, 6A, 4C, 6A, 53, 4E, 709 11080 DATA 54, 6E, 6A, 4C, 60, 40, 40, 50, 680 11090 DATA 40, 40, 4C, 7F, 7F, 7F, 7F, 7F, 839 11100 DATA 7F, 7C, 7F, 7F, 7F, 60, 40, 40, 856 11110 DATA 4C, 7F, 7F, 7F, 60, 40, 40, 4C, 757 11120 DATA 7F, 7F, 7F, 60, 40, 40, 4C, 7F, 808 11130 DATA 7F, 7F, 60, 40, 40, 4C, 7F, 7F, 808 11140 DATA 7F, 60, 40, 40, 4C, 7F, 7F, 7F, 808 11150 DATA 60, 40, 40, 4C, 7F, 7F, 7F, 60, 777 11160 DATA 40, 40, 4C, 7F, 7C, 7F, 60, 7F, 805 11170 DATA 78, 4C, 7F, 7C, 7F, 61, 42, 44, 805 11180 DATA 4C, 7F, 7F, 7F, 62, 42, 42, 4C, 763 11190 DATA 7F, 7F, 7F, 67, 7F, 7F, 4C, 7F, 941 11200 DATA 7F, 7F, 60, 40, 40, 4C, 7F, 7F, 808 11210 DATA 7F, 60, 40, 40, 4C, 7F, 7F, 7F, 808  $-11220$  DATA 60, 40, 40, 4C, 78, 62, 6D, 67, 730 11230 DATA 6E, 6A, 6C, 7A, 6A, 65, 64, 4A, 827 11240 DATA 7B, 6C, 7B, 6A, 6D, 65, 6A, 6A, 879 11250 DATA 6C, 7B, 6A, 69, 64, 6A, 6A, 6C, 862 11260 DATA 7B, 62, 6D, 67, 6E, 6A, 6C, 7F, 884 11270 DATA 7F, 7F, 60, 40, 40, 4C, 60, 40, 714 11280 DATA 40, 4F, 7F, 7F, 7C, 60, 40, 40, 745 11290 DATA 50, 40, 40, 40, 40, 40, 40, 50, 588 11300 DATA 40, 40, 4C, 60, 40, 40, 50, 40, 572 11310 DATA 41, 4C, 68, 40, 40, 58, 44, 41, 594 11320 DATA 4C, 66, 40, 40, 58, 4A, 42, 4C, 610 11330 DATA 61, 60, 40, 54, 52, 42, 40, 60, 661 11340 DATA 50, 40, 54, 61, 44, 4C, 60, 4C, 641 11350 DATA 40, 53, 41, 44, 40, 60, 42, 40, 582 11360 DATA 52, 40, 68, 4C, 60, 41, 60, 50, 663 11370 DATA 40,68,4C,60,40,58,50,40,636 11380 DATA 50, 4C, 60, 40, 44, 50, 40, 50, 608 11390 DATA 4C, 60, 40, 40, 50, 40, 40, 4C, 584 11400 DATA 60, 40, 40, 50, 40, 40, 40, 66, 610 11410 DATA 4F, 6F, 54, 57, 68, 6C, 55, 42, 740 11420 DATA 48, 54, 54, 4C, 6C, 65, 42, 4E, 669 11430 DATA 54,55,6A,6C,65,42,4B,54,706 11440 DATA 54, 69, 60, 66, 42, 4F, 57, 57, 718 11450 DATA 68, 6C, 60, 40, 40, 50, 40, 40, 644 11460 DATA 4C, 7F, 7F, 7F, 7F, 7F, 7C, 962 11470 DATA 60, 40, 40, 50, 40, 40, 40, 60, 604 11480 DATA 40, 40, 50, 40, 40, 40, 60, 40, 572 11490 DATA 40, 50, 40, 40, 40, 61, 7F, 7F, 699 11500 DATA 50, 40, 40, 40, 62, 40, 41, 50, 591 11510 DATA 47, 40, 4C, 62, 40, 41, 50, 48, 590 11520 DATA 60, 4C, 62, 40, 41, 50, 50, 50, 639 11530 DATA 4C, 64, 40, 42, 50, 60, 48, 4C, 530 11540 DATA 64, 40, 42, 50, 62, 48, 4C, 64, 656 11550 DATA 40, 42, 50, 60, 48, 4C, 68, 40, 622 11560 DATA 44, 50, 50, 50, 4C, 68, 40, 44, 620 11570 DATA 50, 48, 60, 4C, 6F, 7F, 78, 50, 762 11580 DATA 47.40.4F.7F.7F.7F.7F.7F.849 11590 DATA 7F, 7F, 7F, 7F, 7F, 7F, 7F, 7F, 1016 11600 DATA 7F, 7F, 7F, 7F, 7F, 7F, 7F, 7F, 1016 11610 DATA 7F, 7F, 7F, 7F, 7F, 7F, 7F, 7F, 1016 11620 DATA 7F, 7F, 7F, 7F, 60, 40, 40, 50, 812 11630 DATA 40, 40, 48, 40, 40, 40, 40, 40, 520

11640 DATA 40, 40, 40, 40, 40, 40, 40, 512 11650 DATA 40, 40, 40, 40, 40, 40, 40, 512 11660 DATA 40, 40, 40, 40, 40, 40, 40, 40, 512 11670 DATA 40, 40, 40, 41, 67, 4E, 77, 56, 643 11680 DATA 7B, 4D, 48, 40, 40, 40, 71, 70, 689 11690 DATA 40, 40, 40, 41, 40, 40, 40, 40, 513 11700 DATA 40, 40, 40, 40, 40, 40, 40, 40, 512 11710 DATA 40, 40, 40, 40, 40, 40, 40, 40, 512 11720 DATA 40, 40, 40, 41, 64, 68, 62, 54, 643 11730 DATA 62, 69, 48, 40, 40, 41, 42, 48, 606 11740 DATA 58, 47, 40, 42, 60, 4C, 40, 5C, 617 11750 DATA 40, 5F, 70, 40, 7F, 60, 40, 40, 686 11760 DATA 40, 47, 40, 40, 40, 40, 40, 40, 519 11770 DATA 44, 42, 68, 41, 67, 4C, 62, 54, 664 11780 DATA 73, 49, 48, 40, 40, 41, 41, 4F, 597 11790 DATA 60, 48, 60, 44, 60, 52, 40, 62, 672 11800 DATA 40.64, 48, 41, 42, 58, 40, 40, 583 11810 DATA 40, 44, 40, 40, 40, 42, 48, 44, 530 11820 DATA 40, 42, 61, 49, 64, 68, 62, 54, 686 11830 DATA 62, 69, 48, 40, 40, 41, 40, 70, 544 11840 DATA 40, 50, 50, 44, 60, 52, 40, 62, 632 11850 DATA 40, 54, 44, 41, 42, 44, 40, 40, 543 11860 DATA 40, 44, 50, 75, 5A, 7B, 6C, 4A, 737 11870 DATA 75, 62, 6A, 69, 64, 6E, 72, 56, 836 11880 DATA 7A, 6D, 68, 40, 40, 41, 40, 50, 672 11890 DATA 40, 60, 48, 44, 50, 60, 40, 61, 637 11900 DATA 40, 44, 42, 40, 72, 42, 40, 40, 570 11910 DATA 40, 44, 55, 57, 52, 6A, 68, 4E, 574 11920 DATA 65, 41, 48, 69, 60, 40, 40, 50, 650 11930 DATA 40, 40, 48, 40, 40, 42, 40, 50, 538 11940 DATA 40,60,48,44,50,60,40,61,637 11950 DATA 40, 44, 42, 40, 44, 42, 40, 40, 524 11960 DATA 40, 47, 50, 71, 52, 7A, 68, 48, 721 11970 DATA 65, 61, 4A, 4D, 7F, 7F, 7F, 7F, 857 11980 DATA 7F, 7F, 78, 40, 40, 42, 40, 50, 712 11990 DATA 41, 40, 44, 44, 50, 60, 41, 41, 571 12000 DATA 40, 44, 44, 40, 44, 42, 40, 40, 526 12010 DATA 40, 40, 41, 47, 40, 48, 40, 46, 534 12020 DATA 40, 40, 41, 61, 40, 40, 40, 40, 546 12030 DATA 40, 40, 49, 40, 40, 42, 40, 50, 538 12040 DATA 41, 40, 44, 44, 50, 60, 49, 41, 579 12050 DATA 40, 44, 48, 40, 44, 41, 40, 40, 529 12060 DATA 40, 40, 40, 40, 40, 70, 40, 40, 560 12070 DATA 40, 40, 40, 41, 40, 40, 40, 40, 513 12080 DATA 40, 40, 48, 40, 40, 42, 40, 48, 530 12090 DATA 61, 40, 44, 44, 48, 60, 51, 47, 617 12100 DATA 78, 43, 78, 40, 44, 41, 40, 40, 632 12110 DATA 40, 40, 40, 40, 40, 40, 40, 40, 512 12120 DATA 40, 40, 40, 41, 40, 40, 40, 40, 513 12130 DATA 40, 40, 48, 40, 40, 42, 40, 4F, 537 12140 DATA 61, 40, 44, 44, 49, 60, 4F, 7C, 668 12150 DATA 64, 44, 44, 40, 44, 41, 40, 40, 561 12160 DATA 40, 40, 40, 40, 40, 45, 77, 50, 600 12170 DATA 40, 40, 40, 41, 7F, 7F, 7F, 7F, 765 12180 DATA 7F, 7F, 48, 40, 40, 42, 40, 48, 656 12190 DATA 61, 40, 44, 44, 48, 60, 41, 40, 594 12200 DATA 62, 44, 42, 40, 44, 42, 40, 40, 559 12210 DATA 40, 40, 40, 40, 40, 40, 55, 50, 562 12220 DATA 40, 40, 40, 41, 50, 40, 40, 40, 545 12230 DATA 40, 41, 48, 40, 40, 44, 40, 50, 541 12240 DATA 40, 60, 48, 44, 44, 60, 42, 40, 594 12250 DATA 60, 44, 42, 40, 44, 42, 40, 40, 556 12260 DATA 40, 40, 40, 40, 40, 45, 77, 5C, 600 12270 DATA 40, 40, 40, 41, 63, 7F, 7F, 7F, 737 12280 DATA 7F, 71, 48, 40, 41, 7C, 40, 50, 709 12290 DATA 40, 60, 48, 42, 44, 60, 42, 40, 592

12310 DATA 40, 40, 40, 40, 40, 44, 55, 54, 557 12450 DATA 4C, 48, 40, 61, 73, 78, 40, 40, 672 12320 DATA 40, 40, 40, 41, 62, 40, 40, 40, 547 12460 DATA 40, 40, 40, 40, 40, 40, 40, 512 12330 DATA 40, 51, 48, 40, 42, 46, 40, 50, 561 12470 DATA 40, 40, 40, 41, 7F, 7F, 7F, 76, 765 12480 DATA 7F, 7F, 48, 40, 40, 40, 40, 40, 646 12340 DATA 40, 50, 50, 62, 44, 60, 42, 40, 616 12490 DATA 40, 40, 40, 40, 40, 40, 40, 40, 512 12350 DATA 62, 44, 42, 42, 58, 42, 40, 40, 580 12360 DATA 40, 40, 40, 40, 40, 45, 77, 5C, 600 12500 DATA 40, 40, 40, 40, 40, 40, 40, 40, 512 12370 DATA 40, 40, 40, 41, 63, 7F, 7F, 7F, 737 12510 DATA 40, 40, 40, 40, 40, 40, 40, 40, 512 12380 DATA 7F, 71, 48, 40, 42, 49, 40, 7C, 703 12520 DATA 40, 40, 40, 41, 40, 40, 40, 40, 513 **SUIVRE...** 12390 DATA 48, 48, 60, 62, 42, 60, 62, 40, 662 12530 DATA 40, 40, 4F, 7F, 7F, 7F, 7F, 7F, 842 12400 DATA 52, 54, 41, 52, 4C, 44, 40, 40, 585 12540 DATA 7F, 7F, 7F, 7F, 7F, 7F, 7F, 7F, 1016 12550 DATA 7F, 7F, 7F, 7F, 7F, 7F, 7F, 1016 12410 DATA 40, 40, 40, 40, 40, 40, 40, 40, 512 12420 DATA 40, 40, 40, 41, 60, 40, 40, 40, 545 12560 DATA 7F, 7F, 7F, 7F, 7F, 7F, 7F, 7F, 1016 12430 DATA 40, 41, 48, 40, 41, 70, 78, 43, 629 12570 DATA 7F, 7F, 7F, 7F, FO, 00, 00, OF, 763A NEZ-VOUS 3  $\bullet$ voir page 32 M LEVREL F6DTA SORACOM informatique RIC **Prix: 59 F** 10 % de port ROBOTIQUE, E.A.O., AUTOMATISMES Pour rendre son ORIC encore plus performant. **BON DE COMMANDE** Je désire recevoir . . . . . "INTERFACES POUR ORIC-1 ET ATMOS" contre . . . . . . . F en chèque bancaire, CCP, mandat\* à l'ordre des Editions SORACOM, La Haie de Pan, 35170 BRUZ. Nom ......................... Prénom ....... **Adresse** Code Postal ......... Ville \*Rayer les mentions inutiles. and the state of the state of the state of the state of the state of the state of the state of the state of the

12440 DATA 70,47,40,5C,41,40,5C,40,624

12300 DATA 60, 44, 42, 41, 68, 42, 40, 40, 593

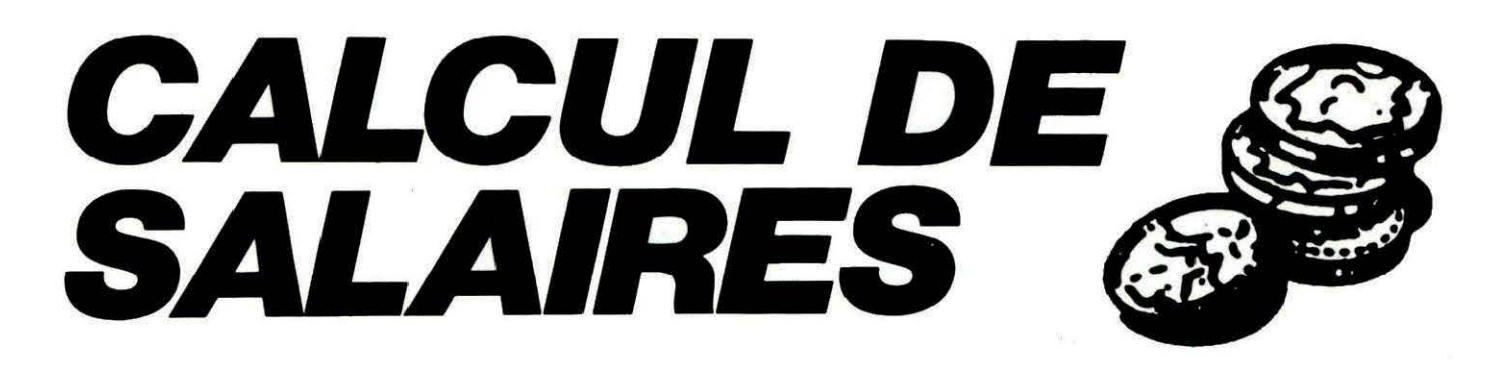

**René AUTHELET** 

**Q ui a dit que l'ORIC était une machine à jouer ? THEORIC,<br>
<b>a** maintes reprises, a prouvé le contraire. Voici une nouvelle illustration des possibilités de l'ORIC : l'établisse-<br>
ment de bulletins de salaire avec édition **à maintes reprises, a prouvé le contraire. Voici une nou**velle illustration des possibilités de l'ORIC : l'établisse**ment de bulletins de salalre avec édition des bordereaux. ORIC au service des PME?** 

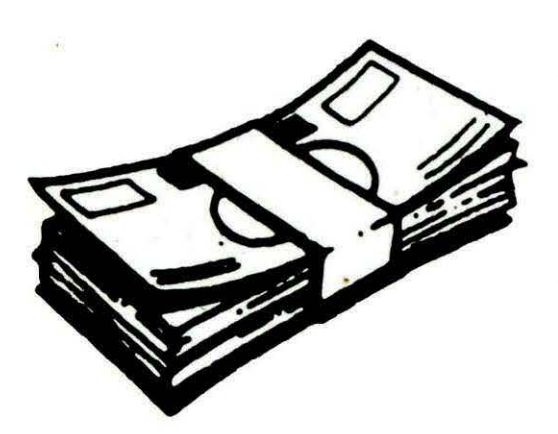

Le logiciel a été développé sur A TMOS et nécessiterait quelques adaptations, en particulier du fait de l'absence des STORE et RECALL, pour tourner sur ORIC-1. Il gère 40 salaires mais pourrait être étendu à plus.

Les possesseurs de MICRODISC ou JASMIN devront également adapter à leur matériel les procédures de sauvegarde et de rappel des dossiers.

Le mode d'emploi est simple puisqu'un menu fait l'aiguillage au début du programme. Il faut commencer par composer le dos-

sier (nombre d'employés et les données qui s'y reportent) puis le sauvegarder. Chaque mois, il suffira de rappeler ce dossier pour procéder au calcul et à l'édition des fiches de salaire. A titre d'exemple, nous avons reproduit un bordereau édité par ce logiciel.

Bien entendu, l'édition sur imprimante pourrait être remplacée (modification des LPRINT par PRINT) par une simple sortie sur écran. Le programme pourrait alors servir à tout un chacun pour vérifier son propre salaire.

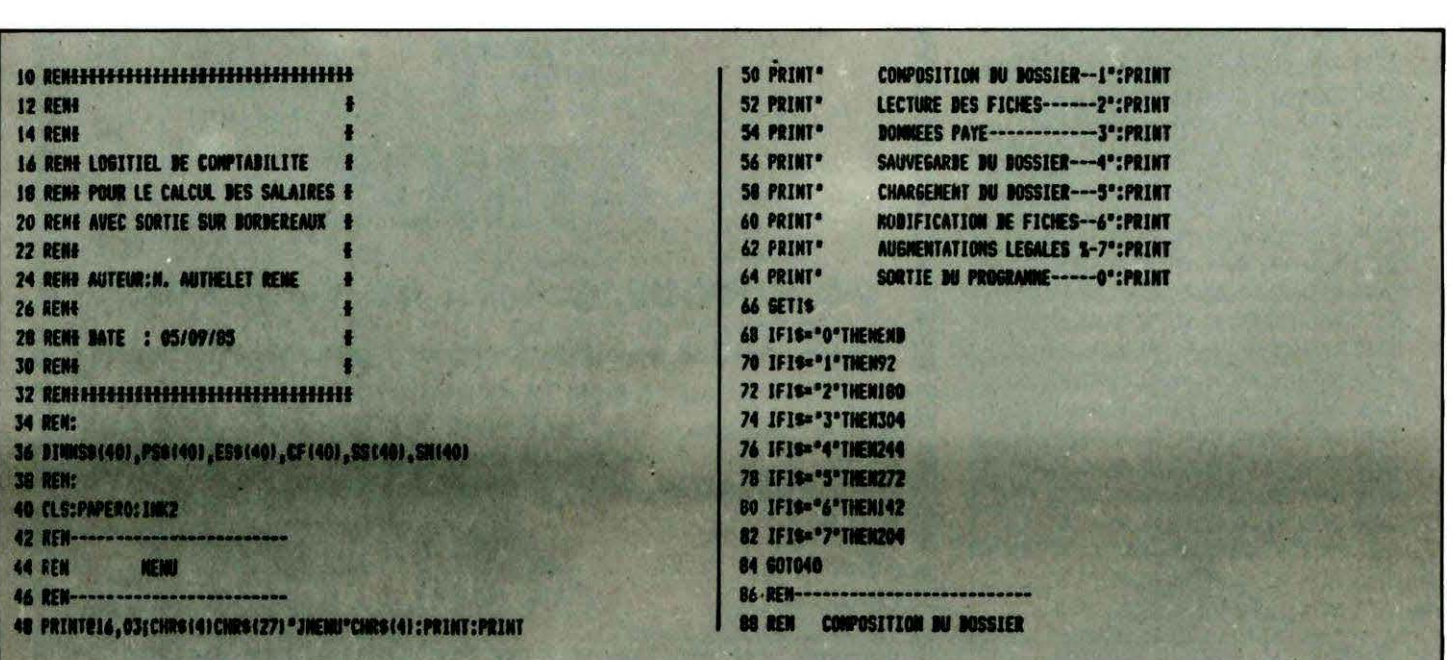

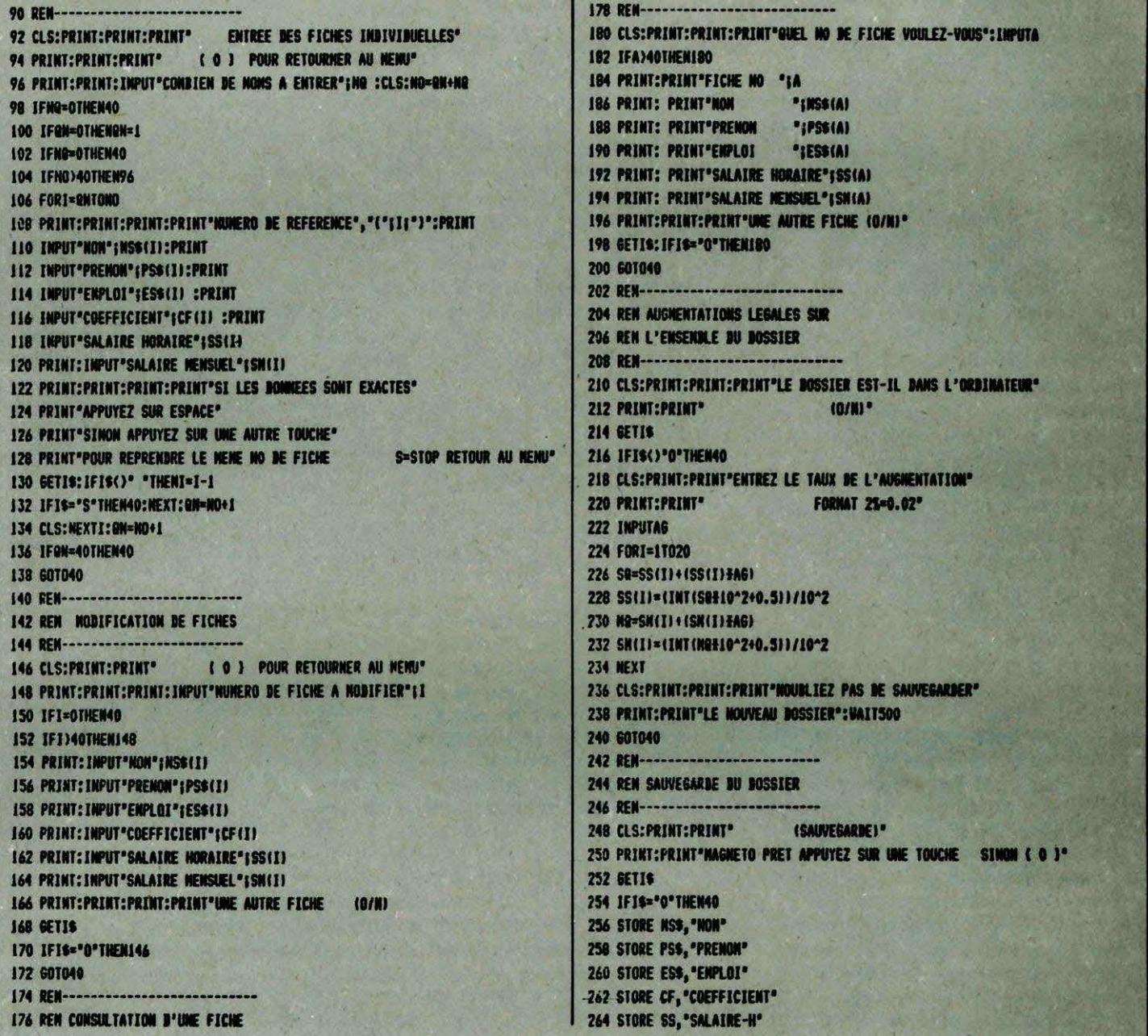

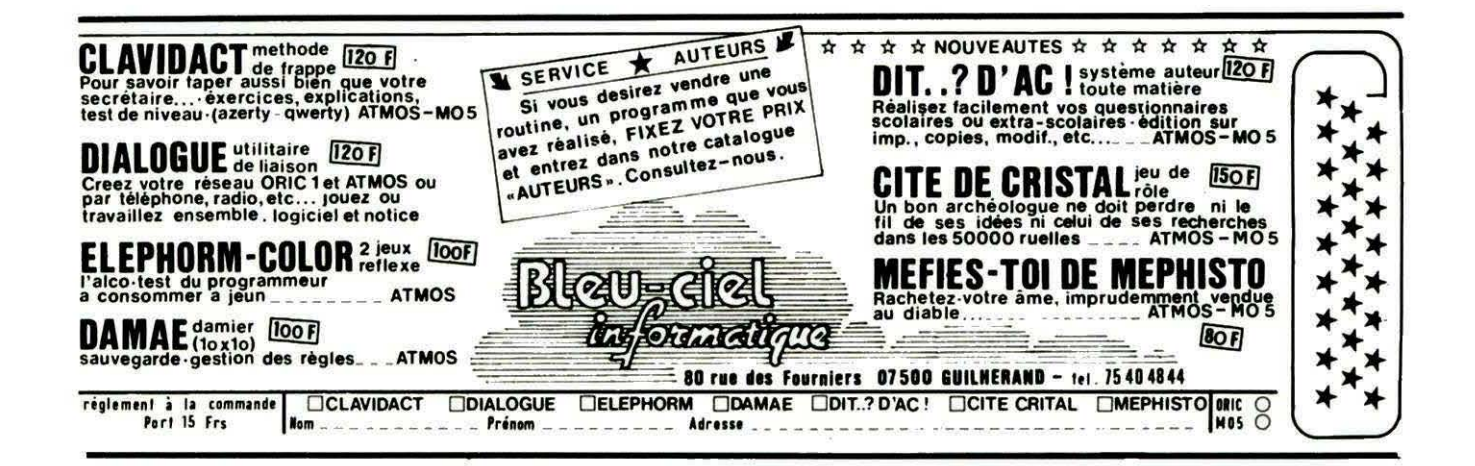

```
266 STORE SM. "SALAIRE-N"
268 601040
270 REN------------------
272 REN CHARGENENT DU DOSSIER
274 REN------------------
276 CLS: PRINT: PRINT"
                              (CHARGENENT)*
278 PRINT:PRINT'MAGNETO PRET APPUYEZ SUR UNE TOUCHE SINON ( 0 )'
280 GETIS
282 IFIS="0"THEN40
284 RECALL NSS, 'NON'
286 RECALL PSS, 'PRENON'
288 RECALL ESS, 'ENPLOI"
290 RECALL CF, "COEFFICIENT"
292 RECALL SS, "SALAIRE-H"
294 RECALL SN, "SALAIRE-N"
296 601040
298 REN-----
300 REN DENANDE DE BONNEES
302 REN POUR ETABLIR LA PAYE
304 RFM--------------------
306 CLS:PRINT:PRINT*DOMMEZ LES DATES*
308 PRINT:PRINT:PRINT* (0) POUR RETOURNER AU NENU*
310 PRINT: INPUT" PAYE BU "¡BAS
312 IFDAS="O"THEN40
314 PRINT: INPUT' AU
                             "IBRS
316 PRINT: INPUT" RENISE LE ";RES
318 CLS:PRINT:PRINT:INPUT*BONNER LE NUMERO DE REFERENCE
                                                              "(I:PRINT:PRINT
320 CLS:PRINT:PRINT:PRINT
322 PRINT'NO DE REF "¡I:PRINT
                      "INSSILI: PRINT
324 PRINT NON
326 PRINT'PRENON
                      "IPSS(I):PRINT
128 IESSILL=0THEN112
330 PRINT: INPUT "NONBRE B' HEURES NORNALES" IHN
                                         ^{\circ}<sub>i</sub> HV
332 PRINT: INPUT "NONBRE B'HEURES 25%
334 PRINT: INPUT*NONBRE B'HEURES 50%
                                          ^{\circ} : HC
336 PRINT: IMPUT"ANCIENNETE
                                          PEAM
338 PRINT: IMPUT PRIME 1
                                         ·IPI
340 PRINT: INPUT"PRINE 2
                                         • 192342 PRINT: INPUT "PRINE 3
                                         ^{\circ}<sub>1</sub>^{p}<sub>3</sub>
344 PRINT: INPUT"ACOMPTES
                                         ^{\circ}:AC
346 PRINT: INPUT "REPRISE SEC. SOC.
                                         ":RS
348 PRINT: INPUT "NUTUELLE
                                          PENU
350 PRINT: INPUT*ARRONDI NOIS PRECEDENT *; AR
352 PRINT:PRINT" APPUYEZ SUR UNE TOUCHE
                                                        POUR L'IMPRIMANTE®
354 PRINT:PRINT" ( 0 ) POUR RETOUR AU NEWU":GETIS
356 IFIS='0"THEN40
350 RFM--------------------------
360 REM CENTRE DE CALCULS
362 REN------------------
364 IFSS(I)=0THEN370
366 MX=HOMESS(I)
368 NH=(INT(NX#10^2+0.5))/10^2:60T0374
370 MI=SN(I):SE=SN(I)/169
372 SS(I)=(INT(SX#10^2+0.5))/10^2
374 VX=HV+(SS(I)+1.25)' HEURES 25%
376 VH=(INT(VX+10^2+0.5))/10^2
378 ST=MH+VH+CH'
                     SOUS TOTAL
380 HX=HC+(SS(I)41.50)' HEURES 50%
382 CH=(INT(HX#10^2+0.5))/10^2
384 SX=NH+VH+CH+AN+P1+P2+P3-RS'
                                     SALATRE BRUT
386 SB=(INT(SXH10^2+0.5))/10^2
388 SY=SBI0.056' SEC SOC
                                                                                  514 LPRINT" 50%
390 SE=(INT(SY+10^2+0.5)1/10^2
                                                                                  516 LPRINTSPC(10-LEN(STRS(CHI)) JCM
```
392 SA=SBIO.057' SEC SOC VIETLIFSSE 394 SV=1THT1SA810^2+0.511/10^2 396 RX=SBIO.023' RETRAITE COMPL. 398 RC=(INT(RX+10^2+0.5))/10^2 400 BX=SBIO.0025' **ASS DECES** 402 DC=(INT(DX210^2+0.5))/10^2 404 CX=SBIO.0212' COT CHONAGE 406 CO={INT(CX#10^2+0.5)}/10^2 408 TX=SE+SV+RC+BC+CO+HU' TOTAL RETENUE 410 TR=(INT(TXH10-2+0.5)1/13-2 412 NX=SB-TR' MET IMPOSABLE 414 NI=(INT(NX+10^2+0.5))/10^2 416 XP=NI-AR-AC ' NET A PAYER 418 NP=(THT(XP410-740.5)1/10-7 420 AP={INT(NP#10"0+0.5))/10"0" **ARRONDI PAYER** 422 XA=NP-AP ' **NOUVEL ARRONDI** 424 NA=(INT(XAEI0-2+0.5))/10-2 426 FA=SS(I)81.25° TAUX A 25% 428 FB=(INT(FAHI0^2+0.51)/10^2 430 FC=SS(1)#1.50' TAUX A 50% 432 FB=(INT(FCE10^2+0.51)/10^2 434 6070438 416 OFN-------------------------438 RFM SORTIF SUR THERTHANTE 440 REN ARAPTARLE FACILEMENT 442 REN A-B'AUTRES INPRIMANTES 444 REN-------------446 LPRINTCHRS(08F) 448 LPRINT"MUNERO-REF : "11 450 LPRINT"NON "INSS(I)  $\mathbf{I}$ **452 LPRINT "PRENOM**  $\mathbf{r}$ \*:PSS(I)  $:$  "IFSSIII 454 LPRINTPENDLAT 456 LPRINT"COFFFICIENT : "ICF(I) 458 LPRINT"---------460 LPRINT"PAYE DU : "¡DAS 462 LPRINT<sup>®</sup> AU  $: "IIBS"$ 464 LPRINT"RENISE LE : "¡RES 466 LPRINT"-------468 IFSN(I)()OTHEN482 470 LPRINT"HEURES NORNALES I NONBRE : "I 472 LPRINTSPC(10-LEN(STR\$(HN))); HN 474 LPRINT'SALAIRE DE BASE I TAUX : "I 476 LPRINTSPC(10-LENISTRS(SS(I)))))5S(I) 478 I PRINT"OU SEUIL | NONTANT : "1 480 LPRINTSPC(10-LEN(STRS(NH)));NH:SOT0490 482 LPRINT"  $\cdot$   $\cdot$  $\mathbf{1}$ 484 LPRINT'SALAIRE MENSUEL I  $. 11$ 486 LPRINTSPC(10-LEN(STR6(SN(I)))) | SM(I) 488 LPRINT"  $\mathbf{I}$  $\mathbf{r}$ 490 LPRINT"-----------492 LPRINT" NEURES I HOMBRE : "I 494 LPRINTSPC(10-LEN(STRS(HVI)) ;HV 496 LPRINT" **ALCOHOL:** I TAUX : "I 498 LPRINTSPC(10-LEN(STRS(FBI));FB **500 LFRINT**\* 25% I NONTANT : "I 502 LPRINTSPC(10-LEN(STRS(VHI))}VN 504 LPRINT"--------------506 LPRINT" NEURES I NONBRE : "I 508 LPRINTSPC(10-LEN(STRS(HCI)) ; HC 510 LPRINT" A I TAUX : "I 512 LPRINTSPC(10-LEN(STRS(FB)))1FD

I NONTANT : "I

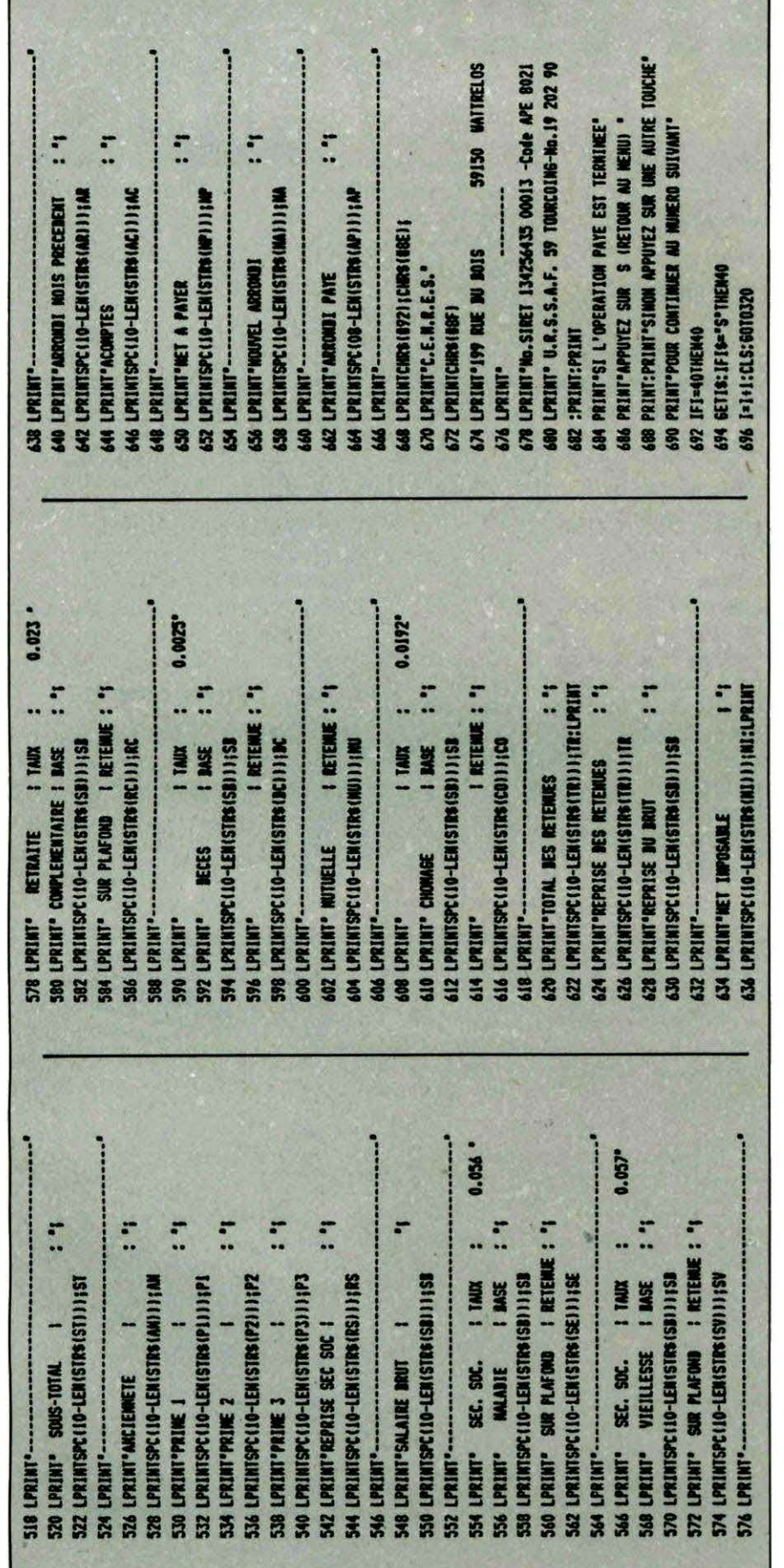

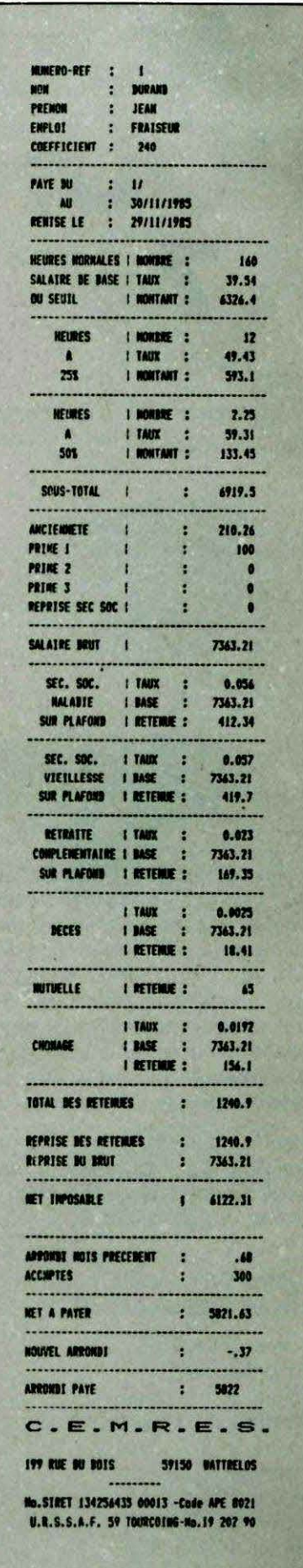

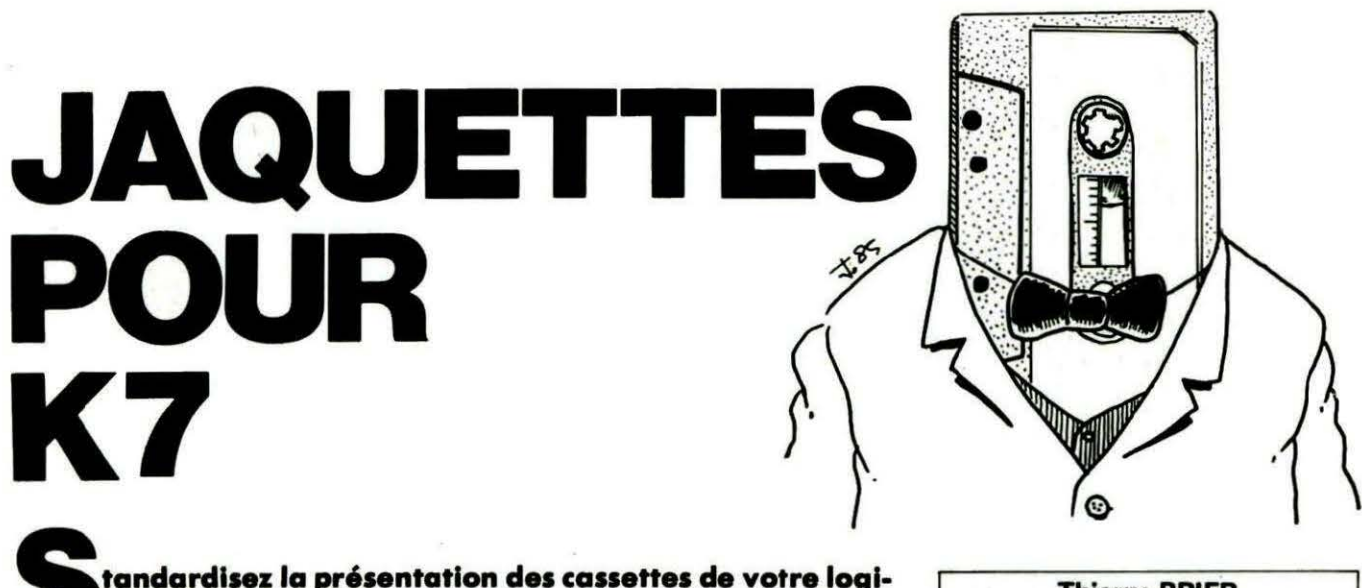

**thèque grice à ce programme d'lmpre11lon sur GP 50.** 

**Thierry BRIER** 

Ce programme permet de créer des jaquettes pour cassettes sur imprimante SEIKOSHA GP-50. Il a été conçu sur ATMOS, mais devrait tourner sans problème sur ORIC-1 en remplaçant les  $PRINT($  par des PLOT.

Vous pourrez remarquer que, lors de l'impression du sommaire (c'est-à-dire lorsque l'imprimante écrit verticalement), les caractères imprimés sont ceux de l'ORIC et non ceux de la GP-50. On peut ainsi charger un jeu de caractères et le voir apparaître sur papier. Cela est dû au sous-programme "Codage" où l'ORIC divise les titres caractère par caractère. Pour chaque caractère, il place, dans des variables indicées, les huit valeurs des adresses que constituent ces caractères.

Ensuite, l'imprimante imprime chacune de ces valeurs sous forme binaire (voir le (7), page 10 du manuel de la GP-50).

#### **COMMENTAIRES SUR LE PROGRAMME**

lignes 70 à 220 Présentation. lignes 350 à 380 Création de la jaquette. lignes 392 à 395 Entrée du numéro. Lignes 400 à 460 Entrée du titre de la face A. Lignes 470 à 530

Lignes 550 à 650 Modifications des éléments entrés. Lignes 750 à 905 Impression Lignes 910 à 970 Les codes graphiques de la GP-50 sont affectés à des variables indicées. Lignes 1000 à 5040 Impression de la jaquette. Lignes 10000 à 10090 Centre les titres pour l'impression du sommaire.

Lignes 11 000 à 16010 Impression du sommaire. Lignes 20000 à 24270 Sous-programme d'aides pour l'impression.

#### **COMPATIBILITE ORIC-1**

Pour ORIC-1, il faudrait remplacer les PRINT @ par des PLOT ainsi que les lignes 1750 et 1950 par: 1750 GOSUB 21200 1950 LPRINT"# V1.0 #";

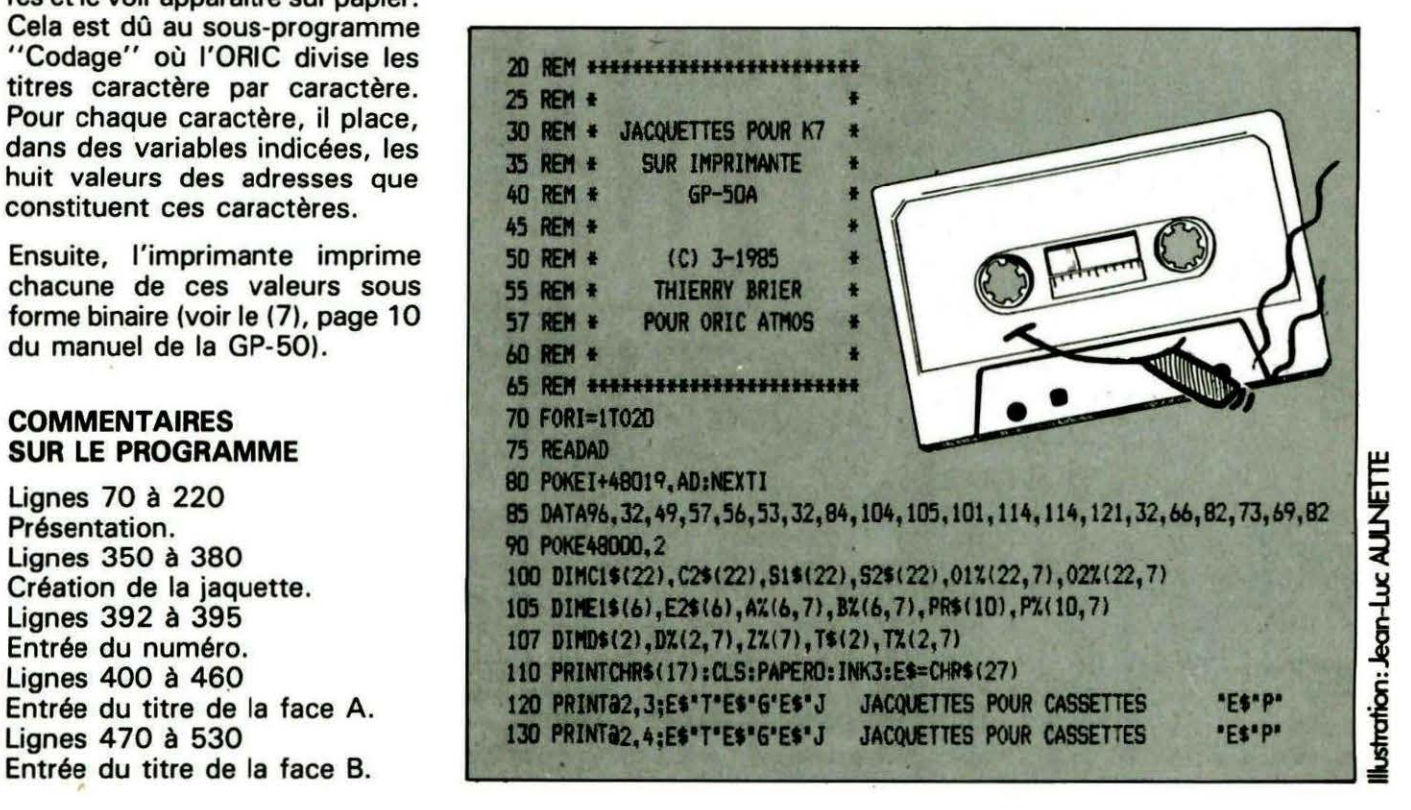

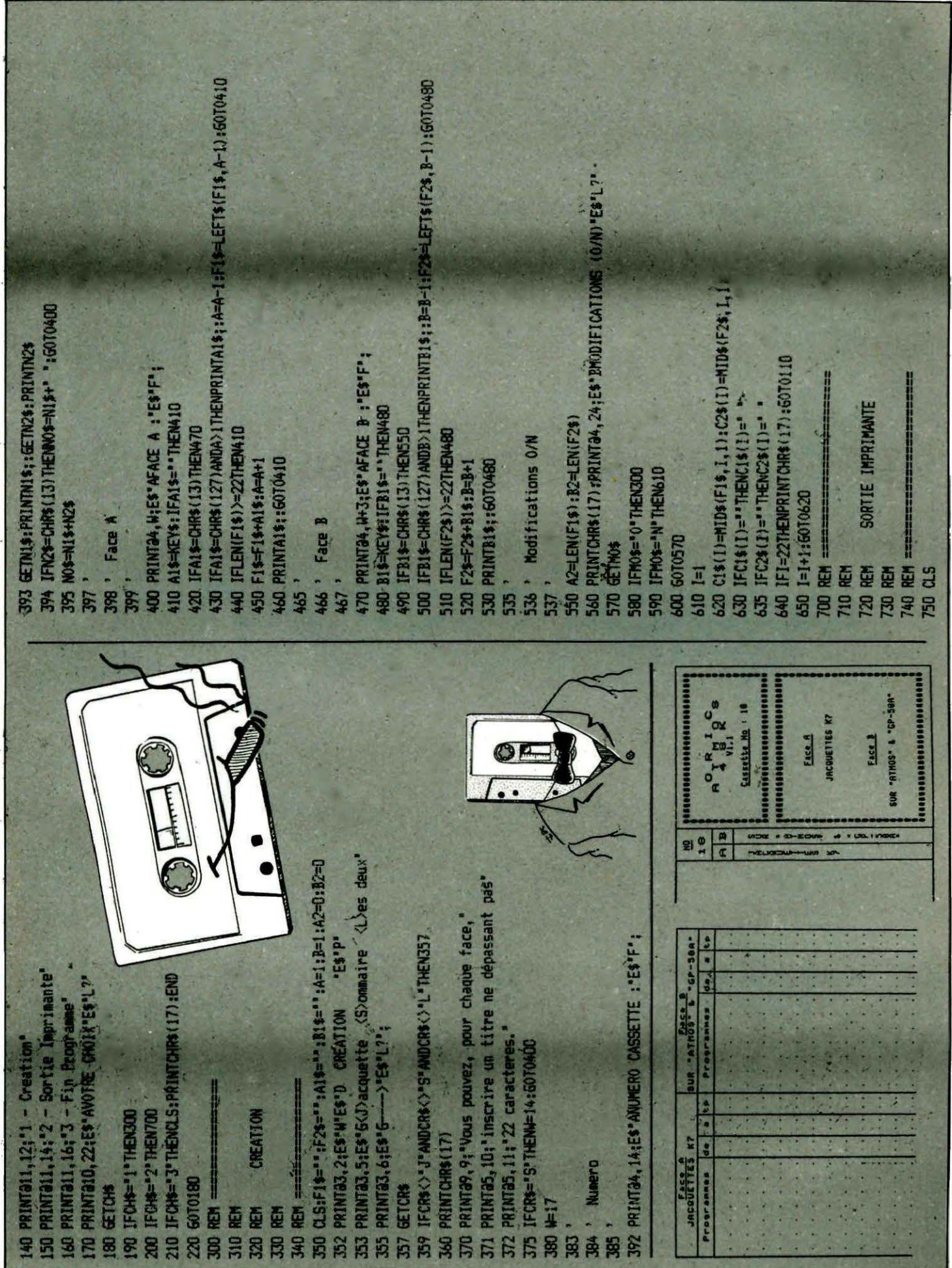

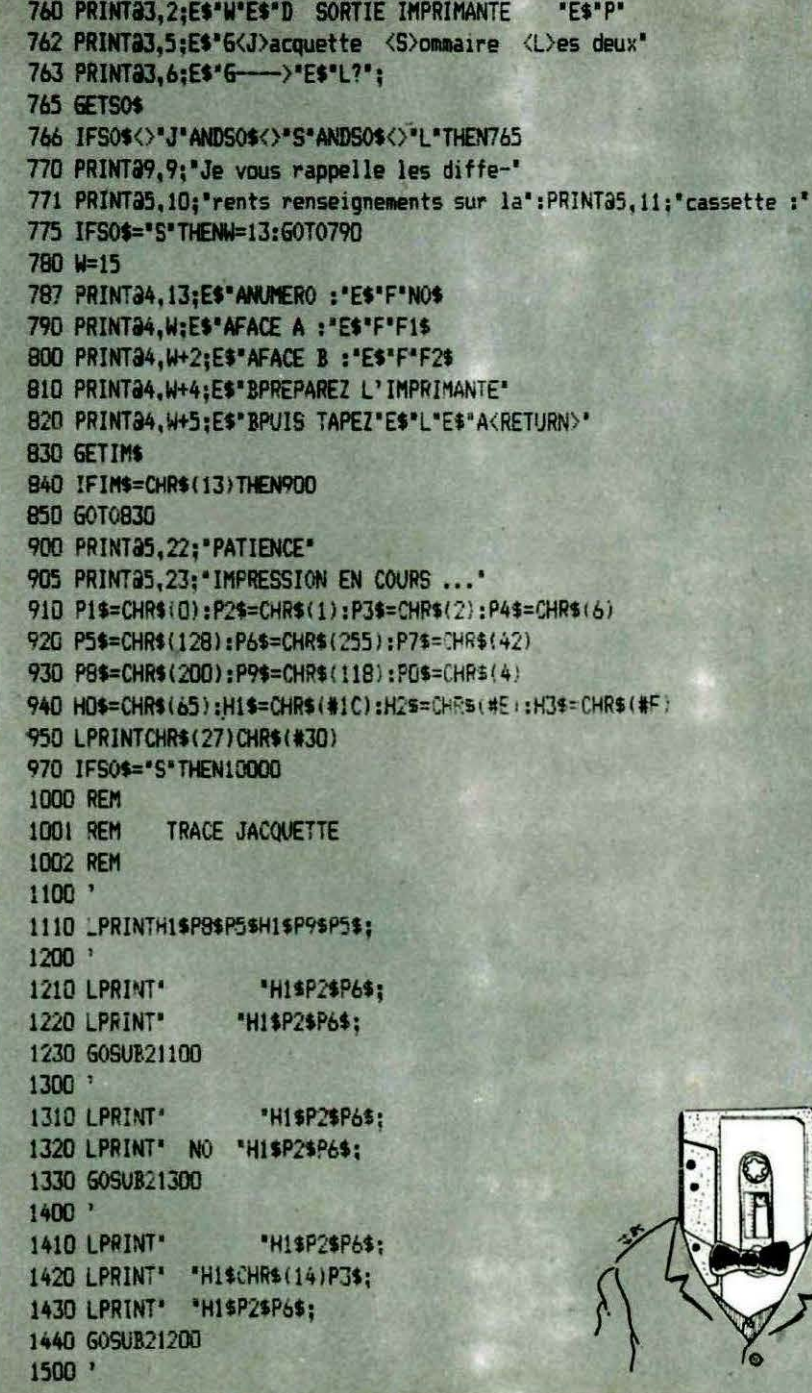

g

"HI\$P2\$P6\$: 1510 LPRINT<sup>®</sup> 1520 IFN2\$=CHR\$(13)THEN1540 1530 LPRINT" "H2\$N0\$H3\$" "H1\$P2\$P6\$:: 50T01550 1540 LPRINT" "H2\$N0\$H3\$H1\$P2\$P6\$: 1550 GOSUB21200  $1600$   $'$ "H1\$P2\$P6\$; 1610 LPRINT\* 1620 LPRINTH1\$P7\$P5\$H1\$P2\$P6\$;  $+$   $-$ 1630 LPRINT<sup>\*</sup> # "H2\$"0 R I C"H3\$" 1640 LPRINTH1\$P2\$P6\$  $1700$  ' 1710 GOSUB21400  $# 1$ 1750 LPRINT \* "H2\$"A T M O S"H3\$" 1760 LPRINTH1\$P2\$P6\$ 1800 ' 1810 LPRINT\* "H1\$P2\$P6\$; 1820 LPRINTH1\$CHR\$(5)P1\$H2\$\*A\*H3\$; 1830 LPRINTH1\$P3\$P1\$H1\$P2\$P6\$; 1840 LPRINTH1\$CHR\$(5)P1\$H2\$\*B\*H3\$; 1850 LPRINTH1\$P2\$P1\$H1\$P2\$P6\$;  $\ddagger$ 1860 LPRINT\* \* "H2\$"4 8 K"H3\$" 1870 LPRINTH1\$P2\$P6\$ 1900 ' **1910 LPRINT\*** "H1\$P2\$P6\$; 1920 LPRINTH1\$CHR\$(21)P5\$H1\$P2\$F6\$; 1930 LPRINTH1\$CHR\$(20)P5\$; 1940 LPRINTH1\$P2\$P6\$;  $V1.1$ 1950 LPRINT\* # # " : 1960 LPRINTH1\$P2\$P6\$  $2000$   $*$ 2010 GOSUB21400: GOSUB21200  $2100'$ 2110 GOSUB21400 2150 LPRINT" # Cassette No : 'NO\$'  $# 1,$ 2160 LPRINTH1\$P2\$P6\$  $2200$   $*$ 2210 FF=1:60SUB21500  $#''$ : "H1\$CHR\$(77)P3\$" 2250 LPRINT" # 2260 LPRINTH1\$P2\$P6\$ 2300 ' 2310 FF=2:60SUB21500:60SUB21200  $2400$  ' 2410 FF=3:60SUB21500:60SUB21300 2500 \*

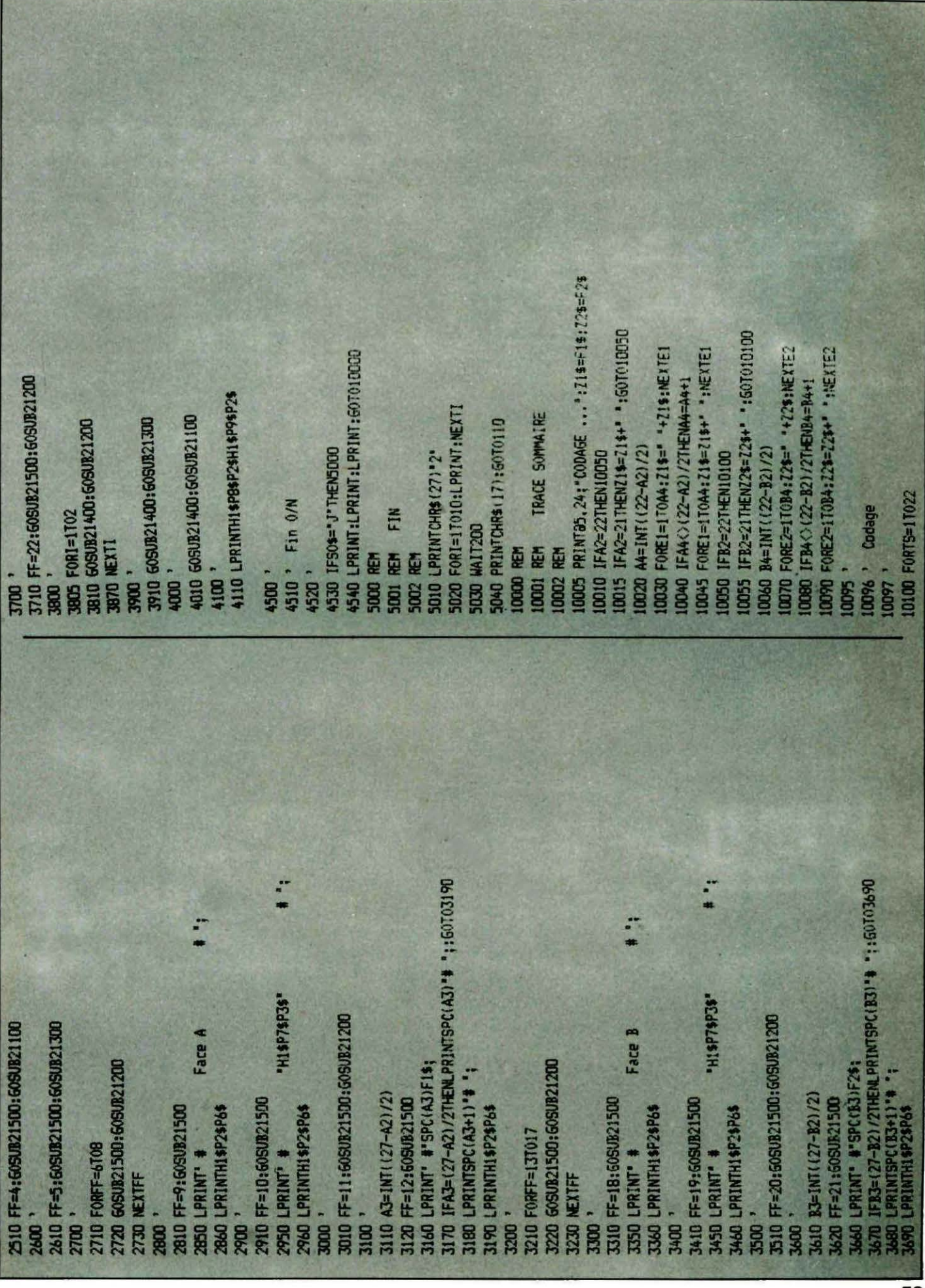

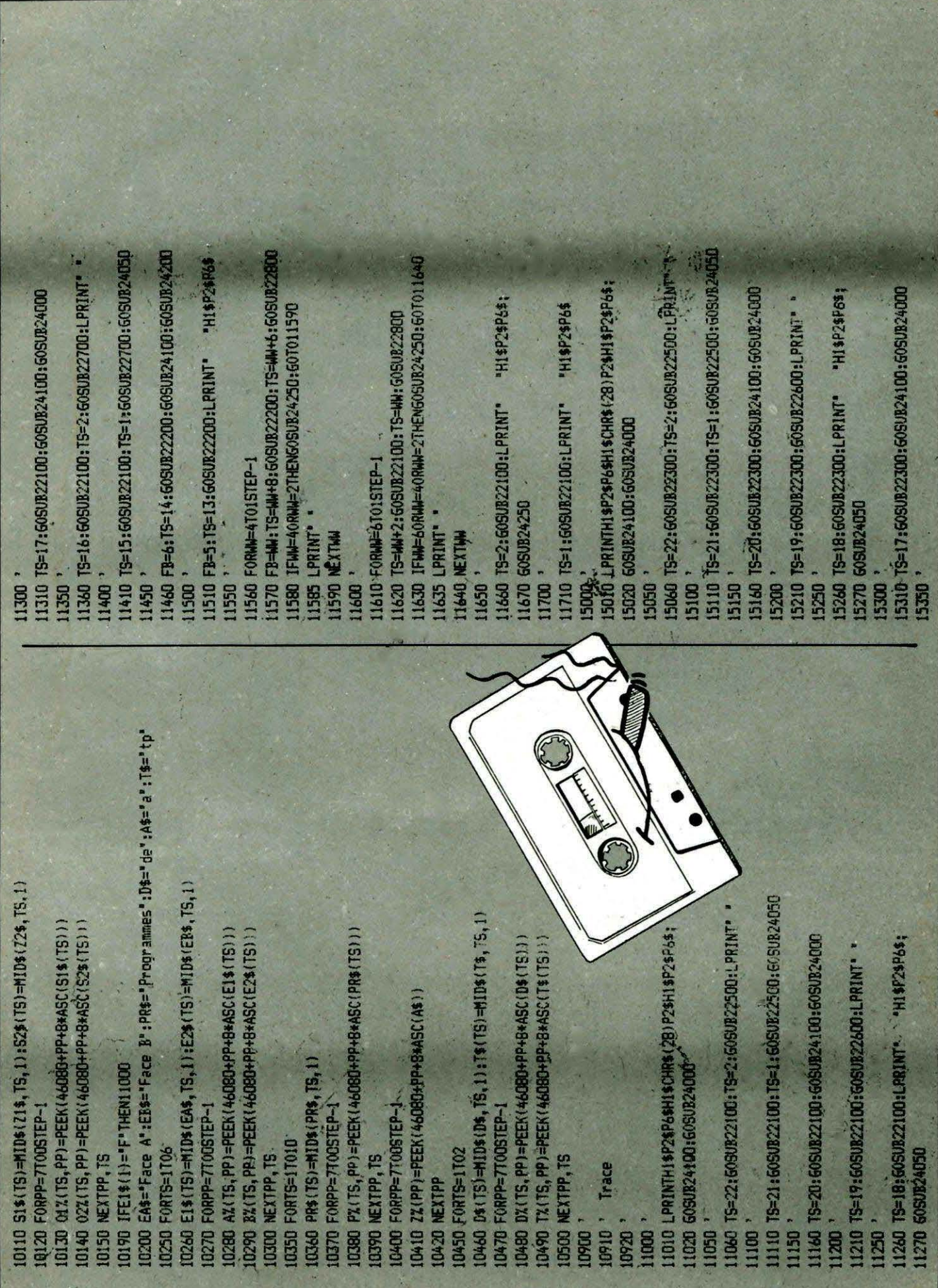

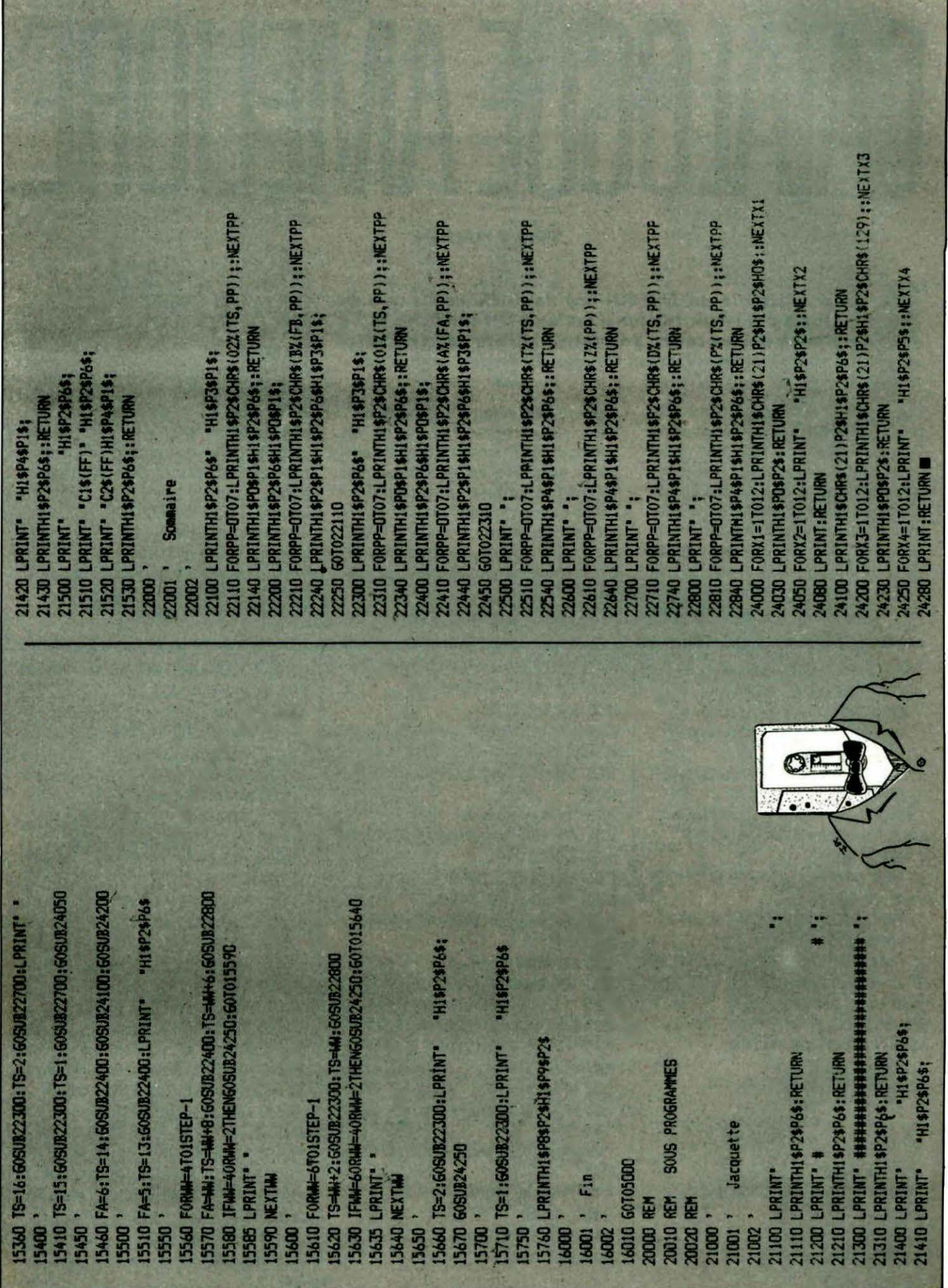

Ù.

# AUGLEAMENIKE

**Pierre NAULIN** 

#### es possesseurs de JAMSIN ont de la chance... que de logiciels pour eux ! Celui-ci est un petit utilitaire qui a lle mérite d'être court, permettant l'affichage du cataloque disquette et la sélection directe du fichier à charger.

Pour cela, l'auteur a utilisé une partie de programme décrit dans<br>"Le T-DOS et ses fichiers", permettant la lecture des secteurs occupés par le catalogue. Celuici apparaît à l'écran avec le premier titre clignotant. Il suffit de se déplacer, sur la liste du catalogue, au moyen des touches 1 et I puis de valider le fichier choisi par RETURN. Après confirmation,

celui-ci sera chargé en mémoire. Ce petit programme, écrit en Basic, intègre une routine en langage machine rangée dans des DATA. Il pourra avantageusement être placé sur disquette au moyen de la commande START du TDOS, ce qui autorisera son exécution automatique lors du **BOOTING.** 

#### **QUELQUES PRECISIONS SUR LE PROGRAMME**

Liane 10 Chargement de la routine et chargement du buffer en #5000 avec le catalogue. **Lignes 15 à 340** Lecture du buffer et création d'un tableau A\$ contenant tous les titres. Lignes 1000 à 1070 Choix d'un titre. Lignes 1500 à 1680 Vérification titre et chargement. Lignes 10000 à 10180 Routine de transfert.

re: "E\$"C^"E\$"EChoix: "E\$"CRETURN" 1 REM \*\*\*\*\*\*\*\*\*\*\*\*\*\*\*\*\*\*\*\*\*\*\*\*\*\*\* 2 REM \* CATALOGUE JASMIN 2 3 REM \* NAULIN Pierre 1/11/85 \* 4 REM \*\*\*\*\*\*\*\*\*\*\*\*\*\*\*\*\*\*\*\*\*\*\*\*\*\*\*  $5<sup>1</sup>$ 6 IFDEEK(#FFFC)=#F42DTHENDOKE#1E.#CBE DELSEDOKE#1B, #CCBO 7 E\$=CHR\$(27):H\$=CHR\$(11):POKE618.2 8 CLS: PRINTCHR\$ (20): POKE#290, 255 9 PAPERO: INK2 10 PRINTCHR\$(4)E\$"J"SPC(10)E\$"A\*\* CAT ALOGUE \*\*\* CHR\$(4) 11 PRINT:PRINT:GOSUE10000:CALL#B800  $15$  DIMA\$(40): I=1 20 FORN=#5007T0#5300STEP#12 30 IFN=#5103THENN=#5107 40 IFN=#5203THENN=#5207 50 GOSUB2100 60 IFPEEK(N-3)=#FFTHEN110 70 FORM=0T011 80 A\$(I)=A\$(I)+CHR\$(PEEK(N+M)) 90 NEXTM  $100$   $I=I+1$ **110 NEXTN** 300 FORN=17018 310 PRINT\* "A\$(N)SPC(8)A\$(N+18) 320 NEXT 330 PRINT: PRINT" ": 340 PRINTE\$"EAvant:"E\$"CKEY"E\$"EArrie J:H\$:H\$:GOTO1060

1000 REM CHOIX PROGRAMME 1010 FOR N=1 TO I 1020 IFN<=18THENPL0T1, N+3, 4: PL0T2, N+3 , #C: PLOT16, N+3, 2: PLOT17, N+3, 8 1021 IFN>18THENPL0T16, N-15, 4: PL0T17, N  $-15.40$ 1030 GETA\$ ' Clavier 1035 IFN<=18THENPLOT1,N+3,2:PLOT2.N+3 .8:60701040 1036 PL0T16, N-15, 2: PL0T17, N-15, 8 1040 IFA\$=CHR\$(13)THEN1500 1050 IFA\$=H\$ANDN>OTHENN=N-1:60T01020 1060 NEXT 1070 60701000 1500 REM CHARGEMENT PRGM CHOISI 1520 IFRIGHT\$(A\$(N), 3)="SYS"THEN1020 1530 B\$="":FORL=1TOLEN(A\$(N)) 1540 IFMID\$(A\$(N),L,1)<>""HENB\$=B\$+ MID\$(A\$(N),L.1) 1550 NEXT L  $: E$ 1560 PRINT" "E\$"EVotre choix D'E\$'L'B\$ 1565 PRINT" "Es"EAnnulation (A) ? ":: GETA\$ 1570 IFA\$="A"THEN2000 1580 CLS: 'B\$ 2000 PRINT:PRINTH\$;H\$;SPC(36);SPC(36)

2100 IFPEEK(N)=#FFANDPEEK(N+1)=#FFAND PEEK(N+2)=#FFTHEN300 2110 RETURN 10000 REM ROUTINE DE TRANSFERT 10010 A=#B800: I=0: READB\$ 10020 REPEAT 10030 B\$="#"+B\$:B=VAL(B\$) 10040 POKEA+I.B 10050 I=I+1:READB\$ 10060 UNTILB\$="Z" 10070 RETURN 10100 DATADB, 78, A9, 7F, 8D, 0E, 03, A9, 01, 8D. FA. 03. 8D. 07. CO. A9. 14. 8D. 09. CO. A9. 02 10110 DATA8D. 0A. CO. A9.00.8D. 08. CO. 85. 50, 85, 52, 49, 50, 85, 53, 85, 55, 49, 12, 85, 54 10120 DATAA9, 4F, 85, 51, E6, 51, 20, 4E, C2, AO, 00, B9, 00, FE, 91, 50, C8, D0, F8, AO, 02 10130 DATAB1, 50, FO, OE, 30, OC, 8D, O9, CO, CB, B1, 50, 80, 0A, CO, 4C, 30, BB, E6, 51, AO, 06 10140 DATACB, B1, 52, D1, 54, F0, F9, 90, 11, AO, 04, B1, 52, 48, B1, 54, 91, 52, 68, 91, 54 10150 DATAC8, CO, 16, DO, F1, A5, 54, 18, 69, 12, 85, 54, C9, FC, DO, D9, A9, 00, 85, 54, E6, 55 10160 DATAA5, 55, C5, 51, 90, CD, A5, 53, 85, 55, A5, 52, 18, 69, 12, 85, 52, 85, 54, C9, FC 10170 DATADO, DB, A9, 00, 85, 52, A9, 12, 85, 54, E6, 53, A5, 53, 85, 55, C5, 51, 90, AA 10180 DATAA9, 00, 8D, FA, 03, A9, CO, 8D, OE,  $03,58,60,7$ 

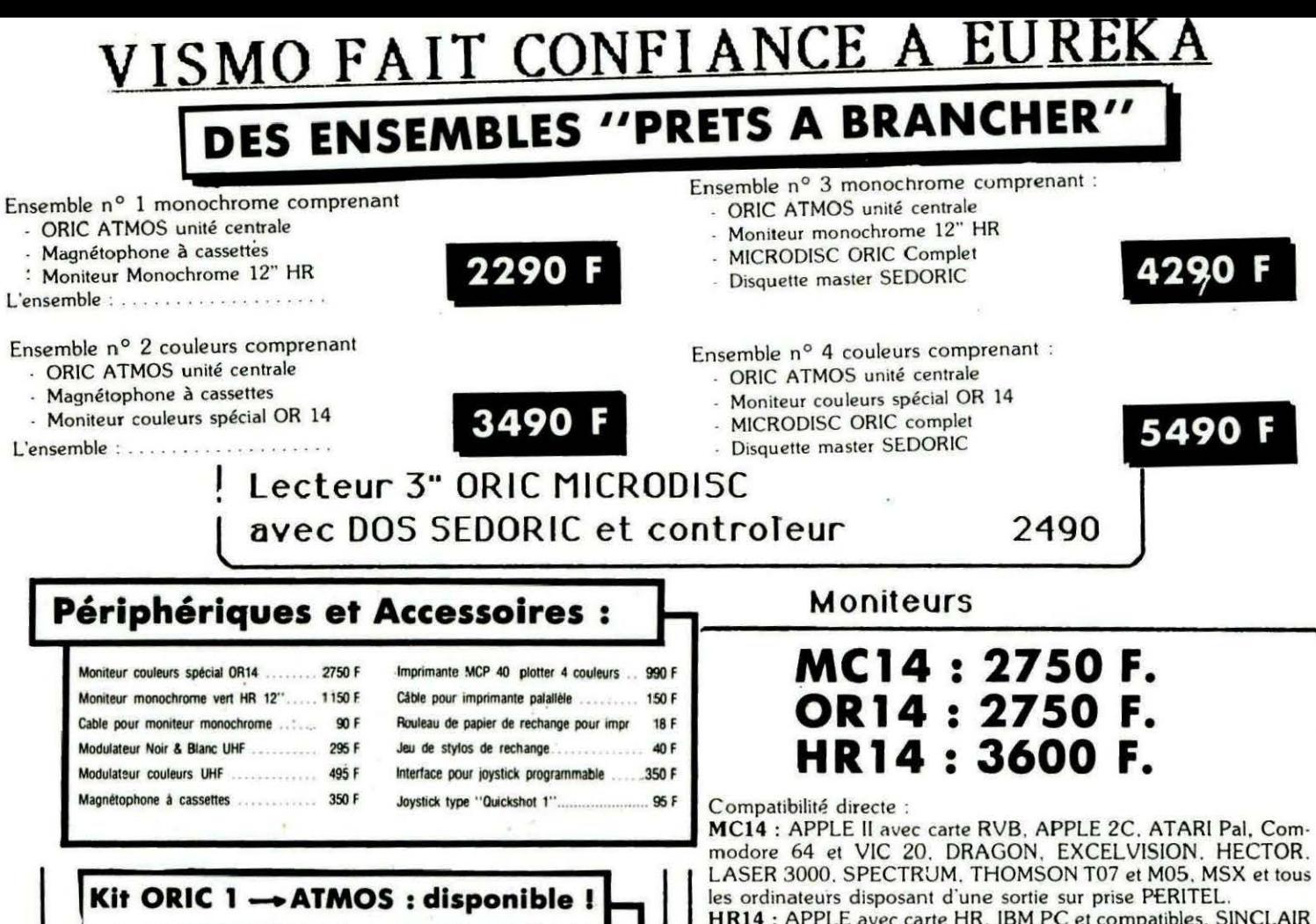

Ce Kit permet aux possesseurs d'ORIC 1 de transformer leur ordinateur partiellement (clavier seulement) ou totalement (clavier + ROM) en ATMOS. La transformation ne demande aucune soudure ni outillage spécial. Le kit comprend : Un boitier ATMOS complet avec clavier

mécanique, une ROM 1.1 ATMOS, un 490 F connecteur de clavier, un manuel ATMOS et un emballage d'origine complet.

Alimentation ORIC .............

150

SEDORIC ? génial ! 490,00 FRS

HR14: APPLE avec carte HR, IBM PC et compatibles, SINCLAIR QL et les ordinateurs haute résolution possédant une sortie sur prise

**PERITEL** OR14 : ORIC 1 ET ORIC ATMOS

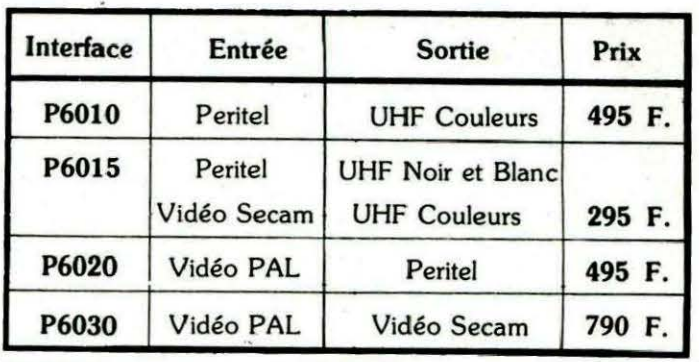

#### **Logiciel 'Dangereusement Votre'**

**JASMIN MULTI-FICH** 

150 F (cassette) et 200 F (disquette) **JASMIN EASYTEXT** 590 F

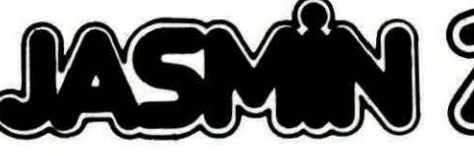

Nouveau lecteur de disquette 3", double têtes, double faces 500 K\*octets directement adressables

sans retourner la disquette

LA PUISSANCE NOUVELLE 2690.00 Frs

**ASSEMBLEUR** 490F **MATHEGRAPH 3D** 390 F **JASMIN-CALC** 590 F **ORIGRAPH** 350 F **LE REBELLE** 219 F **LES CONQUERANTS** 219 F LOGO-GRAPH 390 F

Ouvert de: 14 h 30 à 20 h du mardi au vendredi et de 10 h à 20 h le samedi

POUR ORIC 1 ET ATMOS SERVEZ-VOUS DU BON DE COMMANDE VISMO **DANS CETTE REVUE** 

590 F

La politique ORIC : prix, qualité, services

# PETITES ANNONCES

a place réservée aux petites annonces est. limitée. En conséquence, celles-ci passent dans leur ordre d'arrivée. Par contre, les petites annonces farfelues sont systématiquement rejetées... De même, comme il est peu<br>probable qu'il existe des "généreux dona-<br>teurs" de matériels ou de logiciels, les petites annonces faisant appel à ces philantropes ne seront insérées que si la place libre le permet.

Seront refusées toutes les annonces visant à vendre ou échanger des listes ou copies de logiciels non garantis "d'origine", ainsi que toute annonce incitant au piratage.

En conséquence, réfléchissez bien avant d'envoyer vos textes.

Les petites annonces doivent impérativement nous parvenir sur la grille (découpée ou photocopiée), le texte étant rédigé à raison d'un caractère par case.

Enfin, toute annonce non accompagnée de timbres ne sera pas insérée.

Vends imprimante OKI 80 Microline 80 colonnes (janv. 85) + logiciels Vortex, Polyfichier : 1600 F.<br>F. DURAND, tél.: 22.75.15.73.

Vends ORIC ATMOS TBE + magnéto K7 + livres venus oriental and the contract of the set of the set of the set of the contract of the contract of the contract of the REY, 7 rue Raymond GACHES, 81100 CHARTRES.

Vends Jasmin boîtier métal double + nbx logiciels : 2000 F. Tél.: 99.34.13.03.

400 prgms Jasmin ou Sédoric cherchent échange R. ALBOIN, 137 ch. de la Costière, Bat. 3, 06000 NICE, tél.: 93.44.40.65.

Vends programme d'accentuation française pour<br>écran et toutes imprimantes du logiciel AUTHOR : 80 F comprenant cassette, notice, lettres adhési ves. Notice seule contre 2 timbres à 2,20 F. J.P.<br>SUAU, 13 square Protis, 13002 MARSEILLE.

Recherche lecteur + disquette d'occasion Jasmin. Tél: 47.80.55.83

Vends ATMOS + moniteur coul. + magnéto +<br>interface prog., joystick = 9 K7 : 3000 F à déb.<br>93230 ROMAINVILLE, tél.; 48.44.11.50.

Vends lect. disq. ORIC-ATMOS + Randos + bibl.<br>Oric : 2000 F discutable. Ecrire à P. PHILIPPI, Cours<br>F.G., BP 709, 18015 BOURGES.

Vends codeurs SECAM ORIC ATMOS entrée péri,<br>sortie sur ant. télé. : 350 F, état neuf. M. BAR-RAULT, Hameau de Rac, 26780 MALATAVERNE.

Poss. ATMOS + DTL 2000+ cherche contacts région Mancelle ou autre pour éch. prog. Tél.:<br>43.35.84.16 après 23 h.

Vends ou échange logiciels ORIC/ATMOS (Genius,<br>Delta, Anubis, Ile Maudite, Macadam Bumper). E. TANNEVAT, 80 rue Boufard, LA TREMBLADE.

Achète ORIC-1 même si la ROM est HS et si le clavier est défectueux. La carte mère doit être en bon<br>état. Prix maxi 200 F. Tél.: 54.70.77.22.

Recherche les nº 1, 2, 4 de THEORIC (achat ou<br>emprunt). Tél.: 39.78.06.92.

Vends ATMOS the complet + 60 logiciels + livres + cordon K7 : 550 F. Interface tous jeux : 200 F.<br>Tél.: (1) 48.78.94.42 Pascal JANCOURT.

Vends ROM ORIC-1 ou ATMOS: 140 F. Synthétiseur vocal : 300 F. Interface série avec ± 12 V : 300 F. Tél.: (1) 34.87.12.79 (le soir).

Possesseur d'ORIC-1 + Jamsin cherche correspondant(e) pour échange de logiciels sur disquettes.<br>Dimitri SINGER, tél.: 55.33.33.31.

Vends disquettes ORIC et Jasmin : 40 F (D7 vierges) 10 et 45 F l'une. Echange programmés<br>ATMOS + 100. Tél.: 39.58.53.28 (1).

ange programmes (+ de 90) contre imprimante GP 50A ou contre un Amplibus, Francis LAFLEUR. 20 rue Athiénot, 51100 REIMS.

Vends APPLE 2E + 80 col + 64 k + 2 drives + super série + CP/M80 + moniteur APPLE + logi-<br>ciels + doc.: 12 000 F. Tél.: (1) 34.87.12.79 (le soir).

Vends ATMOS (9/85) + lecteur K7 spécial +<br>modulateur N/B + TV Philips + 40 K7 de jeu +<br>nbx livres + câbles : 1800 F à débattre. Fred au 27 85 46 26

Pos. d'ORIC-1 échange programme sur disquette<br>JASMIN, Dimitri SINGER, tél.: 55.33.33.31.

Hogiciels région toulousaine obligatoire. Tél.:<br>61.27.79.97 le soir après 18 h.

Sors listings, lettres, dessins de votre ORIC sur imprimante. S'adresser à B. BOUCHAUD, 24 rue<br>de Vouneuil, 86000 POITIERS.

Vends 7 programmes pour ORIC/ATMOS (50 F I'un ou 300 F les 7). Appeler Eric au 79.32.53.78 entre 18 et 20 h.

Vends ORIC ATMOS + interrupteur + jeux +<br>magnétophone + cordons + prise Peritel : 1800 F.<br>Tél.: 64.32.10.44. M. GENERMONT, 1 rue de la Gare, 77130.

Cause double emploi, vends imprimante MCP 40, the : 700 F. Programmes utilitaires : fichier compt.<br>banq., etc. Tél.: 27.45.26.21 après 20 h. Ph. **I FMAIRE** 

Desperatly seeking Susan ou quelqu'un d'autre<br>pour acheter mon synthé vocal ORIC (livré avec pgm d'exploitation). Eric VIEL au 99.83.29.76.

Achète interface ou plan permettant traiter signaux<br>Canal + (pour ORIC ATMOS). P. NAGOT, 54115 FAVIERES, tél.: 83.25.12.05

Vends imprimante SEIKOSHA GP 100A : 1500 F. Tél.: 99.34.13.03

ATMOS + Loritel cherche contacts pour échange<br>progs et idées. Patrick DESCAMPS, 32 rue<br>Mathieu, 93400 ST. OUEN, tél.; 42.62.40.09.

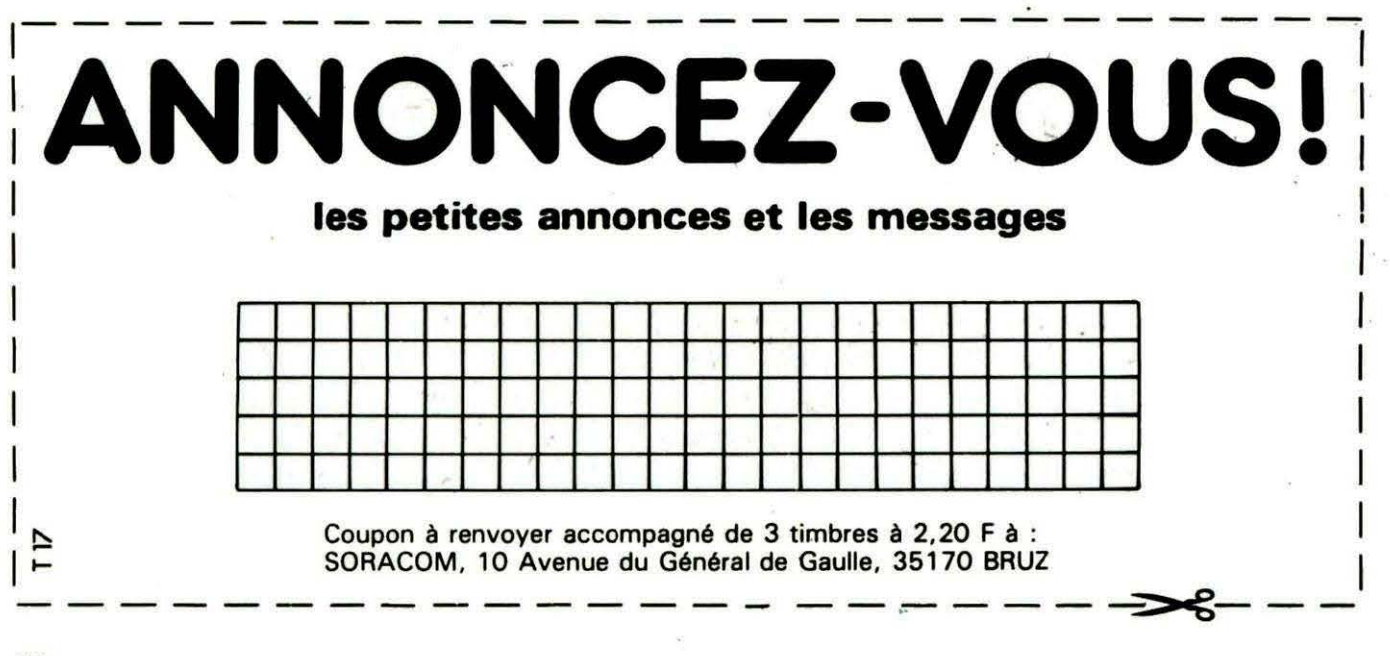

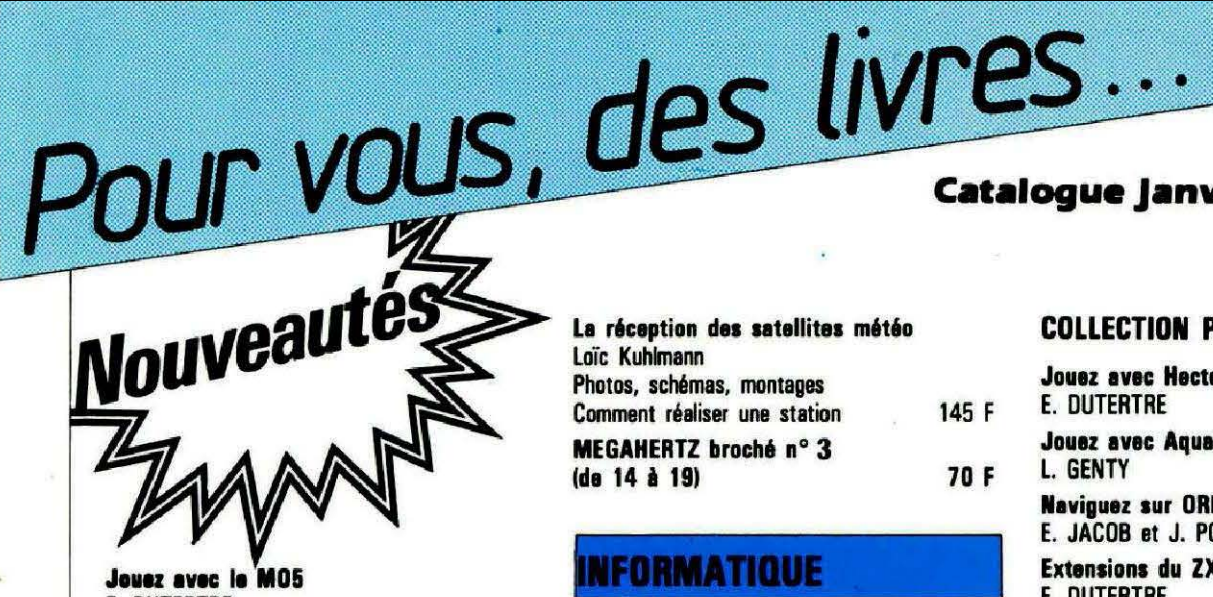

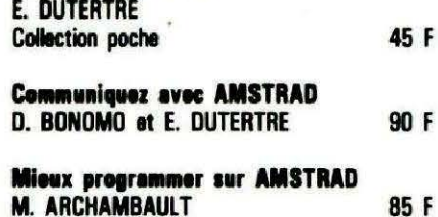

#### **M. ARCHAMBAULT**

#### **TECHNIQUE**

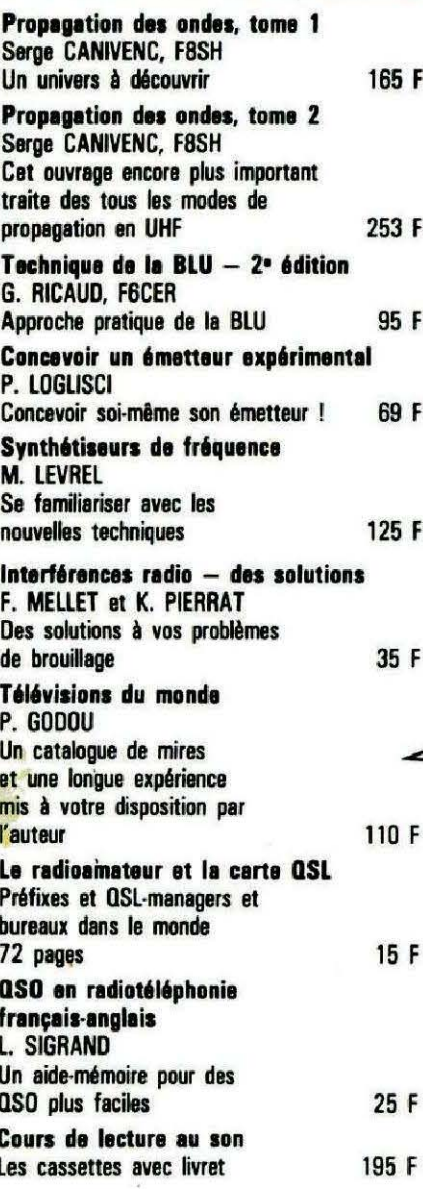

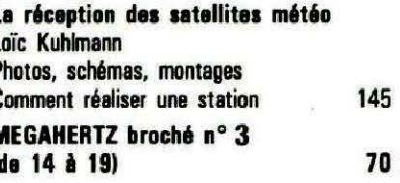

#### **NFORMATIQUE**

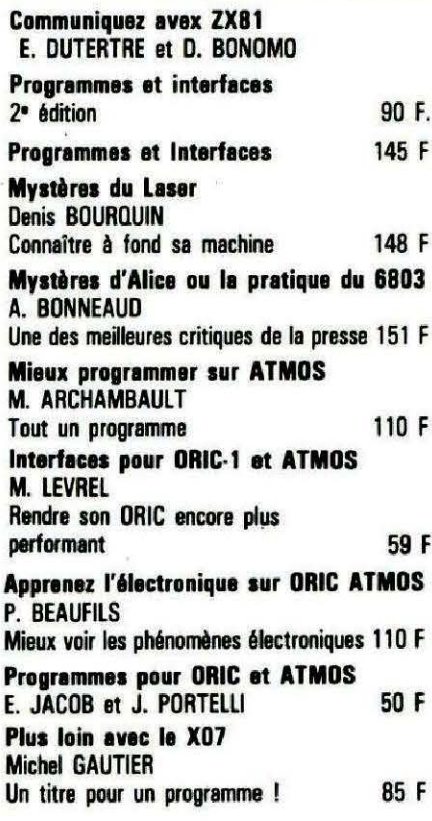

#### **Catalogue Janvier 86**

#### **COLLECTION POCHE**

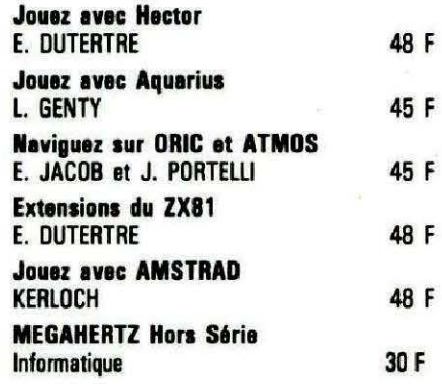

#### **DETENDEZ-VOUS AVEC UN LIVRE**

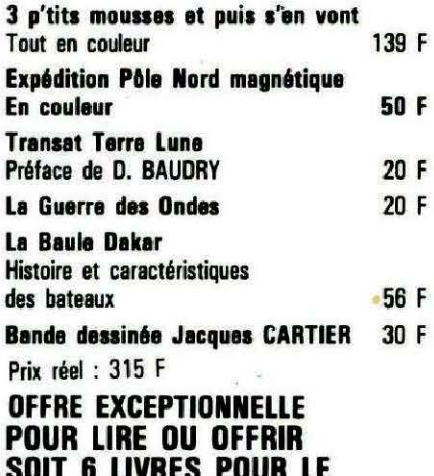

**PRIX DE DEUX : 189 F** 

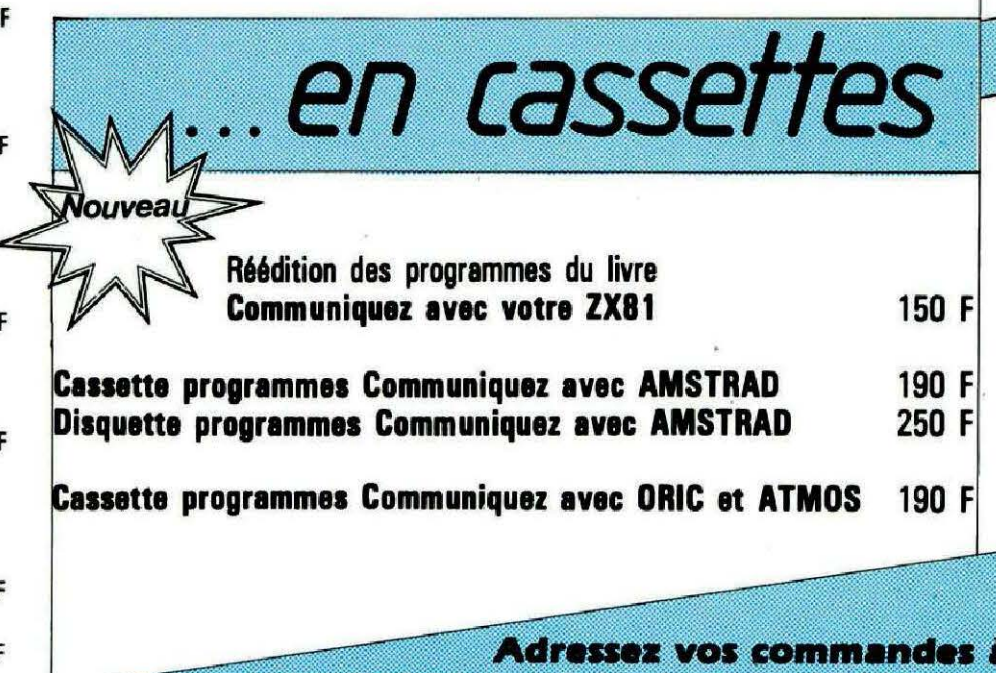

SORACOM, La Hale de Pan, 35170 BRUZ (Règlement comptant à la commande + port 10 %).

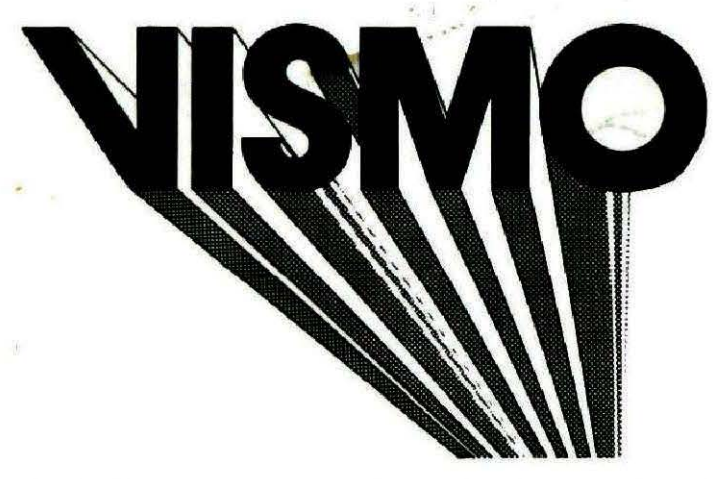

**Ventes Informations Services Micro-Ordinateurs** 

84. Boulevard Beaumarchais - 75011 PARIS métro Bastille ou Chemin Vert De 10 H, à 20 H, sauf Dimanche et Lundi

#### TEL.: 16 (1) 43.38.60.00

## LA REVOLUTION INFORMATIQUE A LA BASTILLE

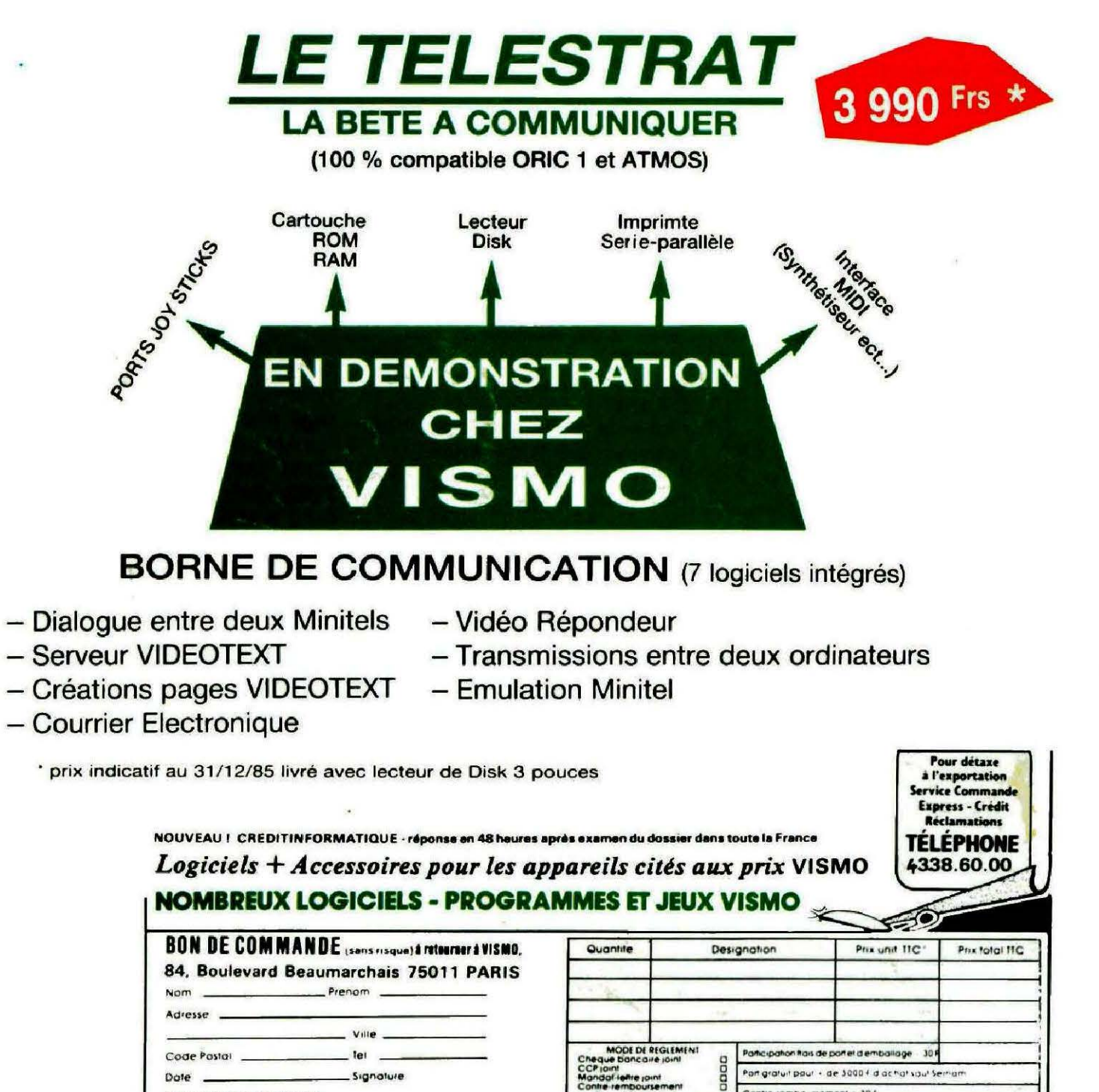

VISMO EXPRESS : Livraison dans toute la France. Nous encaissons vos cheques a l'expedition de votre co

D'Desire recevoir catalogue<br>2011 (remboursable a la 1º commande)